iscte

**INSTITUTO UNIVERSITÁRIO DE LISBOA** 

### **M-R-I-o-T: MR e IoT para Reabilitação Física**

João Pedro da Silva Neves

Mestrado em Engenharia de Telecomunicações e Informática

Orientador:

Doutor Octavian Adrian Postolache, Professor associado com agregação, Instituto de Telecomunicações IT-IUL Instituto Universitário de Lisboa, ISCTE-IUL

Co-Orientador:

João Pedro Duarte Monge, Assistente convidado, Instituto Universitário de Lisboa, ISCTE-IUL

Dezembro, 2022

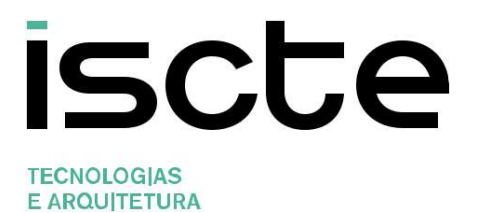

### **M-R-I-o-T: MR e IoT para Reabilitação Física**

João Pedro da Silva Neves

Mestrado em Engenharia de Telecomunicações e Informática

Orientador: Doutor Octavian Adrian Postolache, Professor associado com agregação, Instituto de Telecomunicações IT-IUL Instituto Universitário de Lisboa, ISCTE-IUL

Co-Orientador: João Pedro Duarte Monge, Assistente convidado, Instituto Universitário de Lisboa, ISCTE-IUL

Dezembro, 2022

Direitos de cópia ou Copyright ©Copyright: João Pedro da Silva Neves.

O Iscte - Instituto Universitário de Lisboa tem o direito, perpétuo e sem limites geográficos, de arquivar e publicitar este trabalho através de exemplares impressos reproduzidos em papel ou de forma digital, ou por qualquer outro meio conhecido ou que venha a ser inventado, de o divulgar através de repositórios científicos e de admitir a sua cópia e distribuição com objetivos educacionais ou de investigação, não comerciais, desde que seja dado crédito ao autor e editor.

### <span id="page-3-0"></span>**Agradecimentos**

Ao meu orientador, Professor Octavian Postolache, e co-orientador, João Monge, agradeço toda a sua orientação e disponibilidade ao longo do meu percurso.

Ao Instituto de Telecomunicações e ao ISCTE que me forneceram o suporte técnico necessário.

À família, e em especial aos meus pais e irmã, que estiveram sempre disponíveis para me acompanhar e ajudar em tudo.

Aos amigos, que encorajaram a seguir em frente face a diversos obstáculos.

A todos os que enumerei o meu sincero "Obrigado".

M-R-I-o-T

### <span id="page-4-0"></span>**Resumo**

Este trabalho descreve uma solução para reabilitação de membros superiores com recurso a tecnologias de realidade mista (MR) e Internet das Coisas (IoT) através de jogos sérios para os óculos de realidade virtual (VR) Meta Quest 2, que possui funcionalidades para a criação de ambientes MR, e de sensores inteligentes incorporados num par de luvas. As luvas têm como plataformas de computação o Arduino Nano. Sensores de força e flexão são utilizados para obter informação da força e flexão realizada pelos dedos do paciente, juntamente com informações sobre a aceleração e a rotação das mãos. Os sensores inteligentes realizam a comunicação com os óculos VR através de protocolo Bluetooth. Os dados obtidos pelos sensores são enviados no decorrer do jogo pelos óculos para uma base de dados na cloud com base no Amazon RDS. As comunicações com a base de dados são feitas com recurso a ficheiros PHP desenvolvidos e alojados numa instância criada pela Amazon EC2. Os dados obtidos são depois observáveis numa aplicação para smartphones onde se pode também visualizar os dados do utilizador e criar usuários.

**Palavras-Chave**: Reabilitação Física; Jogos sérios terapêuticos; Realidade Mista; Sensores inteligentes; Internet das coisas; Aplicação cross-platform*.* 

### <span id="page-5-0"></span>**Abstract**

This work describes a solution for rehabilitation of upper members using technologies of mixed reality (MR) and Internet of Things (IoT) using serious games for virtual reality (VR) headset Meta Quest 2, which possesses functionalities that can simulate MR environments, and smart sensors inserted onto a pair of gloves. These gloves are composed by Arduino Nano boards with connections to force and flexibility sensors, to get information of the force and the flexibility used on each finger of the patient, as well as information about the acceleration and rotation of the hands. The Arduino Nano board establishes a Bluetooth connection with the VR headset. The obtained data is sent from the headset to a cloud database created in Amazon RDS. The communications with the database are done by using PHP scripts which were developed and allocated on a virtual machine created by Amazon EC2. The obtained data is then observable on a crossplatform application for smartphones where the user can visualize the exercise data and create new users.

**Keywords:** Physical Rehabilitation; Therapeutic Serious Games; Mixed Reality; Wearable Smart Sensors; Internet of Things; Mobile Application

# <span id="page-6-0"></span>Índice Geral

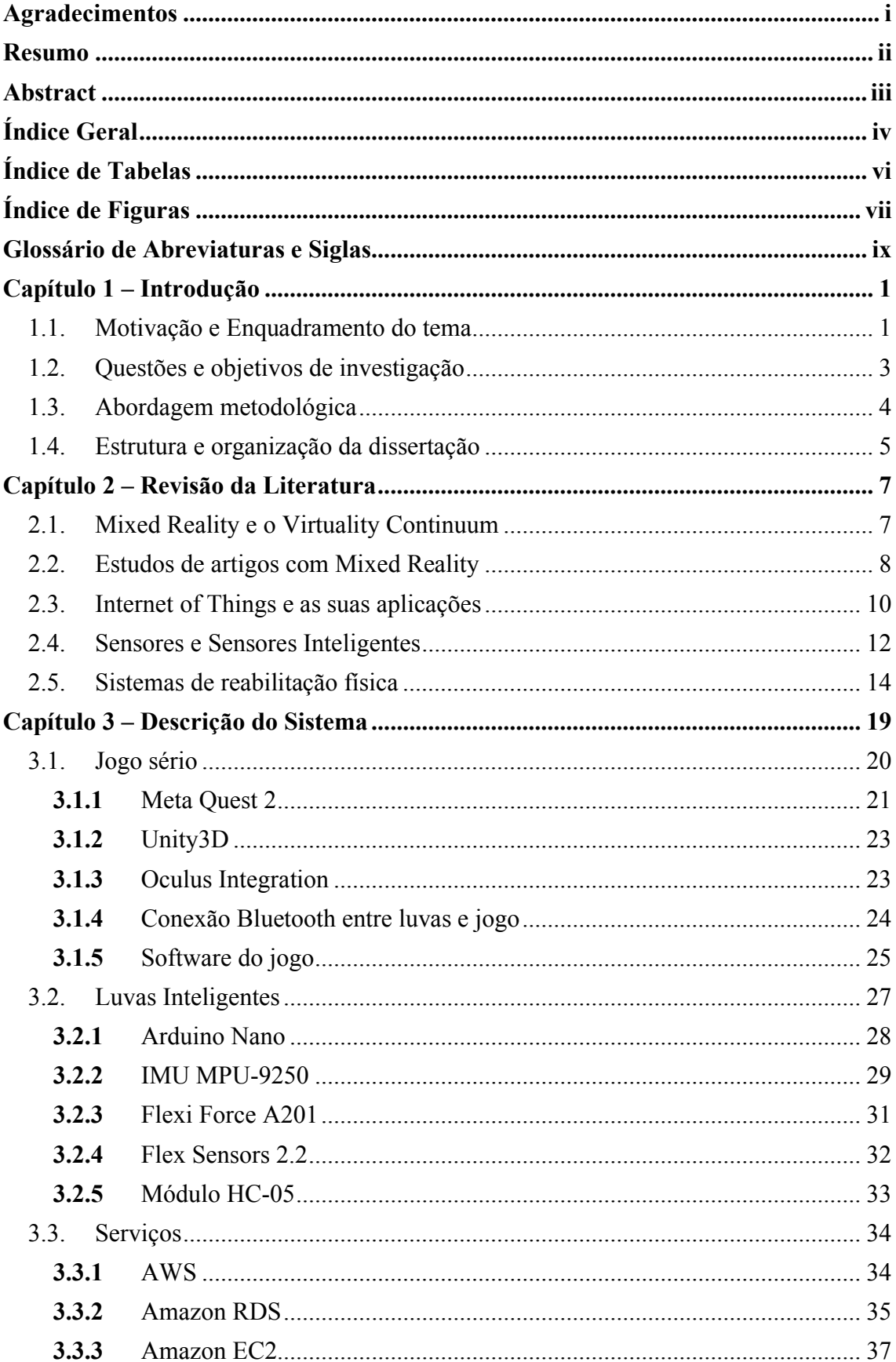

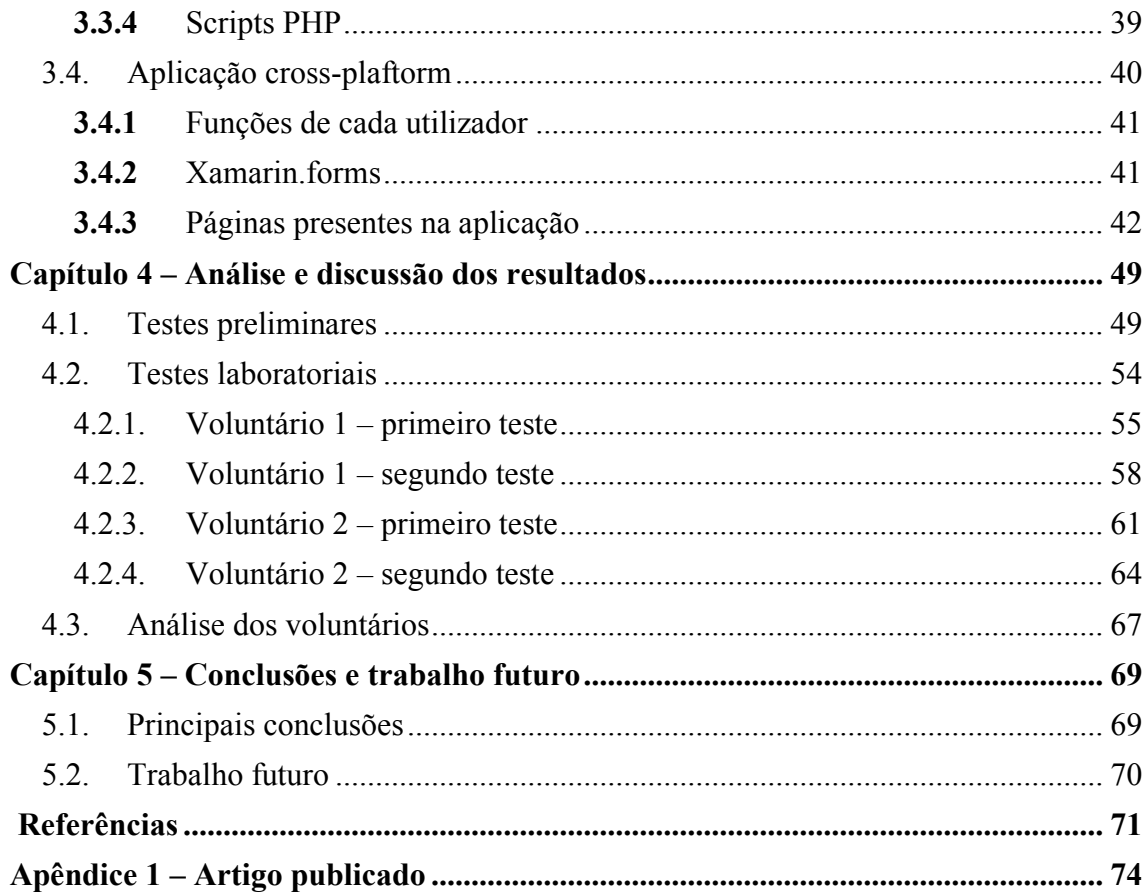

# <span id="page-8-0"></span>**Índice de Tabelas**

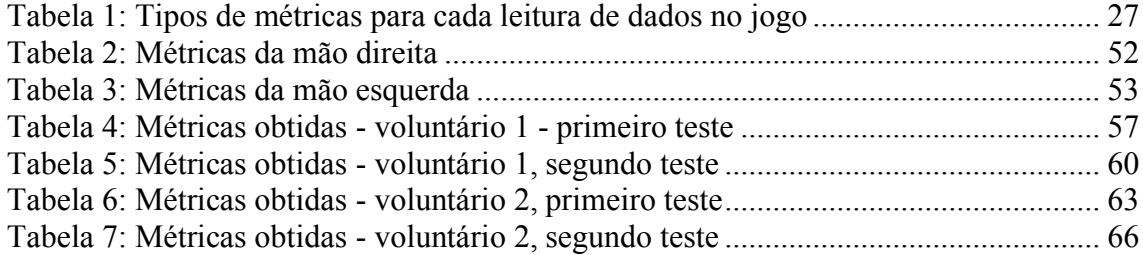

# <span id="page-9-0"></span>**Índice de Figuras**

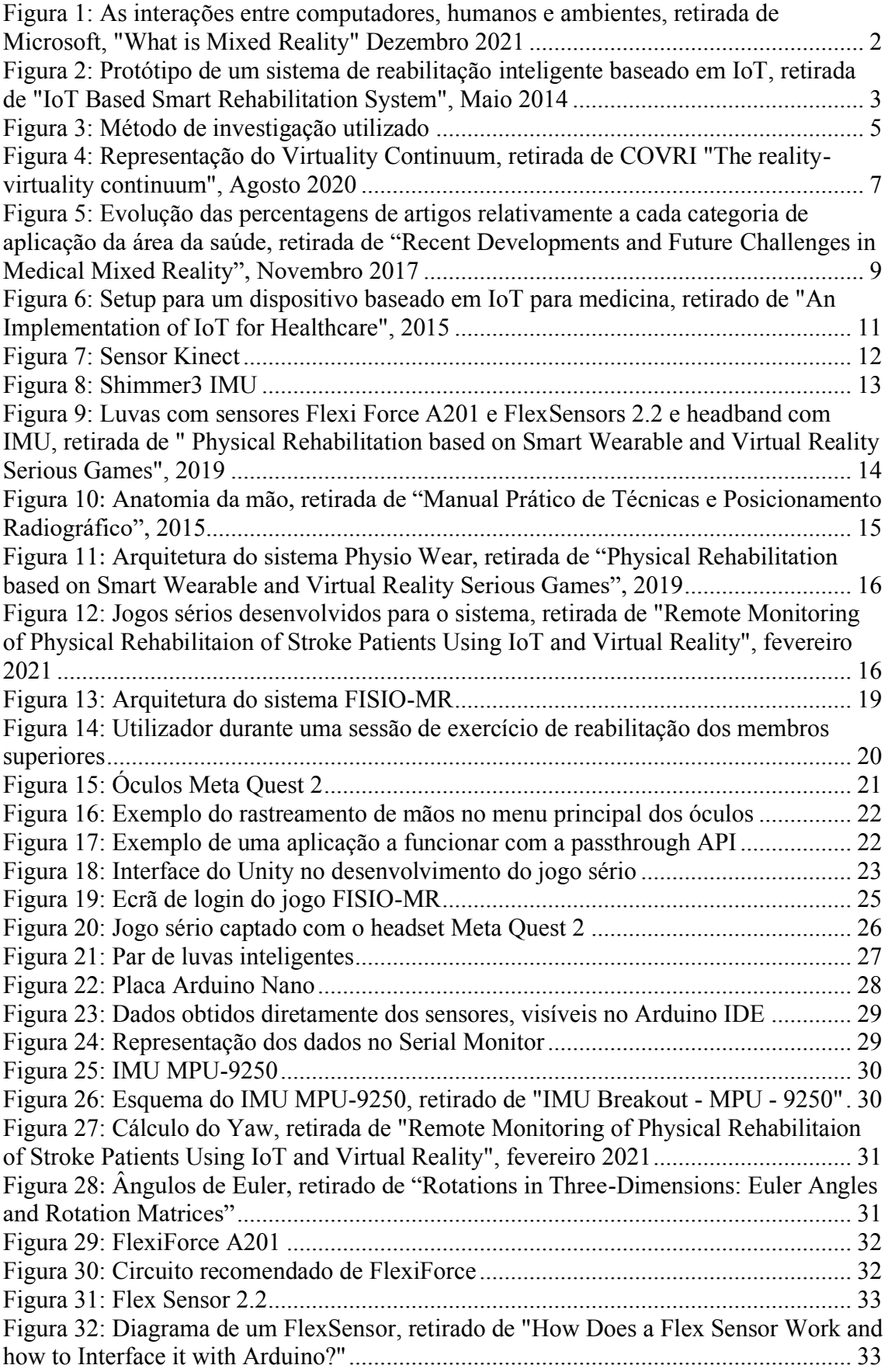

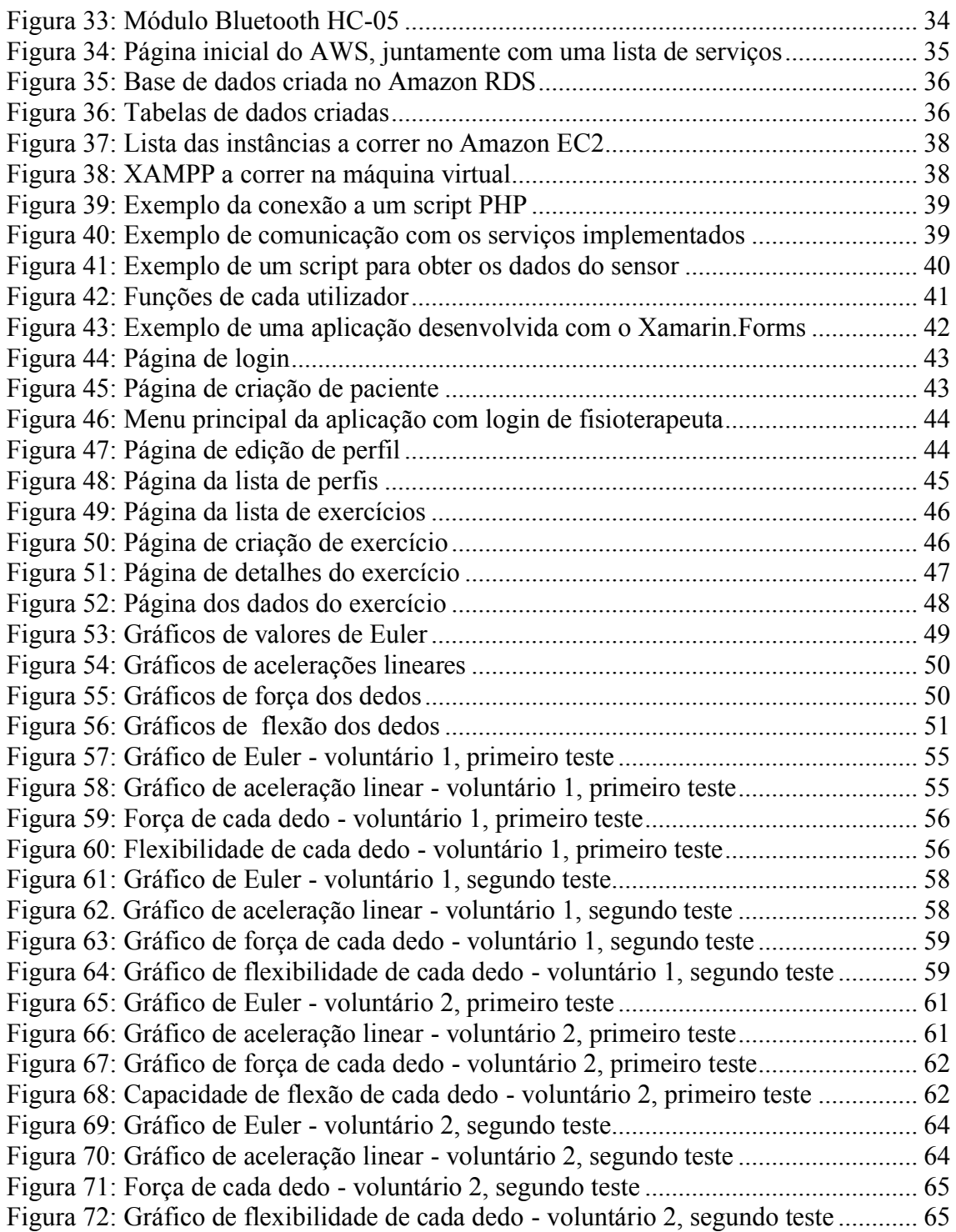

### **Glossário de Abreviaturas e Siglas**

AHRS – Attitude and heading reference system API – Application programming interface AR – Augmented reality AWS – Amazon Web Services EC2 – Elastic Compute Cloud HCI – Human-computer interaction IDE – Integrated development Environment IMU – Inertial measurement unit IOT – Internet of Things IP – Internet Protocol MEMS – Microelectromechanical systems MR – Mixed Reality UN – United Nations RDS – Relational Databases SDK – Software development kit USB – Universal Serial Bus VR – Virtual Reality WSN – Wireless Sensor Network

### Capítulo 1 – Introdução

#### <span id="page-12-0"></span>**1.1.Motivação e Enquadramento do tema**

De acordo com a Organização das Nações Unidas **(UN),** cerca de 55% da população encontra-se a viver em zonas urbanas, esperando-se que esta percentagem atinga os 68% até 2050 [1]. A UN também revela que até 2050 mais de 20% da população terá 60 anos ou mais. O envelhecimento conduz ao aumento de necessidades no domínio da fisioterapia, com aumento nos custos associados a períodos de reabilitação longos, principalmente a avaliação subjetiva aos processos reabilitais, mas também como utilização de tecnologias e equipamentos básicos de reabilitação que não fornecem a quantidade de informação necessária para obter uma melhor avaliação de desempenho do utente durante o processo de reabilitação. Outro fator degradante encontra-se em casos onde o utente não possui as condições de mobilidade necessárias para fazer o trajeto até às instalações onde a reabilitação seria feita. Desta forma, o grande desafio é adaptar novas tecnologias que respondem à evolução do futuro ambiental, social e de desafios de saúde de forma a oferecer novos serviços que podem otimizar e melhorar a qualidade de vida das pessoas que moram em zonas urbanas. Neste contexto, arquiteturas de IoT e interfaces de MR permitem um novo tipo de treino mais cativante e avaliação mais detalhada, através de dados produzidos pelo próprio sistema no decorrer de uma sessão. MR representa um estilo híbrido entre um mundo criado em VR e um mundo real. Enquanto no VR existe uma imersão completa de um mundo virtual que não representa o mundo real, o MR apresenta componentes digitais e reais. Num ambiente MR o utilizador interage com, e manipula objetos físicos e virtuais, usando tecnologias de deteção e de imagem. No contexto desta tese, onde o público-alvo são pessoas idosas, a componente do mundo real leva a uma maior compreensão da tarefa apresentada, e o choque entre realidades não será tão grande. MR melhora a qualidade dos jogos criados com os cenários realísticos, simplificando problemas complexos, e cria interesse fornecendo uma experiência imersiva enquanto o utente continua consciente do mundo real [2].

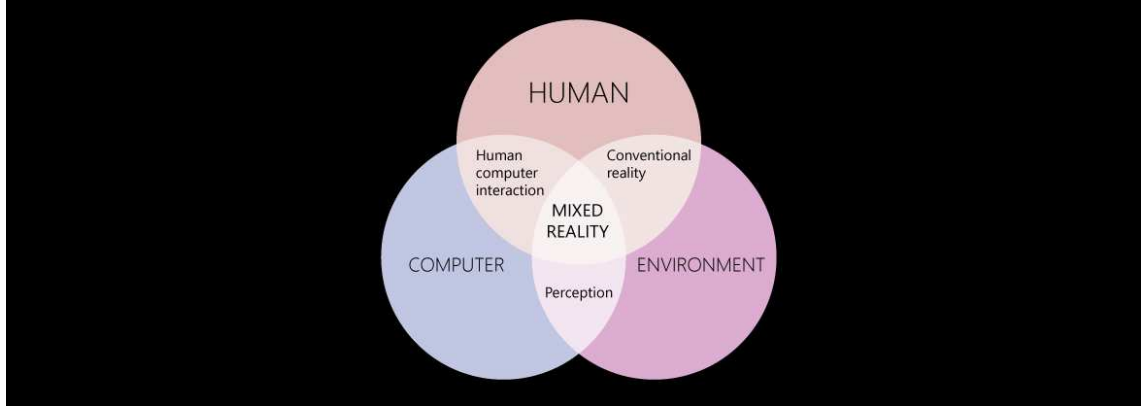

<span id="page-13-0"></span>*Figura 1: As interações entre computadores, humanos e ambientes, retirada de Microsoft, "What is Mixed Reality" Dezembro 2021* 

A grande diferença entre jogos sérios criados em MR com VR é que o ambiente MR permite uma melhor perceção do ambiente que rodeia o utilizador, podendo o utilizador observar o mundo real com acesso a objetos virtuais, evitando confusão e proporcionando uma melhor experiência.

A medicina é um dos setores que mais beneficia do uso de tecnologias de VR. Apesar de não ter sido explorada adequadamente, é possível encontrar diversos exemplos que comprovam os efeitos positivos destas tecnologias nas vidas dos utentes, como é o caso do trabalho publicado "*Gait rehabilitation system based on mixed reality*"[2], onde se comprova que ambientes MR não só melhoram a reabilitação do paciente, como também disponibilizam informações que não poderia ser obtida de outras formas. Num sistema de realidade mista temos uma experiência omnidirecional espacial de 360º onde o utente pode olhar livremente, mover e responder a feedback visual, auditivo, e háptico fornecido pelo ambiente MR.

IoT representa um conjunto de tecnologias que permitem uma grande variedade de aplicações, aparelhos e objetos que interagem entre si através de tecnologias de rede que conectam estes dispositivos[3]. Existem diversas aplicações de IoT para sistemas de saúde, industria, agricultura (agricultura de precisão), etc. A presente dissertação vai focar a vertente da saúde.

Os sistemas de saúde utilizam um conjunto de aparelhos interligados entre sim para criar uma rede de IoT dedicada ao tratamento de saúde, desde a monitorização de pacientes até à deteção de situações que necessitariam de intervenção médica [4].

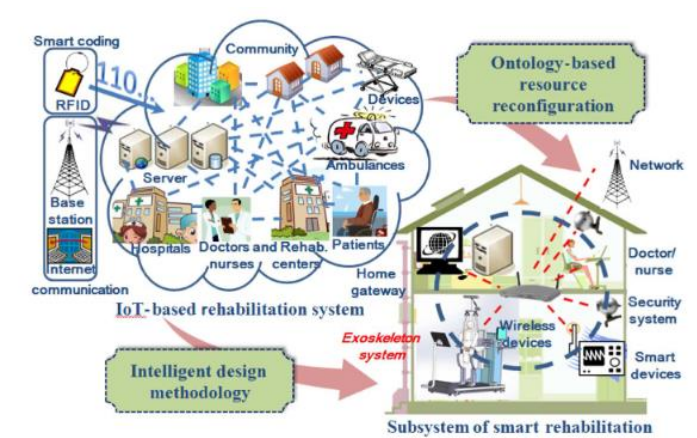

<span id="page-14-1"></span>*Figura 2: Protótipo de um sistema de reabilitação inteligente baseado em IoT, retirada de "IoT Based Smart Rehabilitation System", Maio 2014* 

Tanto MR como IoT trazem benefícios para a área da saúde, pelo que a sua junção é mais que justificada, onde cada componente pode fornecer apoio a outra e vice-versa. Tais benefícios poderão ser soluções menos intrusivas, mais cativantes e menos desgastantes. Através de MR podemos criar mundos compreensivos ao olho do utente com componentes virtuais, juntando IoT à solução podemos enriquecer o mundo gerado com informações captadas de sensores inteligentes, um exemplo seria alterar a dificuldade de um dos exercícios através do batimento cardíaco medido pelo utente, ou alterar a área de sessão através de medições de qualidade do ar.

### <span id="page-14-0"></span>**1.2. Questões e objetivos de investigação**

No contexto desta investigação foram formuladas as seguintes questões:

- Sessões de fisioterapia através de ambientes de MR serão uma alternativa viável face às sessões tradicionais?
- As sessões com recurso a MR poderão ser benéficas sem serem intrusivas?
- Existe uma avaliação correta do utente durante o decorrer das sessões em MR?

O objetivo principal desta investigação passa por provar que os usos de ambientes de MR trazem benefícios ao utente, relativamente à melhoria do seu desempenho pessoal e da sua motivação para frequentar as respetivas sessões de reabilitação. A investigação irá focar-se em desenvolver um ambiente de MR em Unity, um motor de jogos *opensource,* desenvolvido pela empresa Unity Technologies, que inclui um jogo sério que irá tomar o lugar das sessões, com recurso a sensores de IoT que irão providenciar dados relativamente ao desempenho do utente. O aparelho utilizado para efetuar as sessões será o Meta Quest 2, um *headset* VR criado pela Reality Labs. O desempenho do utente será avaliado através de uma aplicação para smartphones, que irá disponibilizar gráficos que

contêm dados obtidos no decorrer da sessão. Estes gráficos serão apresentados tanto ao utente como ao fisioterapeuta responsável pelo mesmo, apesar de que o utente não terá acesso a certos tipos de conteúdo que poderiam afetar a motivação do mesmo. Outros objetivos passam pela redução de custos e o fornecimento de uma experiência pouco intrusiva com o *hardware* implementado.

#### <span id="page-15-0"></span>**1.3. Abordagem metodológica**

O processo de investigação irá seguir o método baseado no *Design Science Research Method*. Assim, o método é constituído por seis etapas principais, começando desde a identificação de um problema e motivação até à comunicação. Cada etapa pode ser descrita pela seguinte forma:

- **1ª Etapa: Identificação do problema e motivação**, definir o problema e demonstrar a importância do mesmo, justificando o valor de uma solução;
- **2ª Etapa: Definição de objetivos**, onde são inferidos os objetivos (quantitativos ou qualitativos) da solução para o problema definido através do que pode ser feito e possível;
- **3ª Etapa: Desenho e implementação**, inclui a determinação da funcionalidade desejada do artefacto e a sua arquitetura, e depois criar o artefacto atual com os recursos necessários;
- **4ª Etapa: Demonstração**, criar casos de estudos ou simulações utilizando o artefacto de forma a provar a sua eficácia na resolução do problema;
- **5ª Etapa: Avaliação**, medir a eficácia da solução definida para o problema após demonstração;
- **6ª Etapa: Comunicação**, o problema definido, a solução desenhada juntamente com a eficácia da solução e rigor são comunicados com elementos relativos ao contexto da investigação.

Ao longo deste método existem etapas que caso tenham um impacto negativo devem ser redefinidas de forma a obter o resultado correto desejável, desta forma, será implementado um modelo cíclico que se irá adaptar às necessidades desta investigação, como é apresentado na figura 3.

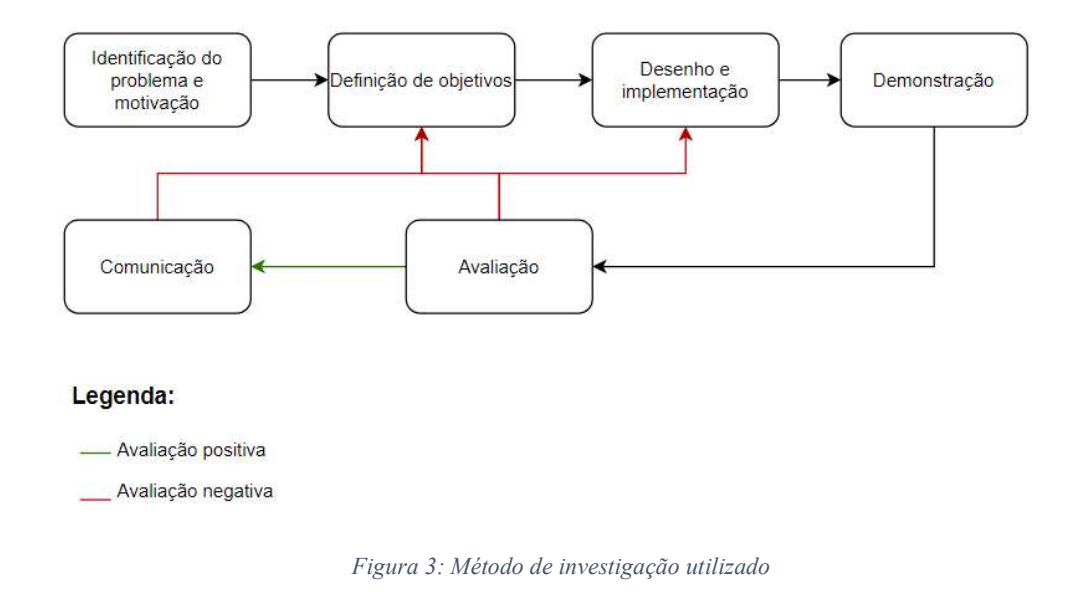

### <span id="page-16-1"></span><span id="page-16-0"></span>**1.4. Estrutura e organização da dissertação**

Este documento encontra-se organizado da seguinte forma: O capítulo 2 contém o estado de arte relativamente a sistemas desenvolvidos com conceitos utilizados neste trabalho que serão importantes para o trabalho desenvolvido, juntamente com definições de conceitos importantes que serão utilizados ao longo da dissertação, o capítulo 3 contém quatro subsecções que explicam cada componente do sistema, sendo os componentes o jogo sério, luvas inteligentes, serviços e aplicação *cross-platform*, o capítulo 4 apresenta resultados de testes realizados com o sistema e por fim o capítulo 5 refere-se à conclusão do trabalho e a trabalhos futuros.

M-R-I-o-T

# Capítulo 2 – Revisão da Literatura

Os processos de reabilitação normais, apesar de eficazes, possuem diversas dificuldades que podem ser mais aparentes dependendo de certos contextos. No caso de pacientes com mobilidade reduzida, o facto de se terem de movimentar para o estabelecimento necessário para prosseguir com a sua reabilitação prova ser algo que acaba por causar desconforto ao paciente, perdendo assim motivação para continuar o seu processo, levando a performances menos adequadas. Para resolver estes problemas, é necessário a criação de sistemas cativantes e pouco intrusivos, que facilitam o processo de reabilitação, juntamente com a adição de motivação extra ao executar exercícios com recurso a tecnologias inovadoras. Sistemas com recurso a ambientes MR e tecnologias IoT apresentam soluções para estes problemas.

### <span id="page-18-0"></span>**2.1. Mixed Reality e o Virtuality Continuum**

O termo MR foi introduzido em 1994 por Paul Milgram e Fumio Kishino em "*A Taxonomy of mixed reality Visual Displays*" [7]. O artigo explora o conceito de *Virtuality Continuum*, representado pelo ambiente real e ambiente virtual como polares opostos [2]. Grande parte das contribuições de realidade aumentada **(AR)** e VR representam uma pequena parte do espectro apresentado na figura 4 e são consideradas pequenas partes de um espectro MR mais amplo.

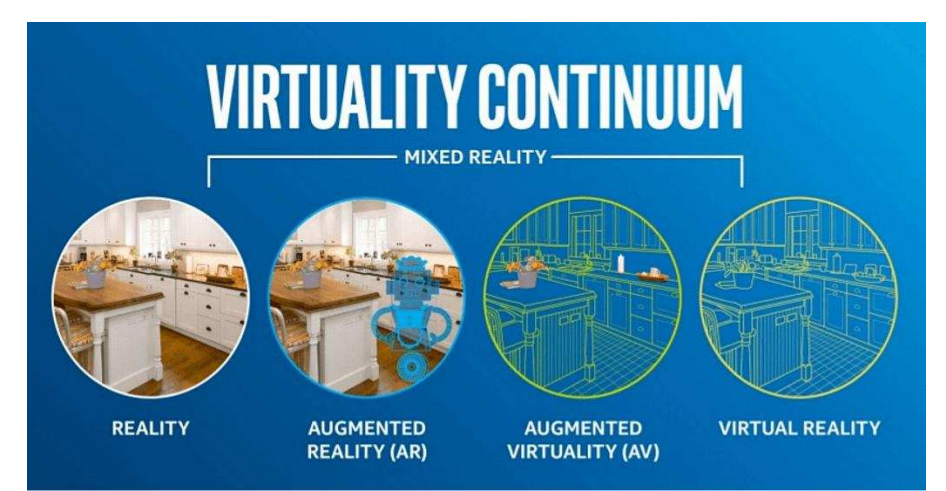

<span id="page-18-1"></span>*Figura 4: Representação do Virtuality Continuum, retirada de COVRI "The reality-virtuality continuum", Agosto 2020* 

O *Virtuality Continuum* é composto por quatro componentes, como representados na figura 4, dos quais são:

- **Realidade**  o agregado de tudo o que é real ou existente dentro de um sistema, o oposto do que é apenas imaginário. Refere-se ao estado ontológico das coisas, indicando a sua existência [6];
- **Realidade aumentada** definida pela integração de elementos virtuais na visualização de um mundo real;
- **Virtualidade aumentada** definida pela integração de elementos do mundo real na visualização de um mundo virtual [7];
- **Realidade Virtual** simulação de um mundo um estado virtual, que pode ser semelhante ou completamente diferente do mundo real;

Desde a publicação do artigo em 1994 as aplicações de MR passaram a representar algo mais do que apenas visualização. Incluindo agora [8]:

- **Compreensão do ambiente** através de mapeamento espacial e de âncoras;
- **Compreensão humana** através de *hand-tracking*, *eye-tracking* e input de voz;
- **Som espacial**;
- **Localizações e posicionamento em espaços físicos e virtuais**;
- **Colaboração de objetos 3D em espaços de realidade mista**.

Nas décadas recentes, o relacionamento entre humanos e computadores tem continuado a evoluir por meios de métodos de input. Surgiu a introdução do conceito de *humancomputer interaction* **(HCI)**, que representa um campo de estudo multidisciplinar, focado no design de tecnologia computacional e na interação entre humanos e computadores. Inputs humanos podem incluir teclados, ratos, *touchscreens*, voz e até *skeletal tracking* de Kinect [5]. A evolução dos sensores e do poder de processamento ao longo dos anos leva ao desenvolvimento de perceções do computador a ambientes baseado em métodos de input avançados.

### <span id="page-19-0"></span>**2.2. Estudos de artigos com Mixed Reality**

Existem um número de aplicações médicas em crescimento que explora a MR. Num artigo desenvolvido por Long Chen, Thomas W. Day, Wen Tang e Nigel W. John em "*Recent Developments and Future Challenges in Medical Mixed Reality*" [9], foi feito um estudo das publicações em torno do uso de MR na área da saúde de forma a chegar à

percentagem de artigos publicados para as cinco categorias de aplicação mais popular: tratamento de pacientes, educação médica e de paciente, reabilitação, cirurgia e treino de procedimentos. Na figura 5 apresenta-se um gráfico com a evolução da percentagem de artigos, relativamente a cada uma das categorias de aplicação.

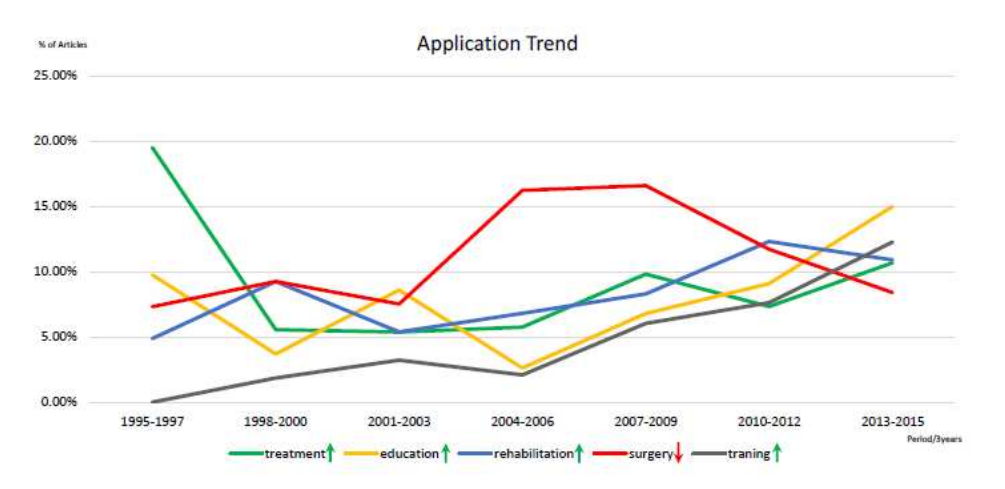

<span id="page-20-0"></span>*Figura 5: Evolução das percentagens de artigos relativamente a cada categoria de aplicação da área da saúde, retirada de "Recent Developments and Future Challenges in Medical Mixed Reality", Novembro 2017*

No contexto desta investigação será mantido o foco na categoria de reabilitação. Como observável na figura 5 esta categoria tem vindo a ser mais explorada no início de 2001- 2003. Apesar de a partir de 2012 haver um decréscimo da percentagem, não é muito significativo, pelo que revela que existe interesse em manter o foco no desenvolvimento de novas aplicações de reabilitação. A evolução da tecnologia representa um fator positivo para esta categoria, pois com esta evolução os limites são aumentados, podendo abrir novas possibilidades para esta tecnologia.

A reabilitação dos pacientes é um termo abrangente que cobre diferentes tipos de terapias para assistir pacientes na recuperação de problemas mentais ou físicos. Muitos estudos reportam que MR providencia mais motivação a pacientes a recuperar de lesões que normalmente aborrecem-se com a repetição de exercícios que precisam de completar, alguns desses exemplos encontram-se descritos em [2], [38] e [39]. Tal como mencionado no capítulo **2.1** a realidade aumentada encontra-se inserida no espetro da realidade mista, daí mencionar os artigos [38] e [39].

#### <span id="page-21-0"></span>**2.3. Internet of Things e as suas aplicações**

A iniciativa IoT do IEEE providencia duas definições para as complexidades de um sistema IoT [35]. A definição para sistemas de diferente complexidade é a seguinte:

- **Baixa Complexidade**  IoT é uma rede que conecta dispositivos designados como "coisas" à Internet. Estas "coisas", possuem capacidades de programação, sensação e atuação. Através das identificações únicas de cada um dos dispositivos, informação sobre os mesmos pode ser colecionado e o seu estado pode ser alterado de qualquer parte;
- **Alta Complexidade**  IoT visiona uma rede complexa adaptativa que se pode auto configurar, que conecta "coisas" à Internet através do uso de protocolos de comunicação. Estas "coisas", possuem representações físicas ou virtuais no mundo digital, capacidades de sensação/atuação, uma funcionalidade de programação e são únicos através da sua identificação. A representação das "coisas" contém informação que inclui a identidade do dispositivo, estado, localização ou qualquer outra informação. As "coisas" oferecem serviços, com ou sem intervenção humana, através da identificação única, captura de dados e a sua comunicação e uma capacidade de atuação.

IoT possui nove funcionalidades, que são as seguintes:

- **Interconexão das "coisas" –** ligação entre os dispositivos**;**
- **Conexão das "coisas" à Internet –** ligação dos dispositivos à Internet**;**
- **"Coisas" identificadas unicamente –** cada dispositivo possui identificadores únicos**;**
- **Omnipresença –** os dispositivos podem ser alterados em qualquer local**;**
- **Capacidade de sensação/atuação;**
- **Inteligência embutida –** os dispositivos possuem capacidades de programação**;**
- **Capacidade de comunicação interoperável;**
- **Auto configuração.**

Existe uma confusão entre aplicações IoT e *wireless sensor network* **(WSN).** Um WSN é composto por uma rede de sensores autónomos, que monitorizam condições físicas ou ambientais, por exemplo, temperatura, pressão, humidade, etc, que depois enviam os dados obtidos para uma localização central. A grande diferença entre IoT e WSN é que, em IoT, a inteligência pode ser adicionada aos objetos, de forma que as suas atuações possam atingir certos objetivos sem a intervenção humana. Geralmente, WSN pode ser

uma parte de IoT, onde os sensores utilizados num sistema IoT estão interligados entre si para chegar a um resultado.

Um exemplo de uma aplicação IoT no ramo da saúde encontra-se descrito no artigo publicado por Ravi Kishore Kodali, Govinda Swamy e Boppana Lakshmi "*An Implementation of IoT for Healthcare*"[36]. Neste sistema, são usados dispositivos para captar, analisar, guardar e comunicar dados médicos para um servidor *cloud* através de uma ligação segura. Na figura 6 encontra-se a implementação do sistema.

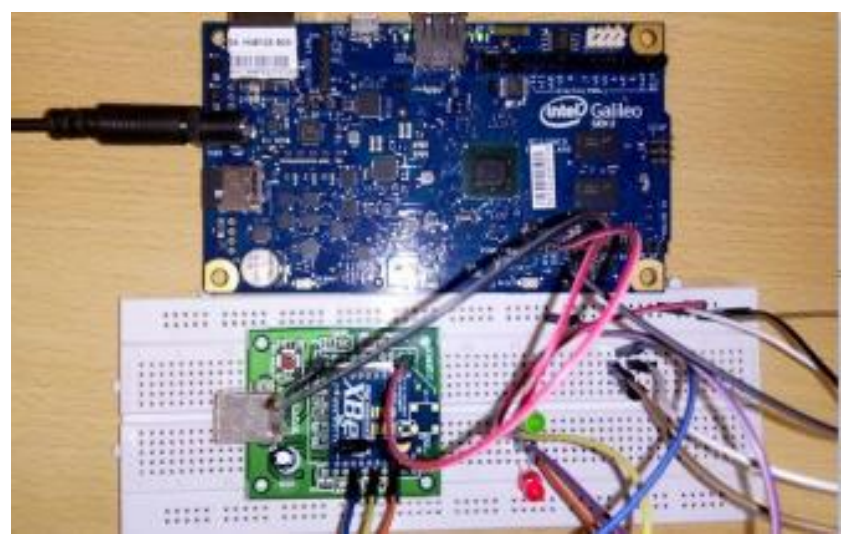

*Figura 6: Setup para um dispositivo baseado em IoT para medicina, retirado de "An Implementation of IoT for Healthcare", 2015* 

<span id="page-22-0"></span>Para fisioterapeutas podem ser criadas aplicações de IoT através do uso de dispositivos vestíveis, com características IoT. Através destes aparelhos vestíveis, os fisioterapeutas podem rastrear melhor a performance dos pacientes face aos planos fornecidos ou se necessitam de assistência média urgente. Dispositivos IoT também podem ser usados para colecionar certos tipos de dados obtidos durante os exercícios de reabilitação dos pacientes, de forma a obter uma melhor avaliação. Um exemplo deste tipo de aplicação encontra-se publicado num artigo denominado de *"A Rigid-Flex Wearable Health Monitoring Sensor Patch for IoT-Connected Healthcare Applications"* [40]. Neste artigo é desenvolvido um sistema onde o paciente usa um sensor no peito, para fazer medições de eletrocardiograma, foto pletismografia e temperatura corporal. Essas medições são inseridas na *cloud,* onde podem ser acedidas por médicos ou por familiares. Estes tipos de aplicações serão necessários no trabalho para obter os dados requeridos do paciente, sendo esses dados a força dos dedos, flexão dos dedos, aceleração e rotação das mãos.

### <span id="page-23-0"></span>**2.4. Sensores e Sensores Inteligentes**

Um sensor é um dispositivo que responde a um estímulo físico ou químico de uma maneira específica, produzindo um sinal que pode ser transformado noutra grandeza física, para fins de monitorização ou de medição. Os sensores são importantes para certa parte das nossas vidas, podendo servir como automações industriais até automações em casa [33]. Estes sensores podem ser usados para aplicações médicas em contextos IoT, usados para obter certos dados do estado do paciente, que podem ser usados para monitorização ou para avaliação do mesmo durante os seus processos de reabilitação.

Sensores inteligentes são sensores com recursos computacionais, que permitem analisar os dados obtidos antes destes serem enviados para serem tratados noutras funções, algo que um sensor simples não consegue fazer. Um exemplo de um sistema de sensores inteligentes, no campo da saúde, poderia ser um sistema que usa sensores para medir a temperatura corporal, batimento cardíaco, respiração e a aceleração do corpo, como descrito no artigo nomeado de *"Remote patient physical condition monitoring servisse module for iWARD hospital robots"*[34].

Para este trabalho, intenciona-se usar sensores inteligentes para reduzir os recursos computacionais no servidor, para melhorar a obtenção de dados e para a transmissão dos dados para futura análise.

Os sensores podem ser vestíveis ou não vestíveis. Um exemplo de um sensor não vestível (não requer contato com o utilizador) é o Microsoft Kinect. Este dispositivo é composto por um sensor de profundidade, uma câmara com microfone que providencia captação do corpo, reconhecimento facial e reconhecimento de voz [37].

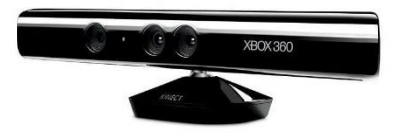

<span id="page-23-1"></span>*Figura 7: Sensor Kinect* 

É uma solução de baixo custo, que providencia aos desenvolvedores os recursos necessários para adaptar o Kinect a diversos projetos.

O *Kinect* pode ser usado para desenvolvimento de jogos sérios para reabilitação, como é o caso mencionado no artigo "*Physical Rehabilitation based on Kinect Serious Games"*[5]. Neste artigo, o *Kinect* é usado para a captação dos movimentos do utilizador para melhorar o tempo de reabilitação.

Um exemplo de um sensor vestível é o Shimmer3 *Inertial Measurement Unit* **(IMU).** A marca Shimmer é uma marca comercial de sensores sem fios, que podem ser usados como dispositivos vestíveis [42]. O Shimmer3 IMU consegue obter rotações de Euler (Yaw, Pitch e Roll), acelerações lineares, magnitude e pressão.

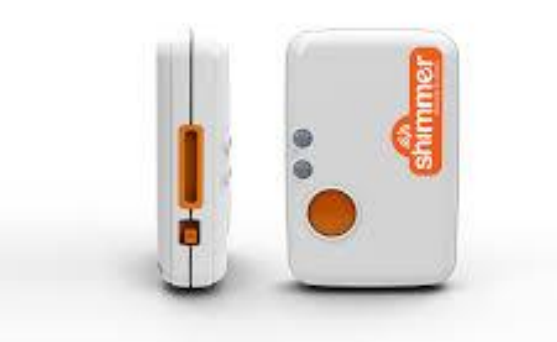

*Figura 8: Shimmer3 IMU* 

<span id="page-24-0"></span>Um exemplo de aplicação que utilize sensores inteligentes vestíveis é fornecido num artigo publicado por Ricardo Alexandre, Octavian Postolache e Pedro Silva Girão com o título "*Physical Rehabilitation based on Smart Wearable and Virtual Reality Serious Games*" [1].

O sistema é composto por sensores inteligentes para captar o movimento dos braços de cada utilizador, inserido num par de luvas. Neste sistema estão incluídos sensores para a captação de força, flexão, aceleração e de rotação.

A aquisição dos dados neste sistema segue-se do processamento primário dos valores obtidos e transmissão wireless Bluetooth dos dados. Além das luvas o sistema é composto por uma fita para a cabeça com um IMU que obtém ângulos Euler e acelerações lineares, dados que não são tão facilmente coletados. Um problema de usar os IMUs é a necessidade de calibração constante dos mesmos, de forma a evitar a leitura de dados incorretos.

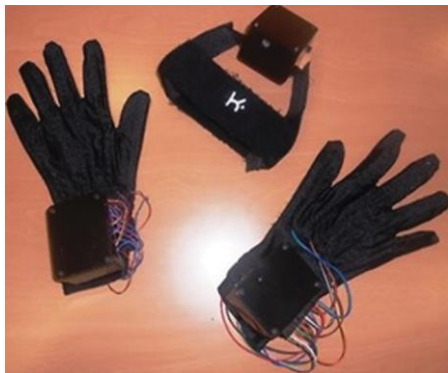

*Figura 9: Luvas com sensores Flexi Force A201 e FlexSensors 2.2 e headband com IMU, retirada de " Physical Rehabilitation based on Smart Wearable and Virtual Reality Serious Games", 2019* 

<span id="page-25-1"></span>O desenvolvimento de novos aparelhos que incluem o uso de IMUs podem contemplar acelerómetros, giroscópios e magnetómetros, permitindo medições precisas do posicionamento dos aparelhos através do uso de algoritmos no sensor de fusão de dados [13].

Por definição os IMUs são sistemas micro eletromecânicos **(MEMS)**, onde estes representam tecnologias que são definidas como elementos mecânicos e electro mecânicos em miniatura, que são criados através de técnicas de micro fabrico [14]. Os MEMS são compostos por quatro componentes:

- **MicroSensores -** micromáquinas que apresentam um tamanho mais pequeno, performance melhorada, melhor confiabilidade e custos mais baixos relativamente a outros sensores [15];
- **MicroActuadores -** aparelhos em baixa escala capazes de gerar movimento mecânico de sólidos ou fluídos [16];
- **MicroEletrónicos -** relacionado com o estudo e a fabricação de componentes eletrónicos de tamanho reduzido;
- **MicroEstruturas -** estrutura de um material em baixa escala, definido como a estrutura de uma superfície ou material revelado pelo microscópio ótico com ampliação acima de 25x [17].

### <span id="page-25-0"></span>**2.5.Sistemas de reabilitação física**

Nesta dissertação, o objetivo é a monitorização do paciente através da obtenção de dados dos seus membros superiores. O tipo de dados que se pode obter dos membros superiores correspondem à rotação das mãos, aceleração das mãos, força e flexão de cada dedo, etc. Deve-se focar nas medições precisas de flexão, extensão, adução e abdução do metacarpo falângico, articulações interfalangeanas proximal e interfalangeana distal do movimento do dedo. Na figura 10 apresenta-se a anatomia de uma mão, para melhor compreensão de cada articulação presente.

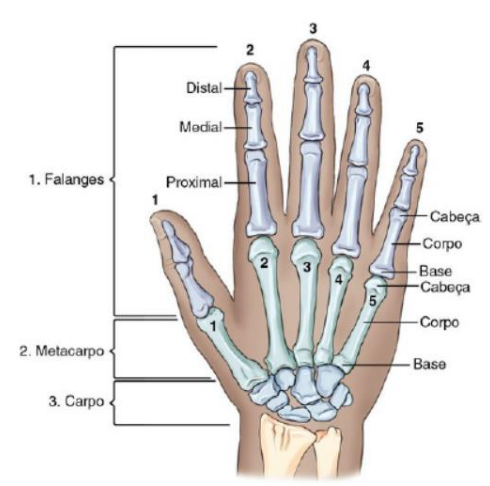

<span id="page-26-0"></span>*Figura 10: Anatomia da mão, retirada de "Manual Prático de Técnicas e Posicionamento Radiográfico", 2015*

Com o passar dos anos, mais sistemas de reabilitação física começam a emergir, o que demonstra que existe uma elevada procura para um problema comum. Existem diversos exemplos de sistemas para monitorização dos pacientes e análise do seu estado atual.

Um sistema encontra-se descrito em *"A Virtual Reality Serious Game Design for Upper Limb Rehabilitation"*[41]. Neste artigo encontra-se descrito um sistema composto por diversos jogos sérios desenvolvidos em VR para a reabilitação de membros superiores. Apesar de serem jogos cativantes e haver uma grande variedade não há forma de avaliar a performance dos pacientes, pois não são usados sensores para captação de dados importantes para a avaliação.

Outro exemplo destes sistemas, é retirado de um artigo publicado em 2019 por Ricardo Alexandre, Octavian Postolache e Pedro Silva Girão com o título "*Physical Rehabilitation based on Smart Wearable and Virtual Reality Serious Games*" [1]. Neste artigo, é desenvolvido um sistema composto por um jogo sério para os pacientes, captação de dados através de sensores que o paciente terá de vestir, componente de servidor para coleção dos dados e uma aplicação *cross-platform* para visualização dos dados obtidos. O sistema encontra-se apresentado na figura 11.

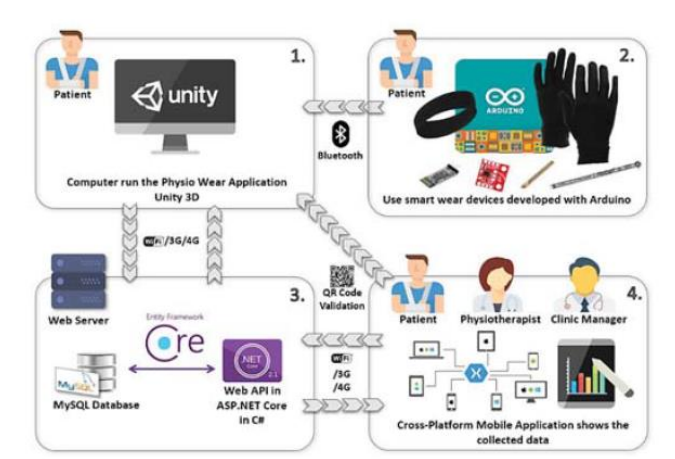

<span id="page-27-0"></span>*Figura 11: Arquitetura do sistema Physio Wear, retirada de "Physical Rehabilitation based on Smart Wearable and Virtual Reality Serious Games", 2019*

Neste sistema, o paciente deverá fazer parte de um jogo sério VR, demonstrado na figura 12, como forma de exercitar os seus membros superiores. Na duração do jogo, determinados dados são captados ao longo do jogo, dados que são depois transmitidos para uma base de dados para eventual análise por parte de um fisioterapeuta para analisar o estado do seu paciente.

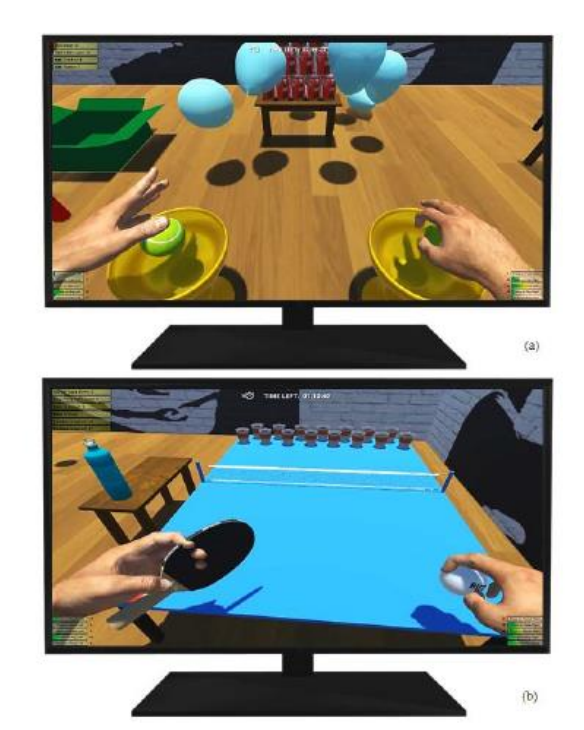

<span id="page-27-1"></span>*Figura 12: Jogos sérios desenvolvidos para o sistema, retirada de "Remote Monitoring of Physical Rehabilitaion of Stroke Patients Using IoT and Virtual Reality", fevereiro 2021* 

O sistema demonstrou bons resultados, contudo, melhorias podem ser aplicadas. Apesar de um sistema cativante e funcional, o mesmo pode ser melhorado passando de tecnologias VR para MR, que permitem uma maior imersão do utilizado, providenciando

novas formas de interação entre o paciente e os cenários de reabilitação, que irão melhorar o resultado do seu processo de reabilitação.

Um grande problema de sistemas de reabilitação é a motivação do paciente, pelo que um dos objetivos será deixar o paciente motivado para os seus exercícios, levando assim a um melhor desempenho, mais foco nas suas tarefas e a uma melhor qualidade de vida. Uma forma de obter esta motivação é através do uso de tecnologias inovadoras e pouco intrusivas, que permitem um melhor conforto do paciente, juntamente com um grau de interesse maior face ao sistema. Com o uso de tecnologias novas e cativantes os pacientes não terão problemas de participar em jogos sérios onde os mesmos se encontram motivados a continuar o seu processo de reabilitação, levando assim a uma melhoria do seu estado atual físico como também o estado mental, um fator muito importante da reabilitação. Um menor grau de motivação por parte do paciente leva a que o mesmo não se foque tanto na tarefa que tem em frente para fazer, levando a um mau desempenho da sua tarefa, o que dificulta a análise do estado atual do paciente. Contribuições para a melhoria da motivação dos pacientes encontram-se em diversos sistemas de reabilitação implementados com recurso a tecnologias VR, tais como [1], [2] e [10], que providenciam ambientes VR e MR para o processo de reabilitação do paciente, obtendo bons resultados. No capítulo seguinte segue-se uma descrição detalhada do sistema desenvolvido.

# Capítulo 3 – Descrição do sistema

A arquitetura do sistema desenvolvido inclui várias partes. Neste contexto cada sector apresente determinadas funções para o desempenho correto do coletivo. Estes sectores incluem sensores inteligentes para adquirir dados durante cada sessão de fisioterapia. Assim, os óculos VR servem como módulo principal do sistema, sendo a porta principal para o exercício de reabilitação. Uma explicação detalhada das funcionalidades dos óculos encontra-se na subsecção **3.1.1**. Na figura 13 encontra-se um esquema do sistema desenvolvido.

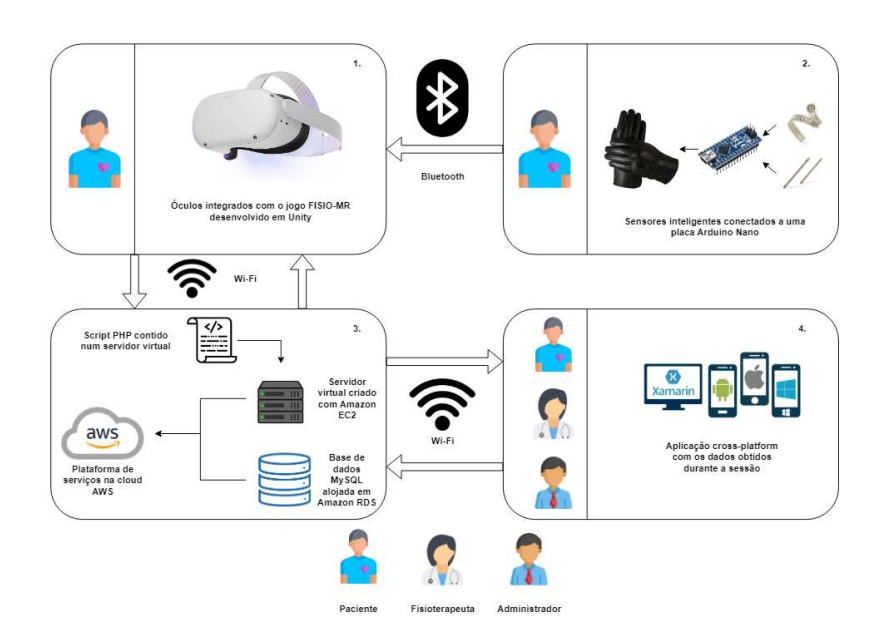

*Figura 13: Arquitetura do sistema FISIO-MR* 

<span id="page-30-0"></span>As quatro partes do sistema estão designadas em:

- 1. **Meta Quest 2 e Jogo sério** inclui a interface do utilizador, plataforma de computação e *software.* O *software* é baseado em bibliotecas dos óculos Meta Quest 2 que permite aos utilizadores realizar sessões de treino utilizando um jogo sério. O jogo sério, que consiste numa partida de bowling, foi desenvolvido em Unity com *scripts* criados com a linguagem de programação C#;
- 2. **Luvas inteligentes** par de luvas que inclui sensores de força e de flexão, conectados a uma placa Arduino Nano. Nesta secção, obtêm-se os valores de força e flexão dos dedos, bem com a aceleração linear e as rotações dos membros superiores;
- 3. **Serviços**  sector responsável pelas comunicações à base de dados, ou seja, a partir dos óculos VR ou da aplicação. Os serviços são compostos por uma base de dados MySQL, alojada em *Amazon Relational Databases* **(RDS)** e uma instância de uma máquina virtual alocada em *Amazon Elastic Compute Cloud* **(EC2),** que contêm *scripts* PHP responsáveis pela ligação e comandos à base de dados. Todos estes serviços estão contidos na plataforma *cloud Amazon Web Services* **(AWS)**;
- 4. **Aplicação** *cross-plaftorm* aplicação desenvolvida em Xamarin.Forms, usando scripts *C#*. Esta aplicação permite aos utilizadores fazerem uma gestão dos seus dados, bem como verificar os dados obtidos durante uma sessão. Fisioterapeutas podem criar perfis para pacientes, bem como criar registos de exercícios, que depois possuem um número de registo único que será usado para iniciar o jogo nos óculos.

Ao longo deste capítulo será explicada a composição de cada sector, bem como uma descrição mais detalhada do funcionamento do mesmo e dos componentes que este apresenta.

### <span id="page-31-0"></span>**3.1. Jogo sério**

O jogo sério MR, cujo consiste numa partida de *bowling*, é o principal componente do sistema FISIO-MR. É através dele que os utilizadores entram numa experiência imersiva e executam os exercícios receitados pelo seu respetivo fisioterapeuta. Como principal componente do sistema, é mandatário o correto funcionamento do mesmo, através do uso de novas tecnologias e da correta criação de scripts e de funções para o funcionamento do jogo. O funcionamento correto do jogo requer uma boa luminosidade na sala e espaço suficiente para executar o exercício.

<span id="page-31-1"></span>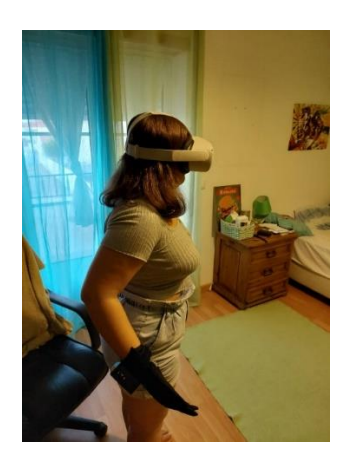

*Figura 14: Utilizador durante uma sessão de exercício de reabilitação dos membros superiores* 

#### <span id="page-32-0"></span>**3.1.1** Meta Quest 2

O jogo sério terá de ser alojado numa plataforma MR para poder atingir o resultado esperado. A plataforma utilizada neste trabalho é o *headset* Meta Quest 2. O Meta Quest 2 é um *headset* desenvolvido pela Reality Labs, antigamente conhecida como Oculus [18]. Este aparelho pode ser utilizado só por si, como uma plataforma com o sistema operativo baseado em Android, ou conectado a um computador por ligação *Universal Serial Bus* **(USB)** ou por *Wi-Fi*, apesar da última se encontrar como funcionalidade experimental. O Meta Quest 2 permite também fazer ligações Bluetooth a outros dispositivos, como é o caso neste trabalho com o módulo HC-05 ligado à placa Arduíno Nano.

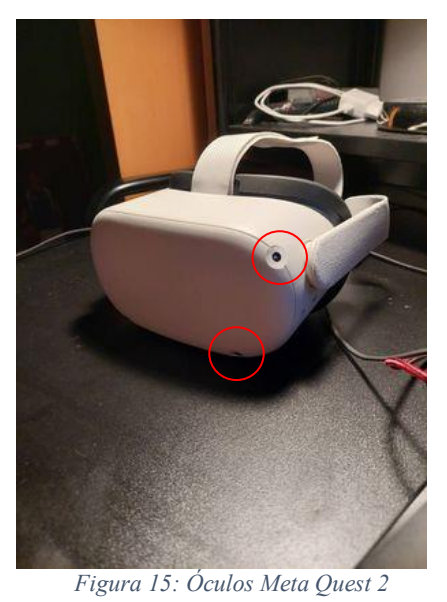

<span id="page-32-1"></span>Foi escolhido este aparelho devido ao facto de que este apresenta diversas funcionalidades inovadoras e cativantes, que são uteis para o sistema desenvolvido, tais como funcionalidades de rastreamento de mãos e a funcionalidade *passthrough*.

A funcionalidade de rastreamento de mãos permite aos utilizadores usar as suas próprias mãos como input para o *headset*, em vez dos típicos comandos que são parte do sistema Meta Quest. O rastreamento de mãos analisa poses da mão através das quatro câmaras incorporadas no exterior dos óculos, representadas na figura 15 como círculos a vermelho, e localiza as posições de certos pontos das mãos tais como as pontas dos dedos ou os nós dos dedos [19].

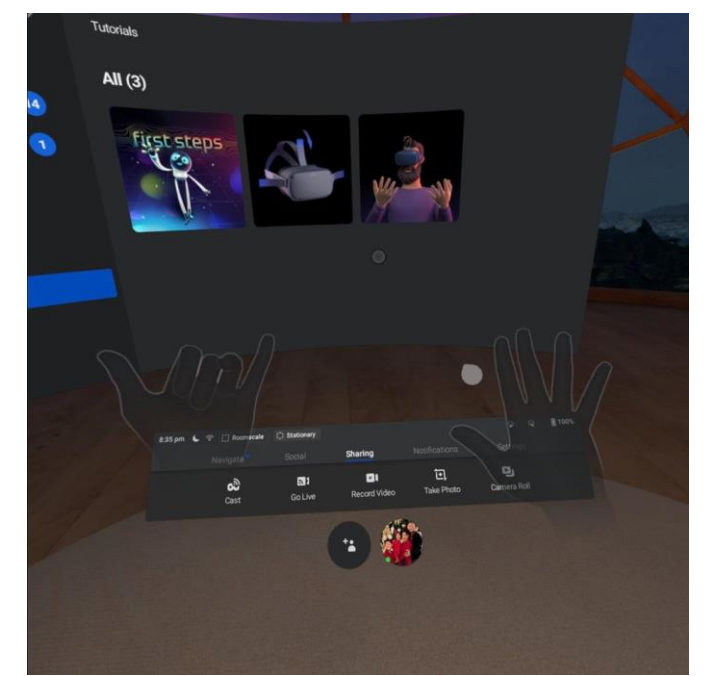

 *Figura 16: Exemplo do rastreamento de mãos no menu principal dos óculos* 

<span id="page-33-0"></span>A funcionalidade *passthrough* é uma API que permite desenvolver aplicações que permitem visualizar o ambiente real ao invés de um ambiente virtual[20]. Esta é a funcionalidade que permite ao jogo dar o salto para MR, visto que o ambiente que será captado ao longo do jogo é o ambiente real, com uma mistura de objetos virtuais e reais.

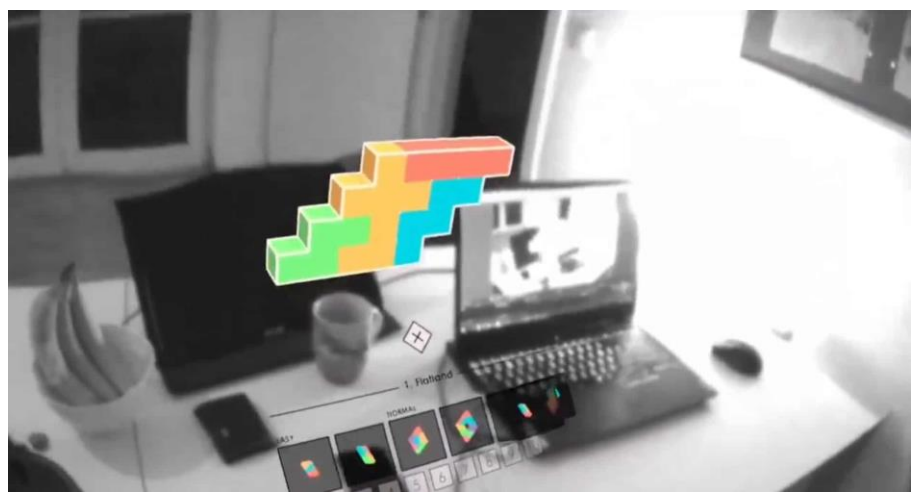

*Figura 17: Exemplo de uma aplicação a funcionar com a passthrough API* 

<span id="page-33-1"></span>O Meta Quest 2 encontra-se em constante desenvolvimento e possui atualizações frequentes. Apesar de existirem outras soluções no mercado, o Meta Quest 2 passa por ser uma das soluções mais baratas e mais eficazes, possuindo funcionalidades específicas dos mesmos e uma grande quantidade de guias fornecidos, para ajudar no desenvolvimento de novas aplicações e funcionalidades.

### <span id="page-34-0"></span>**3.1.2** Unity3D

Para desenvolver o jogo sério é necessário o uso de um motor de jogos, no caso deste trabalho, o motor de jogos usado é o Unity. O Unity é um motor de jogos *opensource* criado pela Unity Technologies[21]. Este motor de jogos permite ao utilizador instalar diversos pacotes, desde novas texturas para objetos até scripts desenvolvidos para auxiliar em certas tarefas. As aplicações desenvolvidas no Unity podem ser direcionadas para diversas plataformas, tais como plataformas Windows, consolas de jogos e sistemas Android ou IOS.

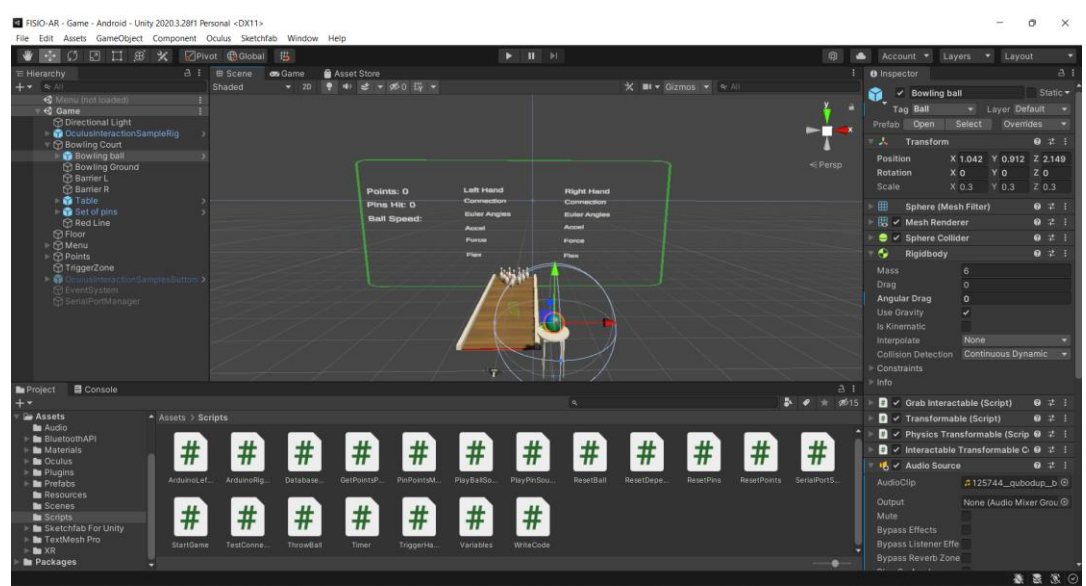

<span id="page-34-2"></span> *Figura 18: Interface do Unity no desenvolvimento do jogo sério* 

A escolha deste motor de jogo deve-se ao facto de o sistema operativo dos óculos Meta Quest 2 ser baseado em Android, pelo que o envio do software necessário para o aparelho seria mais facilitado, pois o Unity permite desenvolver para diversos tipos de sistemas, entre os quais, se encontram sistemas Android. Todos os scripts presentes no jogo foram escritos em C#, linguagem de programação *default* do Unity.

### <span id="page-34-1"></span>**3.1.3** Oculus Integration

Para o desenvolvimento do jogo são necessários pacotes com scripts de desenvolvimento para óculos VR. Uma opção seria o uso do XR Interaction Toolkit, que funciona para uma multitude de dispositivos VR [22]. No entanto, a opção tomada foi o uso do *Oculus Integration Software Development kit* **(SDK)**. Apesar de o desenvolvimento ficar limitado apenas para dispositivos Meta, o Oculus Integration SDK prova-se útil na medida de que permite fácil acesso a funcionalidades características dos Meta Quest 2 e

existe documentação por parte da Meta que facilita o desenvolvimento de novas aplicações. Este SDK tem o nome de Oculus Integration, devido ao facto de que anteriormente os dispositivos eram apelidados de Oculus Quest, sendo que isso mudou quando o grupo Facebook mudou de nome para Meta e, como a empresa Oculus fazia parte do grupo Facebook, foi alterado assim o nome[23]. O Oculus Integration SDK permite implementar as funcionalidades de *passthrough* e de rastreamento de mãos com mais facilidade, funcionalidades estas que são extremamente úteis para o desenvolvimento do jogo.

### <span id="page-35-0"></span>**3.1.4** Conexão Bluetooth entre luvas e jogo

Para obter os dados captados pelos sensores incorporados no par de luvas é necessário fazer uma ligação Bluetooth entre a placa Arduino Nano e o *headset*. No entanto, existe pouca documentação sobre como efetuar uma ligação Bluetooth com os óculos. É de facto possível aceder aos menus do sistema e fazer a ligação com o dispositivo, o problema é encontrar as portas as quais os dispositivos estão conectados. No caso de um computador normal, a informação das portas é disponibilizada nos menus de Bluetooth no sistema, no entanto, isso não existe nos Meta Quest 2. Outra solução seria inserir um script num computador que iria correr ao mesmo tempo que o jogo fosse iniciado. Poderia funcionar, mas neste caso queremos diminuir o número de dispositivos possíveis para o correto funcionamento do sistema. A solução encontra-se na instalação de pacotes que tratam de ligações Bluetooth, disponíveis na Unity Asset Store, que é a loja do Unity onde se pode aceder a scripts, modelos de objetos, texturas, etc. Foi instalado um pacote denominado de Arduino Bluetooth Plugin [24]. Este plugin permite criar conexões com dispositivos Bluetooth através dos seus nomes, o que provou ser uma solução eficaz para o problema. Assim, já é possível obter os dados dos sensores em tempo real no jogo, para estes depois serem transmitidos para a base de dados. Outra forma que poderia ser utilizada para a conexão seria transmitir os dados obtidos pelos sensores para um portátil e depois transmitir esses dados para os óculos. A desvantagem dessa solução seria a necessidade de usar mais dispositivos para o funcionamento do sistema que, no seu estado atual, só precisa dos óculos, luvas e telemóvel com aplicação instalada.
## **3.1.5** Software do jogo

O jogo sério, denominado de FISIO-MR, tal como o sistema que integra, visa em ajuda o paciente no seu percurso de reabilitação com o máximo conforto possível. Ao iniciar o jogo o utilizador terá de inserir um pin passado na aplicação *cross-platform* como número de registo do exercício, de forma a poder fazer login no jogo. Para inserir o pin, é fornecido um teclado virtual com os dígitos necessários para escrever o pin. Caso necessário, pode ser ligado um teclado aos óculos onde qualquer pessoa pode inserir o pin inserido os dígitos necessários. Depois de inserir o pin o utilizador deverá clicar no botão "*Start Game*", onde depois é feita uma *query* que verifica se o pin do exercício existe na base de dados e, caso exista, é apresentada uma mensagem de sucesso e o jogador é inserido no seu jogo.

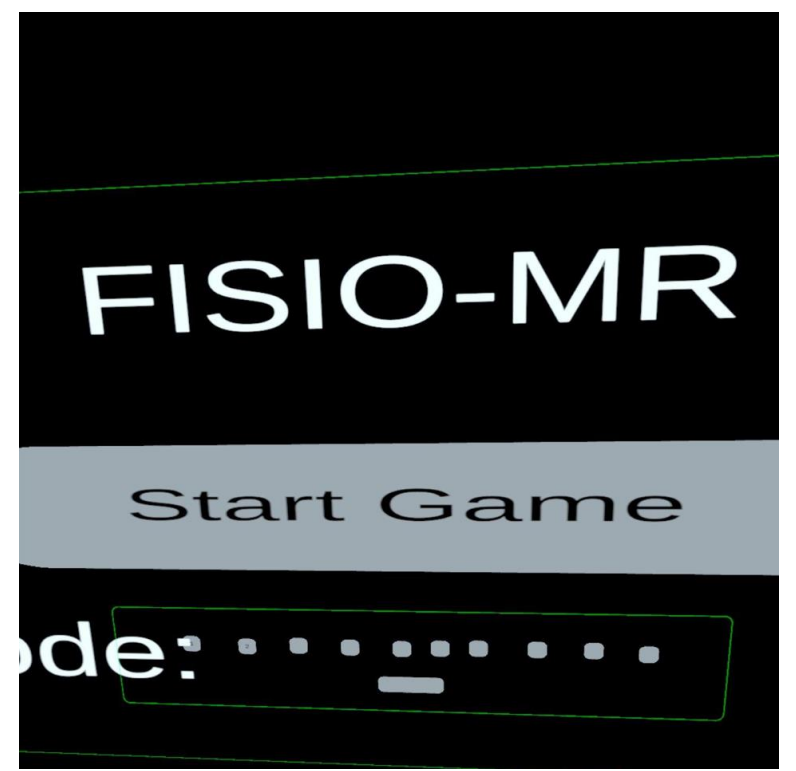

*Figura 19: Ecrã de login do jogo FISIO-MR* 

A aplicação consiste num jogo de bowling com algumas alterações às regras. Ao invés de o jogo consistir em diversas rondas, o paciente deverá fazer o máximo de pontos até ao final do tempo do seu exercício. Os pontos são adquiridos sempre que o utilizador agarra na bola, larga a bola, ou acerta num pino. Para fazer o jogo o menos intrusivo possível o utilizador apenas precisa das suas mãos para jogar, sem a necessidade de qualquer teclado ou comando, podendo utilizar a funcionalidade de rastreamento de mão incorporada nos Meta Quest 2. Assim, o utilizador para agarrar a bola de bowling terá de abrir a mão antes

de agarrar a bola, depois fechar quando a mão estiver na mesma posição que a bola e finalmente abrir a mão para lançar a bola. Além do rastreamento de mãos os Meta Quest 2 permitem também ao utilizador observar o mundo real através da funcionalidade *passthrough*, permitindo assim passar de um jogo VR para MR, sendo que há uma mistura de objetos virtuais com o mundo real, devido à constituição de quatro câmaras integradas nos óculos. Como a funcionalidade de rastreamento de mãos não é 100% funcional foram desenvolvidos certos ajustes para melhor a eficácia da leitura do movimento das mãos. Salas com boa luminosidade e espaço são os locais adequados para o exercício.

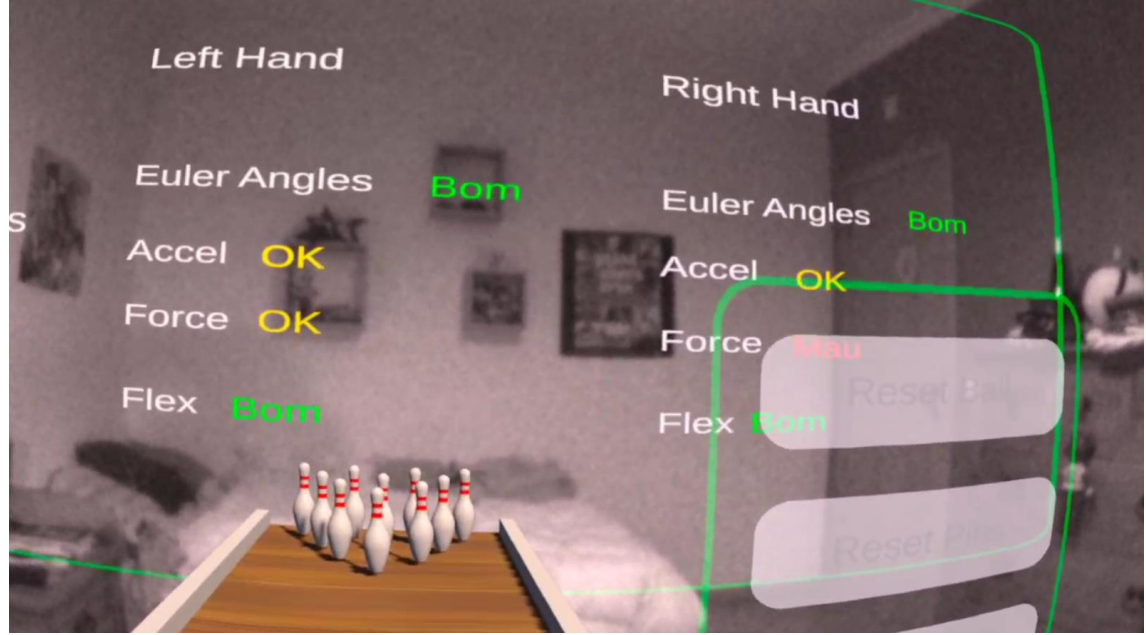

*Figura 20: Jogo sério captado com o headset Meta Quest 2*

Os dados são inseridos na base de dados no decorrer do jogo ao invés de no final dele, caso exista algum erro que comprometa o resto do exercício a ser executado.

No final do jogo os dados obtidos ao longo da sessão são enviados para a base de dados onde depois o fisioterapeuta e o paciente poderão ter acesso aos mesmos, através da aplicação, e o utilizador é levado para o menu de login.

Na duração do jogo os dados obtidos pelos sensores são demonstrados num ecrã, onde depois é feito uma medição dos dados para determinar o desempenho do utilizador conforme certos parâmetros. Estas medições são feitas, pois pode ser confuso para o paciente olhar para os dados obtidos diretamente dos sensores. Assim, o utilizador possui uma experiência mais confortável e mais relaxante. As métricas para as mensagens de desempenho apresentam-se na tabela abaixo.

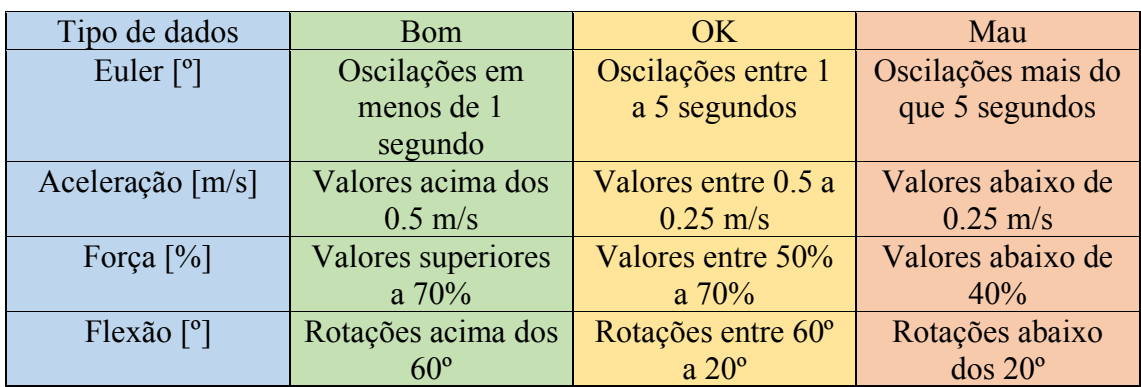

*Tabela 1: Tipos de métricas para cada leitura de dados no jogo* 

#### **3.2. Luvas Inteligentes**

Os óculos apesar de fornecerem o ambiente MR não têm como captar informação do utilizador. Para captar a informação necessária à avaliação do utilizador é necessário o uso de outras tecnologias. É através do par de luvas representado na figura 21 que obtemos os diversos dados necessários para a correta avaliação do paciente na execução do seu exercício.

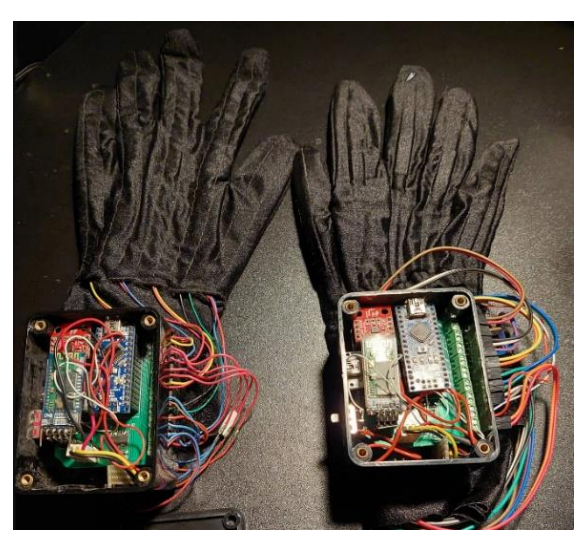

*Figura 21: Par de luvas inteligentes* 

Este par de luvas foram desenvolvidas no âmbito do trabalho "*Physical Rehabilitation based on Smart Wearable and Virtual Reality Serious Games*" [1] e "*Remote Monitoring of Physical Rehabilitaion of Stroke Patients Using IoT and Virtual Reality*" [10]. As luvas foram escolhidas considerando as funcionalidades delas. Assim, o par de luvas é composto por sensores FlexiForce A201 para captar a força dos dedos, sensores FlexSensors 2.2 para captar a flexão dos dedos, um IMU MPU-9250 para captar as acelerações lineares e as rotações das mãos e uma placa Arduino Nano. A aquisição dos

sinais de força e de flexão medidos são adquiridos pelo Arduino Nano utilizando um procedimento de tempo *multiplexing* que adquire os sinais usando apenas cinco inputs analógicos.

Nas subsecções abaixo serão explicados cada componente presente neste par de luvas, e o tipo de leituras que conseguimos obter com estas. As subsecções também incluem imagens dos componentes de forma a perceber melhor onde se encontram nas luvas.

## **3.2.1** Arduino Nano

A placa utilizada é uma placa Arduino Nano 3.1, baseada num microcontrolador Atmel ATmega328P que tem 8 inputs analógicos multiplexados e 14 input/output [25].

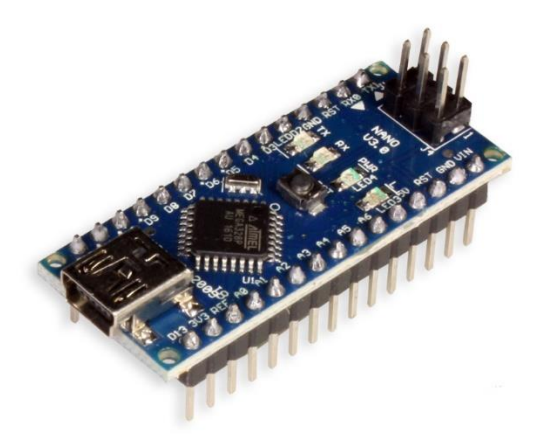

 *Figura 22: Placa Arduino Nano* 

A placa serve para fazer as ligações aos sensores e ler os dados obtidos dos mesmos, para estes depois poderem ser observados pelo *Serial Monitor* no IDE do Arduino. Através deste IDE podemos enviar um script para a placa para ter um determinado comportamento. Neste caso, o comportamento desejável é a leitura dos dados e mostrar esses dados organizados numa linha para a compreensão dos mesmos. Na figura 23 podemos observar os dados obtidos dos sensores.

| Calbico Calbis Ocaviso Colevis PTFuerentoFise PTFuerentoFis PTMDisco PTMDisco PTMDISSisco PTMDISOSSI PTMDISOSSIONO CO PTMDISOSSIONERY PTMDISOSSION<br>ArdunolMJ rightHand |        |                                                                   |  |  |  |  |                                                                                                    |         |                  |                     |          |
|----------------------------------------------------------------------------------------------------|--------|-------------------------------------------------------------------|--|--|--|--|----------------------------------------------------------------------------------------------------|---------|------------------|---------------------|----------|
| 68 float qyro_x, qyro_y, qyro_z;                                                                                                    |        |                                                                   |  |  |  |  |                                                                                                    |         |                  |                     |          |
| 69 float accel x, accel y, accel z;                                                                                                    |        |                                                                   |  |  |  |  |                                                                                                    |         |                  |                     |          |
| 70 float mag x, mag y, mag z;                                                                                                    |        |                                                                   |  |  |  |  |                                                                                                    |         |                  |                     |          |
| 71 float q w, q x, q y, q z;                                                                                                    | C COM6 |                                                                   |  |  |  |  |                                                                                                    |         |                  | $\Box$              | $\times$ |
|                                                                                                    |        |                                                                   |  |  |  |  |                                                                                                    |         |                  |                     |          |
| 73 float qv x, qv y, qv z;                                                                                                    |        |                                                                   |  |  |  |  |                                                                                                    |         |                  |                     | Send     |
|                                                                                                    |        |                                                                   |  |  |  |  | 3.008, -4.653, 37.075   -0.017, -0.004, 0.046   -15, -7, -27, -50, -28   2, 13, 6, 51, 89                                                                                                |         |                  |                     |          |
| 75 float roll, pitch, yaw;<br>76 flost roll F, pitch F, yaw F;                                                                                                    |        |                                                                   |  |  |  |  | 3.005, -4.550, 37.086   -0.006, -0.001, 0.045   -15, -7, -27, -50, -28   2, 14, 6, 51, 88                                                                                                |         |                  |                     |          |
|                                                                                                    |        |                                                                   |  |  |  |  | 3.003, -4.579, 37.093   -0.011, -0.001, 0.044   -15, -7, -27, -50, -28   2, 14, 6, 51, 88                                                                                                |         |                  |                     |          |
| 78 float real acc x, real acc y, real acc x;                                                                                                    |        |                                                                   |  |  |  |  | 3.006, -4.605, 37.120   -0.012, -0.001, 0.049   -15, -7, -27, -50, -28   2, 14, 6, 51, 88                                                                                                |         |                  |                     |          |
| 79 float real acc x F, real acc y F, real acc z F;                                                                                                    |        |                                                                   |  |  |  |  | 3.005, -4.526, 37.117   -0.006, -0.001, 0.040   -15, -7, -27, -50, -28   2, 13, 7, 51, 88                                                                                                |         |                  |                     |          |
|                                                                                                    |        |                                                                   |  |  |  |  | 3.010, -4.549, 37.045   -0.006, -0.003, 0.039   -15, -7, -27, -50, -28   2, 13, 7, 51, 88                                                                                                |         |                  |                     |          |
| 01 float prev real acc x, prev real acc y, prev real acc z;                                                                                                    |        |                                                                   |  |  |  |  | 3.004, -4.579, 37.019   -0.012, -0.001, 0.041   -15, -7, -27, -50, -28   2, 13, 7, 51, 88                                                                                                |         |                  |                     |          |
|                                                                                                    |        |                                                                   |  |  |  |  | 2.996, -4.562, 37.006   -0.009, -0.002, 0.042   -15, -7, -27, -50, -28   3, 14, 7, 51, 88                                                                                                |         |                  |                     |          |
| 83 float vel x, vel y, vel z;                                                                                                    |        |                                                                   |  |  |  |  | 2.994, -4.587, 36.968   -0.008, -0.004, 0.040   -15, -7, -27, -50, -28   3, 14, 7, 51, 88                                                                                                |         |                  |                     |          |
| 04 float prev vel x, prev vel y, prev vel s;                                                                                                    |        |                                                                   |  |  |  |  | $2.999, -4.603, 36.971$   -0.007, -0.004, 0.044   -15, -7, -27, -50, -28   3, 14, 7, 51, 88                                                                                              |         |                  |                     |          |
| 85 float pos m, pos y, pos z;                                                                                                    |        |                                                                   |  |  |  |  | 2.994, -4.644, 37.010   -0.015, -0.002, 0.045   -15, -7, -27, -50, -28   2, 14, E, 49, 88                                                                                                |         |                  |                     |          |
| ## float prev pos x, prev pos y, prev pos z;                                                                                                    |        |                                                                   |  |  |  |  | 2.998. -4.655. 37.106   -0.012. -0.004. 0.045   -15. -7. -27. -50. -28   2. 14. 6. 49. 88                                                                                                |         |                  |                     |          |
|                                                                                                    |        |                                                                   |  |  |  |  | 2.998, -4.667, 37.163   -0.014, -0.005, 0.047   -15, -7, -27, -50, -28   2, 14, 6, 49, 88                                                                                                |         |                  |                     |          |
| 88 float gravity comet = 9.80665; // gravity in m/s'2                                                                                                    |        |                                                                   |  |  |  |  | 2.992, -4.546, 37.161   -0.004, -0.001, 0.046   -15, -7, -27, -50, -28   2, 14, 6, 51, 88                                                                                                |         |                  |                     |          |
|                                                                                                    |        |                                                                   |  |  |  |  | 2.994, -4.581, 37.102   -0.011, -0.000, 0.047   -15, -7, -27, -50, -28   2, 14, 6, 51, 88                                                                                                |         |                  |                     |          |
| 90 //Integration                                                                                                    |        |                                                                   |  |  |  |  | 2.598, -4.613, 37.019   -0.016, -0.003, 0.050   -15, -7, -27, -50, -28   2, 14, 6, 51, 88                                                                                                |         |                  |                     |          |
| 91 float trapezoid(float new data, float old data, float old out, float dil                                                                                               |        |                                                                   |  |  |  |  | 3.013, -4.474, 37.021   -0.004, -0.003, 0.043   -14, -7, -27, -50, -28   0, 14, 6, 51, 89  <br>3.012, -4.512, 37.060   -0.000, -0.002, 0.045   -14, -7, -27, -50, -28   0, 14, 6, 51, 89 |         |                  |                     |          |
| 52 float outly                                                                                                    |        |                                                                   |  |  |  |  | 3.007, -4.547, 37.079   -0.016, 0.000, 0.050   -14, -7, -27, -50, -20   0, 14, 6, 51, 89                                                                                                 |         |                  |                     |          |
| outl = old out + dr + 0.5f + (old data + new data) ;                                                                                                    |        |                                                                   |  |  |  |  | 3.012, -4.458, 37.064   -0.003, -0.001, 0.043   -15, -7, -27, -50, -28   2, 14, 6, 51, 88                                                                                                |         |                  |                     |          |
| return outly                                                                                                    |        |                                                                   |  |  |  |  | 3.014, -4.497, 37.070   -0.008, -0.001, 0.047   -15, -7, -27, -50, -28   2, 14, 6, 51, 88                                                                                                |         |                  |                     |          |
|                                                                                                    |        |                                                                   |  |  |  |  | 3.018, -4.526, 37.025   -0.010, -0.001, 0.045   -15, -7, -27, -50, -28   2, 14, 6, 51, 88                                                                                                |         |                  |                     |          |
|                                                                                                    |        |                                                                   |  |  |  |  | 3.015, -4.497, 37.027   -0.009, -0.004, 0.046   -15, -7, -27, -50, -28   2, 13, 6, 51, 88                                                                                                |         |                  |                     |          |
| 97 void checkEndOfMovement () {                                                                                                    |        |                                                                   |  |  |  |  | 3.015, -4.528, 37.098   -0.009, -0.002, 0.046   -15, -7, -27, -50, -28   2, 13, 6, 51, 88                                                                                                |         |                  |                     |          |
| int noAccelerationCount = 0;                                                                                                    |        |                                                                   |  |  |  |  | 3.010, -4.552, 37.185   -0.010, -0.002, 0.045   -15, -7, -27, -50, -28   2, 13, 6, 51, 88                                                                                                |         |                  |                     |          |
| if (((real acc x <= 0.1) ii (real acc x >= -0.1)) ii ((real acc y <=                                                                                                    |        | 2.899, -4.546, 37.170   -0.012, 0.001, 0.048   -15, -7, -27, -50, |  |  |  |  |                                                                                                    |         |                  |                     |          |
| noAccelerationCount **:                                                                                                    |        | Autoscrol Show timestamp                                          |  |  |  |  |                                                                                                    | Newline | $\vee$ 9600 boud | $\sim$ Clear output |          |
|                                                                                                    |        |                                                                   |  |  |  |  |                                                                                                    |         |                  |                     |          |
|                                                                                                    |        |                                                                   |  |  |  |  |                                                                                                    |         |                  |                     |          |
|                                                                                                    |        |                                                                   |  |  |  |  |                                                                                                    |         |                  |                     |          |

*Figura 23: Dados obtidos diretamente dos sensores, visíveis no Arduino IDE* 

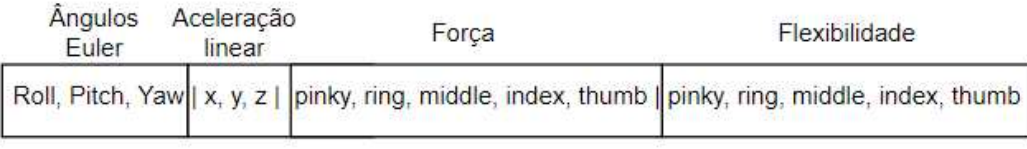

 *Figura 24: Representação dos dados no Serial Monitor* 

A placa Arduino Nano necessita de uma fonte de energia para esta funcionar. Para evitar que a placa esteja sempre ligada a uma corrente foi utilizada uma bateria recarregável que se encontra ligada à placa.

## **3.2.2** IMU MPU-9250

O IMU MPU-9250 é um dispositivo que permite captar movimentações em nove eixos diferentes[26]. É composto por um acelerómetro de três eixos, um giroscópio de três eixos e o AK8963, um compasso digital de três eixos. Este aparelho é útil para medir as acelerações e rotações dos membros superiores do paciente quando este está a praticar o seu exercício. No caso da dissertação, irá captar as rotações Euler como ângulos compreendidos entre 0º e 360º tanto positivos como negativos e acelerações lineares do movimento da mão, captados em metros por segundo, possuindo também valores positivos ou negativos, sendo que positivos correspondem ao movimento do braço para a frente e negativos do braço para trás.

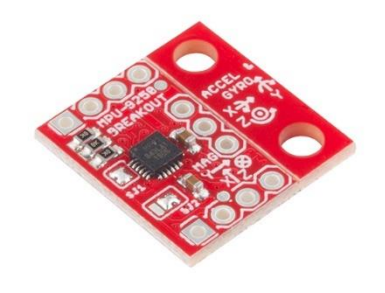

*Figura 25: IMU MPU-9250* 

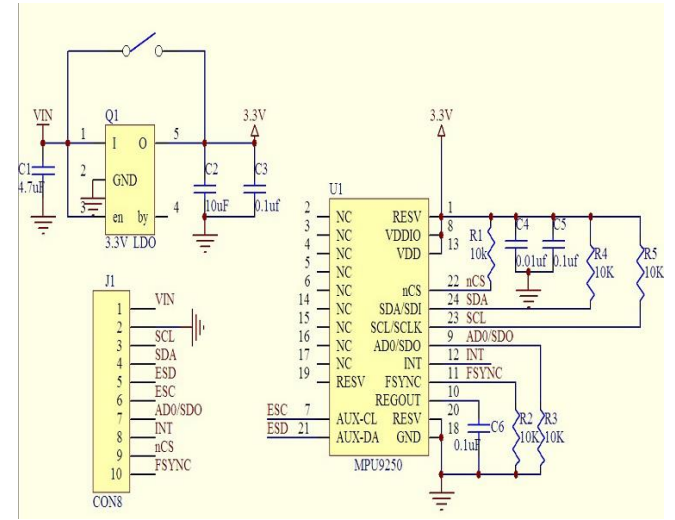

*Figura 26: Esquema do IMU MPU-9250, retirado de "IMU Breakout - MPU - 9250"* 

Apesar das contemplações que possuem, os IMUs são vulneráveis a vários tipos de ruído e de erros, o que pode afetar a determinação da posição dos aparelhos. Uma forma de evitar estes erros é através do uso do algoritmo *Attitude and Heading Reference System* **(AHRS)** [18]. Este algoritmo consiste no cálculo da nova posição de acordo com a posição previamente calculada, a aceleração medida e a velocidade angular.

$$
Position_{x,y,z}(t_{final}) = Position_{x,y,z}(t_{start}) + Position_{x,y,z}(t)
$$

Legenda:

- *Position*<sub>x,y,z</sub> $(t_{final})$  = posição no instante final;
- Position<sub>x,y,z</sub>( $t_{start}$ ) = posição no instante inicial;
- Position<sub> $x,y,z$ </sub> $(t)$  = posição num determinado tempo t.

Utilizando os valores da aceleração podemos obter os valores em radianos do Roll e do Pitch respetivamente.

$$
Roll = \tan^{-1}\left(\frac{A_y}{A_z}\right) \bigwedge Pitch = \tan^{-1}\left(\frac{-A_x}{\sqrt{A_y^2} + A_z^2}\right)
$$

$$
Roll = \tan^{-1}\left(\frac{-A_y}{\sqrt{A_x^2} + A_z^2}\right) \bigwedge Pitch = \tan^{-1}\left(\frac{-A_x}{A_z}\right)
$$

Para obter os valores do Yaw outros sensores terão de ser considerados juntamente com os dados obtidos da aceleração. Um *flowchart* deste cálculo encontra-se na figura 27.

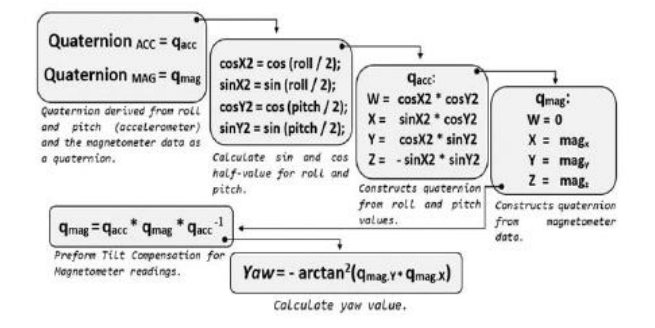

*Figura 27: Cálculo do Yaw, retirada de "Remote Monitoring of Physical 31ehabilitation of Stroke Patients Using IoT and Virtual Reality", fevereiro 2021* 

Os ângulos Euler apresentam-se na figura 28.

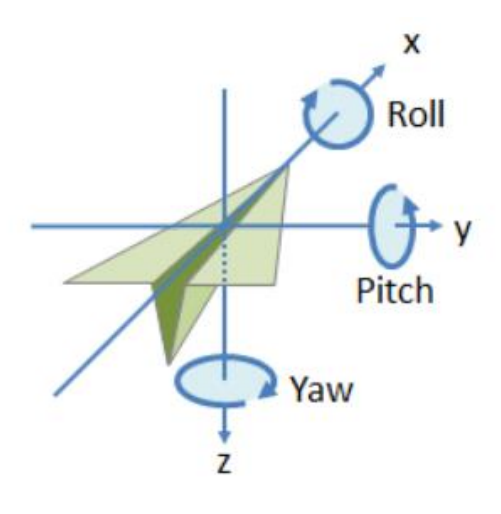

*Figura 28: Ângulos de Euler, retirado de "Rotations in Three-Dimensions: Euler Angles and Rotation Matrices"*

#### **3.2.3** FlexiForce A201

Os sensores FlexiForce A201 são sensores piezoresistivos (verificam alterações na resistividade) que servem para captar a força aplicada [27]. Neste trabalhado são usados cinco sensores FlexiForce em cada dedo da mão, para medir a força aplicada na ponta dos dedos. Espera-se que os dados obtidos variem consoante o paciente agarre ou lance a bola de bowling durante o jogo.

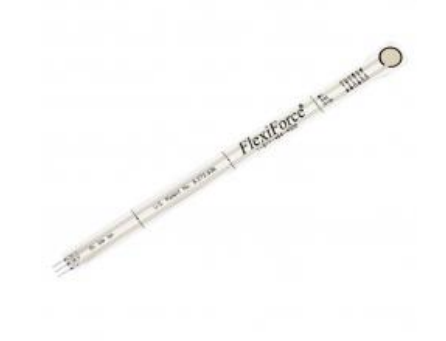

*Figura 29: FlexiForce A201* 

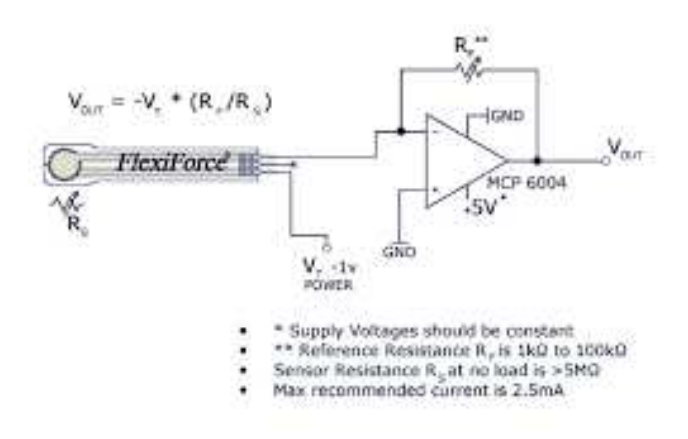

*Figura 30: Circuito recomendado de FlexiForce* 

A inserção correta dos sensores no par de luvas é fundamental, sendo que uma inserção errada pode levar a leituras erradas. O ideal é detetar a força aplicada pela ponta de cada dedo.

Os dados da força correspondem a valores percentuais, ou seja, o paciente pode estar a usar entre 0% a 100% da sua força.

## **3.2.4** Flex Sensors 2.2

Os sensores Flex Sensors 2.2 são usados para medir a flexibilidade dos cinco dedos da mão. Isto é feito através das mudanças de resistência, quando os sensores são dobrados. Espera-se que os dados obtidos variem consoante o paciente agarre ou lance a bola de bowling durante o jogo, tal como nos sensores de força.

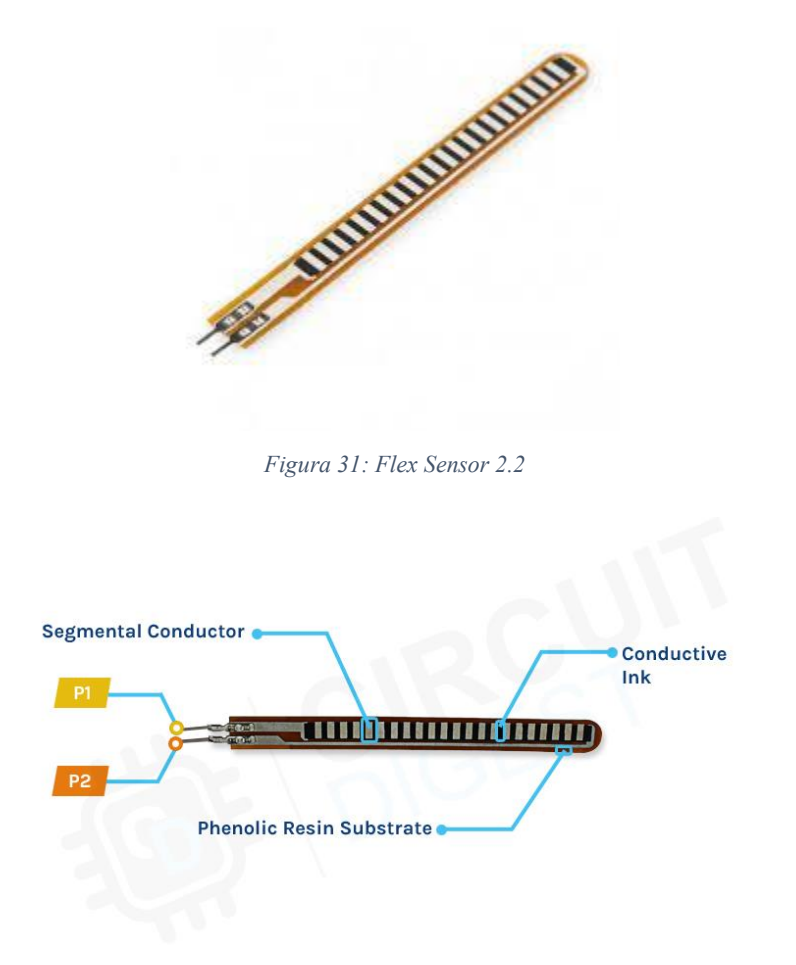

*Figura 32: Diagrama de um FlexSensor, retirado de "How Does a Flex Sensor Work and how to Interface it with Arduino?"* 

As leituras de valores de flexões correspondem aos ângulos criados quando o paciente abre ou fecha a mão, sendo que valores negativos correspondem a uma abertura de mão e valores positivos correspondem ao momento onde o utilizador fecha a mão.

## **3.2.5** Módulo HC-05

A comunicação entre as luvas e o Meta Quest é realizada por Bluetooth. O módulo utilizado é Bluetooth HC-05. É através deste componente que conseguimos estabelecer a ligação entre o Meta Quest 2 e a placa Arduino Nano, através da ligação à placa. Cada módulo possui um nome que é associado à mão, ou seja, no caso da mão direita o seu nome é **HC-05 RIGHT** e no caso da esquerda é **HC-05 LEFT**. Estes dispositivos são visíveis no menu de Bluetooth dos óculos e podem assim ser conectados depois de inserir o pin da ligação.

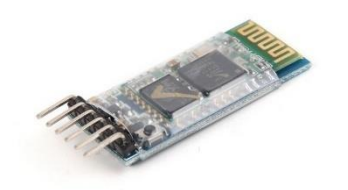

*Figura 33: Módulo Bluetooth HC-05*

#### **3.3. Serviços**

Os serviços correspondem ao sector responsável pelas ligações à base de dados no sistema FISIO-MR. É através deles que os dados são inseridos, selecionados e atualizados para os pacientes e fisioterapeutas poderem aceder aos mesmos através da aplicação *crossplatform* para a correta avaliação dos pacientes.

## **3.3.1** AWS

Para alojar os serviços a utilizar é necessário utilizar uma plataforma de serviços de computação na nuvem. Um *cloud* server é um servidor virtual que corre num ambiente baseado em *cloud computing* [11]. Em *cloud computing* vários servidores encontram-se ligados entre si para partilhar a carga, assim, não é necessária uma máquina com mais poder de processamento, pois os processos mais complexos podem ser distribuídos por vários computadores com menos poder. Apresentam-se abaixo cinco razões para usar um servidor *cloud* face a um servidor normal [12]:

- **Segurança -** guardar os dados na *cloud* pode protegê-los contra perdas acidentais ou atividade maliciosa e também de desastres naturais tais como incêndios, terramotos ou inundações, pois estes dados não se encontram alojados numa máquina física;
- **Escalabilidade e Flexibilidade -** as opções disponíveis na *cloud* vão desde pacotes públicos básicos até a soluções completamente geridas para fins mais específicos, onde estes podem ser alterados conforme as prioridades onde se enquadram e seu respetivo crescimento;
- **Backup de dados -** quando os dados são guardados na *cloud* são gerados backup automáticos que costumam ser feitos diariamente;
- **Custos -** dependendo do provisor do servidor *cloud* podem gerir os backups, a manutenção e a atualização das necessidades, algo que seria mais caro com máquinas locais que necessitam de manutenção constante;
- **Conveniência e Colaboração -** qualquer utilizador com permissões e um aparelho conectado pode aceder aos dados guardados na *cloud*, tornando possível a colaboração entre diferentes fusos horários e fronteiras.

A plataforma escolhida foi a plataforma AWS. As plataformas de computação em nuvem referem-se ao sistema operativo e ao hardware de um servidor num centro de dados baseado na internet. Isto permite a produtos de software e de hardware que coexistam remotamente e em escala [28]. É nesta plataforma que a base de dados e a máquina virtual, para fazer comunicação com a base de dados, serão alojadas para mais tarde serem acedidas.

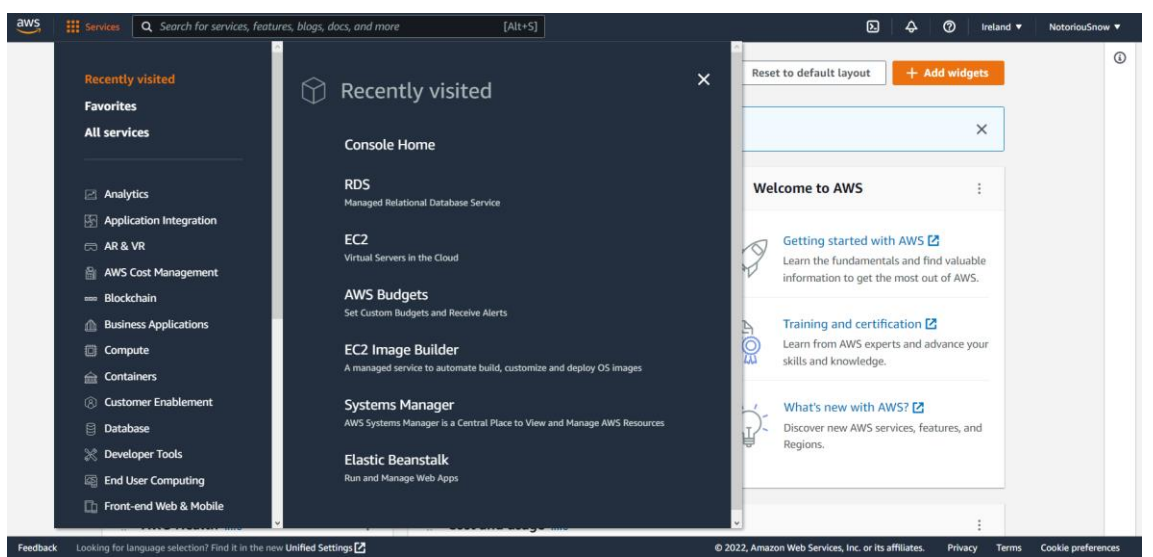

*Figura 34: Página inicial do AWS, juntamente com uma lista de serviços* 

## **3.3.2** Amazon RDS

Após a configuração da plataforma AWS é necessário um serviço para alojar uma base de dados na nuvem. As bases de dados na nuvem oferecem mais segurança e mais estabilidade e, como são alojadas numa plataforma em nuvem, oferecem manutenção constante 24 horas por dia. Foi então usado o serviço Amazon RDS para alojar uma base de dados MySQL. O Amazon RDS é uma coleção de serviços gerenciados que facilita a configuração, operação e escalabilidade das bases de dados na nuvem, com diversas escolhas de bases de dados, desde Oracle até MySQL[29]. Foi escolhido MySQL pela facilidade de utilização juntamente com conhecimento já adquirido ao longo do percurso académico.

| $\frac{aws}{2}$<br><b>III</b> Services  | Q Search for services, features, blogs, docs, and more              |                      | $[Alt+S]$                         |                                 | $\boldsymbol{\mathsf{Z}}$                            | $\circ$<br>$\Delta$    | Ireland <b>v</b>       | NotoriouSnow              |
|-----------------------------------------|---------------------------------------------------------------------|----------------------|-----------------------------------|---------------------------------|------------------------------------------------------|------------------------|------------------------|---------------------------|
| <b>Amazon RDS</b>                       | $\times$<br>$RDS$ $>$ Databases                                     |                      |                                   |                                 |                                                      |                        |                        |                           |
| Dashboard<br><b>Databases</b>           | <b>Databases</b>                                                    |                      | $\mathcal{C}$<br>Group resources  | Modify                          | Actions $\Psi$                                       | <b>Restore from S3</b> | <b>Create database</b> |                           |
| Query Editor                            | Q Filter by databases                                               |                      |                                   |                                 |                                                      |                        | (1)                    | O                         |
| Performance insights<br>Snapshots       | 同                                                                   | <b>DB</b> identifier | Role $\nabla$<br>$\blacktriangle$ | Engine<br>$\boldsymbol{\nabla}$ | Region & AZ $\triangledown$                          | Size<br>$\nabla$       | <b>Status</b>          | $\triangledown$<br>CPL    |
| Automated backups<br>Reserved instances | $\circ$                                                             | fisioar-db           | Instance                          | MySQL Community                 | eu-west-1b                                           | db.t3.micro            | <b>⊝</b> Stopped       | $\sim$                    |
| Proxies                                 |                                                                     |                      |                                   |                                 |                                                      |                        |                        | $\rightarrow$             |
| Subnet groups                           |                                                                     |                      |                                   |                                 |                                                      |                        |                        |                           |
| Parameter groups                        |                                                                     |                      |                                   |                                 |                                                      |                        |                        |                           |
| Option groups                           |                                                                     |                      |                                   |                                 |                                                      |                        |                        |                           |
| Custom engine versions                  |                                                                     |                      |                                   |                                 |                                                      |                        |                        |                           |
| <b>Events</b>                           |                                                                     |                      |                                   |                                 |                                                      |                        |                        |                           |
| Event subscriptions                     |                                                                     |                      |                                   |                                 |                                                      |                        |                        |                           |
| Recommendations <sup>1</sup>            |                                                                     |                      |                                   |                                 |                                                      |                        |                        |                           |
| Feedback                                | Looking for language selection? Find it in the new Unified Settings |                      |                                   |                                 | @ 2022, Amazon Web Services, Inc. or its affiliates. | Privacy                | Terms                  | <b>Cookie preferences</b> |

*Figura* 35*: Base de dados criada no Amazon RDS* 

O Amazon RDS possui diversas opções de customização da base de dados. Dessas opções apenas foram selecionadas as gratuitas, isto vai desde o número de horas em que a base de dados se encontra ligada, até a quantidade de dados armazenados. Na figura 36 apresenta-se um esquema das tabelas de dados desenvolvidas para a base de dados criadas.

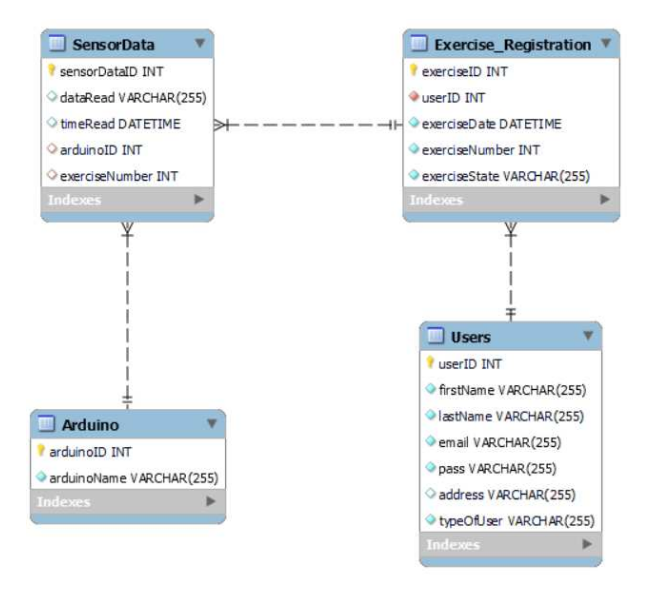

*Figura 36: Tabelas de dados criadas* 

Abaixo encontra-se uma descrição de cada tabela criada:

- **SensorData**  Contém os dados obtidos pelos sensores, juntamente com a instância temporal onde os mesmos foram adquiridos e a placa de Arduino correspondente;
- **Arduino** Contém as placas de Arduino utilizadas, neste caso, contém duas entradas na tabela, uma para a mão direita e outra para a mão esquerda;
- **Exercise Registration** É adicionada uma entrada à tabela sempre que um exercício é criado. Esta tabela contém o identificador do utilizador, juntamente com a data do exercício, o seu número utilizado para o login e o estado do exercício, que varia entre concluído, em curso ou não inicializado;
- **Users**  Tabela responsável pela coleção de todos os utilizadores criados. É guardo o primeiro e último nome, juntamente com o email, password, endereço e o tipo de utilizador.

#### **3.3.3** Amazon EC2

A ligação entre o jogo/aplicação com a base de dados é essencial para o funcionamento do sistema. Existem diversos métodos para fazer tal ligação, no entanto, alguns desses métodos não são seguros o suficiente, pois qualquer pessoa que tenha acesso ao código poderá obter dados privados para aceder à base de dados e poderá deixar o sistema comprometido. A solução pensada foi a criação de uma máquina virtual para alojar um servidor, que irá ser o ponto principal de acesso para o jogo e para a aplicação. Assim, o jogo/aplicação teria de estabelecer ligação à máquina virtual através do seu endereço de protocolo de internet **(IP)** público. Para alojar a máquina virtual é necessário usar o serviço Amazon EC2. O Amazon EC2 permite a criação de instâncias com a escolha de tipo de processador, armazenamento, redes, sistema operacional e modelo de compra [30]. Tal como no Amazon RDS foram apenas utilizadas as opções gratuitas.

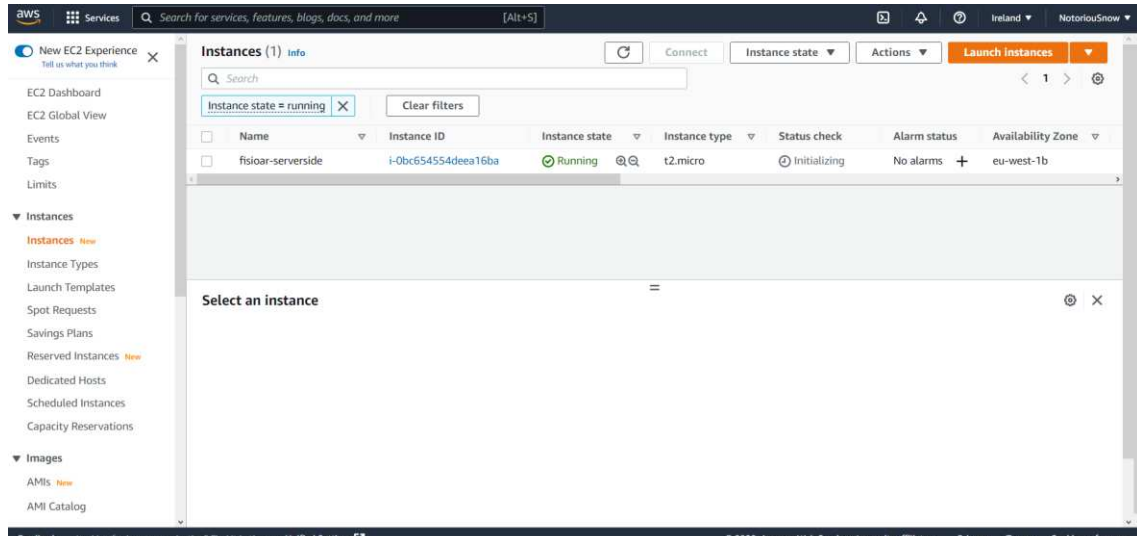

*Figura* 37*: Lista das instâncias a correr no Amazon EC2* 

Apesar da criação da máquina virtual ainda é necessário a inicialização do servidor para o estabelecimento da ligação. Para fazer essa inicialização foi utilizado o XAMPP, que é um pacote com diversos servidores de código aberto, principalmente MySQL. Através do XAMPP podemos fazer a conexão entre os óculos e a máquina virtual, acedendo aos scripts PHP inseridos na máquina virtual de forma a aceder à base de dados.

|                                                                                  |                                                                                        |                                                                                                    |                |                               |        |      |                                     | Instance ID: i-0bc654554deea16ba<br>Public IPv4 Address: 34.247.186.30<br>Private IPv4 Address: 172.31.14.174<br>Instance Size: t2.micro |
|----------------------------------------------------------------------------------|----------------------------------------------------------------------------------------|----------------------------------------------------------------------------------------------------|----------------|-------------------------------|--------|------|-------------------------------------|----------------------------------------------------------------------------------------------------|
|                                                                                  |                                                                                        | XAMPP Control Panel v3.3.0 [ Compiled: Apr 6th 2021 ]                                                                                                    |                |                               |        |      | $\Box$<br>$\times$                  | Availability Zone: eu-west-1b<br>Architecture: AMD64                                                                                     |
| ္က                                                                               |                                                                                        | XAMPP Control Panel v3.3.0                                                                                                    |                |                               |        |      | Config                              | Total Memory: 1024 MB                                                                                                    |
| Modules<br>Service                                                               | Module                                                                                 | PID(s)<br>Port(s)                                                                                                    | <b>Actions</b> |                               |        |      | Wetstat                             | Network Performance: Low to Moderate                                                                                                    |
| $\pmb{\times}$                                                                   | Apache                                                                                 | 3844<br>80, 443<br>3412                                                                                                    | Stop           | Admin                         | Config | Logs | <b>Di</b> Shell                     |                                                                                                    |
| $\boldsymbol{\mathsf{x}}$                                                        | <b>MySQL</b>                                                                           | 1340<br>3306                                                                                                    | Stop           | <b>Admin</b>                  | Config | Logs | Explorer                            |                                                                                                    |
| $\overline{\mathbf{x}}$                                                          | FleZila                                                                                |                                                                                                    | Start          | <b>A</b> dmin                 | Config | Logs | Services                            |                                                                                                    |
|                                                                                  | Mercury                                                                                |                                                                                                    | Start          |                               | Config | Logs | <b>Air Help</b>                     |                                                                                                    |
| $\mathbf{x}$                                                                     | Tomcat                                                                                 |                                                                                                    | Start          | <b><i><u>Esterial</u></i></b> | Config | Logs | <b>Quit</b>                         |                                                                                                    |
| 3:30:15 PM [main]<br>3:30:15 PM [main]<br>3:30:15 PM [main]<br>3:30:15 PM [main] | 3:30:19 PM [Apache]<br>3:30:19 PM [Apache]<br>3:30:20 PM [mysql]<br>3:30:20 PM [mysql] | All prerequisites found<br>Initializing Modules<br><b>Starting Check-Timer</b><br>Control Panel Ready<br>Attempting to start Apache app<br>Status change detected: running<br>Attempting to start MySQL app<br>Status change detected: running |                |                               |        |      | $\hat{\phantom{a}}$<br>$\checkmark$ |                                                                                                    |

*Figura 38: XAMPP a correr na máquina virtual* 

Como se pode observar na figura acima, o XAMPP encontra-se ligado, juntamente com os servidores Apache e MySQL, necessários para o estabelecimento da ligação.

#### **3.3.4** Scripts PHP

O XAMPP permite a criação de scripts na linguagem PHP para diversos comportamentos, tais como conexão à base de dados ou um simples "*Hello World*" na página web. Foram então criados diversos scripts PHP que contêm *queries* para a base de dados. Estas *queries* são usadas para dar instruções à base de dados, instruções como obter um determinado tipo de dado, inserir novos dados numa tabela ou atualizar os dados. Na figura 43 apresenta-se um exemplo de um dos scripts PHP criados, juntamente com o acesso ao mesmo através da web.

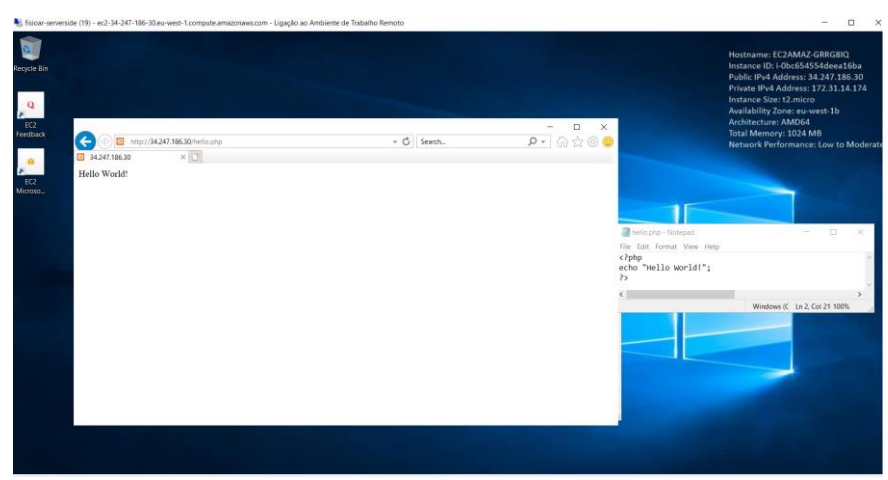

*Figura 39: Exemplo da conexão a um script PHP* 

Como se pode observar na figura, primeiro é inserido o IP público da máquina virtual, que neste caso é 34.247.186.30, depois basta fazer /hello.php onde este hello.php é o nome do ficheiro PHP ao qual pretendemos aceder. Este endereço pode ser acedido por outras máquinas, como por exemplo os óculos VR e um smartphone com a aplicação instalada. Para melhorar a segurança, o IP público da máquina é sempre alterado cada vez que ela é inicializada.

Na figura abaixo é dado um exemplo de uma comunicação entre os serviços implementados.

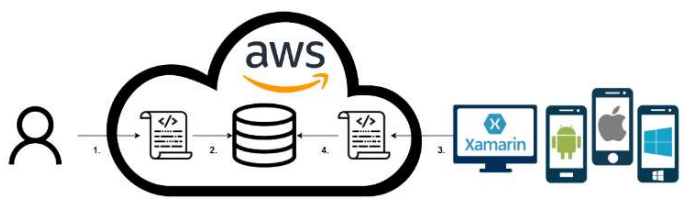

*Figura 40: Exemplo de comunicação com os serviços implementados* 

Eis os passos seguidos no exemplo da figura 40:

- 1. O paciente termina o jogo e é feita uma *query* para inserir os dados obtidos na base de dados, através da comunicação com um script PHP, alojado na instância do Amazon EC2;
- 2. O script PHP contém uma *query,* para inserir os dados obtidos na base de dados MySQL na nuvem criada pela Amazon RDS;
- 3. A aplicação *cross-platform* acede a um script PHP, para selecionar os dados obtidos de acordo com o paciente e o número de registo do exercício;
- 4. O script PHP comunica com a base de dados, para obter os dados através de uma *query* de seleção.

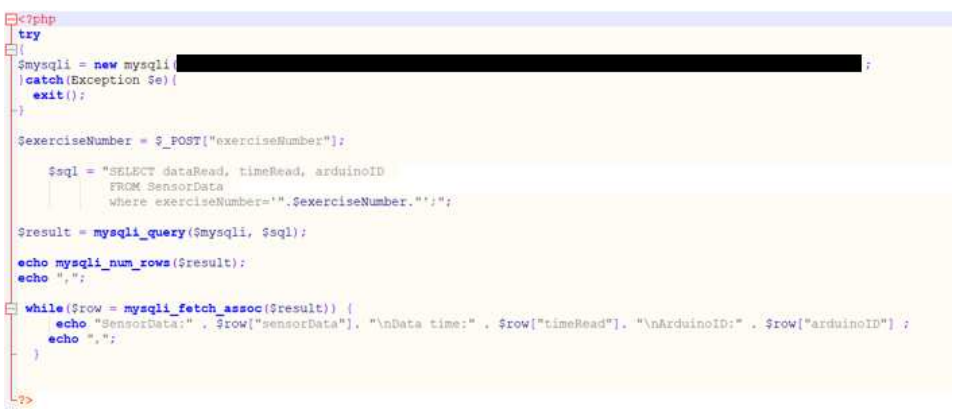

*Figura 41: Exemplo de um script para obter os dados do sensor* 

Na figura 41 a caixa a negrito esconde dados importantes para aceder à base de dados, foi então ocultado para a base de dados não ser comprometida.

#### **3.4. Aplicação cross-plaftorm**

A aplicação *cross-platform* serve como a porta principal para visualizar os resultados dos treinos de pacientes. Assim os fisioterapeutas poderem acompanhar o progresso dos pacientes relativamente aos exercícios práticos, e para os pacientes poderem observar os dados que obtiveram no final dos exercícios. Foram então criados três tipos de utilizador, cada um com as suas diferentes funções. Quando estes utilizadores são criados são inseridos na tabela *Users* da base de dados, com o parâmetro de *typeOfUser* a depender do tipo de utilizador criado. Esses utilizadores são:

- **Paciente:** para aceder às suas informações, consultar dados obtidos dos exercícios e executá-los;
- **Fisioterapeuta:** para selecionar/criar pacientes, criar exercícios e consultar os dados obtidos;
- **Administrador:** para selecionar/criar fisioterapeutas.

# **3.4.1** Funções de cada utilizador

Cada tipo de utilizador desempenha papéis diferentes na aplicação. Na figura 42 apresentam-se as funções que cada tipo de utilizador tem acesso.

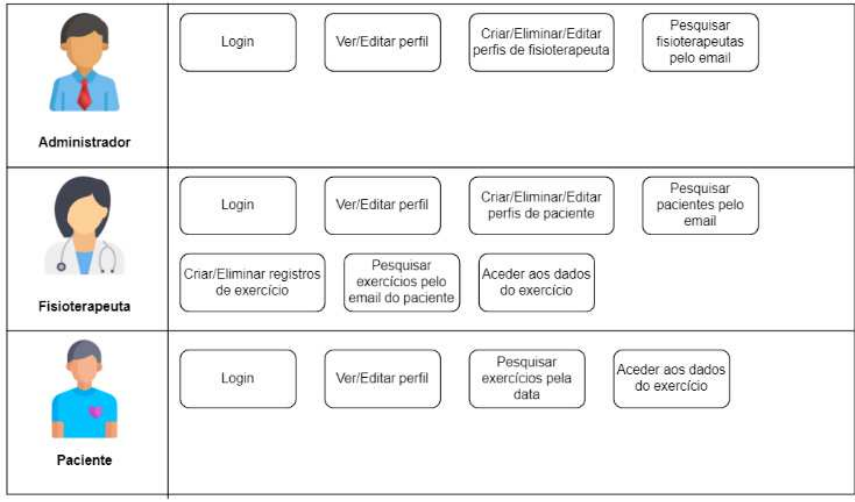

*Figura 42: Funções de cada utilizador* 

Todos os utilizadores conseguem ver e editar o seu próprio perfil. Pensando no grau de hierarquia dos utilizadores temos o administrador, seguido do fisioterapeuta e por fim o paciente. O administrador apenas pode criar perfis de fisioterapeutas, não pode criar registos de exercício, pois essa tarefa é exclusiva para os fisioterapeutas. Os pacientes tal como os fisioterapeutas podem aceder aos seus exercícios e verificar os detalhes e os dados obtidos, mas não os podem modificar.

# **3.4.2** Xamarin.forms

Para desenvolver a aplicação foi utilizado o *Xamarin.Forms*. O *Xamarin.Forms* é uma *framework open source* que usa a plataforma de desenvolvimento .NET, permitindo desenvolver interfaces para dispositivos iOS, Android e Windows, usando scripts C# [31]. Uma *framework* é um conjunto de ferramentas em programação que providenciam componentes ou soluções que são customizados de forma a acelerar o desenvolvimento de novas aplicações[32]. Foi escolhido o Xamarin.Forms pois este usa scripts C# tal como Unity, assim, não existe grande diferença entre as linguagens de programação utilizadas.

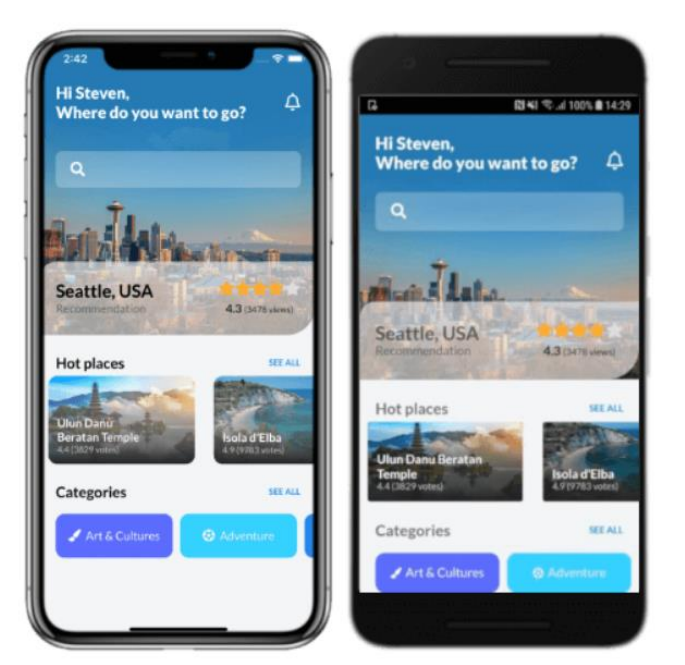

*Figura 43: Exemplo de uma aplicação desenvolvida com o Xamarin.Forms* 

## **3.4.3** Páginas presentes na aplicação

As páginas são o conteúdo a que os utilizadores têm acesso sempre que entram na aplicação. Existem diversas páginas diferentes dependendo do tipo do utilizador, tal como páginas às quais certos utilizadores não têm acesso. Nesta subsecção cada página será explicada com detalhe. As imagens apresentadas nesta subseção foram retiradas de um sistema Android.

• **Login:** A página de login é a primeira página que o utilizador acede assim que abre a aplicação. Se o utilizador tiver uma conta criada, basta apenas inserir o email e password associados à sua conta, caso contrário, terá de se registar. Durante o processo de login é feita uma verificação do tipo de utilizador, para desbloquear páginas dependendo da sua hierarquia. Caso as credenciais inseridas estejam incorretas será mostrado uma mensagem a vermelho a avisar o mesmo.

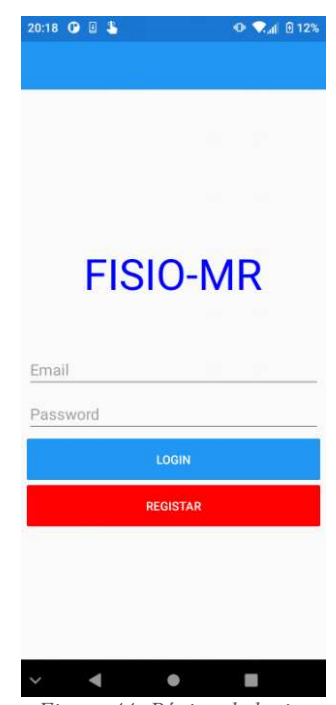

*Figura 44: Página de login* 

• **Criar paciente:** o utilizador irá ter a esta página caso prima no botão registar apresentando na página de login. Outra forma de chegar a esta página é quando um fisioterapeuta pretende criar um paciente após ter feito login numa conta de fisioterapeuta. Nesta página, o utilizador terá de inserir o seu primeiro e último nome, email e password para poder criar conta. O campo de endereço não é obrigatório, pelo que fica à decisão do utilizador se quer fornecer a sua morada ou se prefere manter esse campo privado.

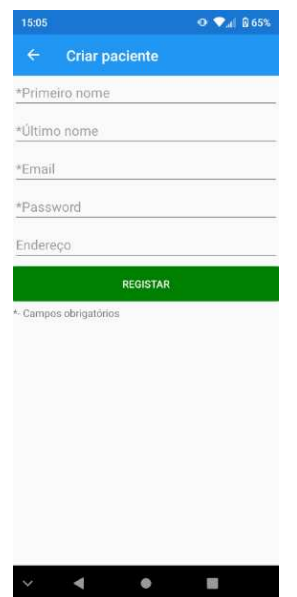

*Figura 45: Página de criação de paciente* 

• **Menu principal:** Caso as credenciais de login estejam corretas, o utilizador irá aceder a esta página. É através desta página que se pode aceder às diversas funções de cada tipo de utilizador, selecionando a página desejada. Todos os utilizadores podem também fazer *logout,* permitindo que encerrem a sua conta e voltem à página de login. O menu principal funciona como a porta principal para todas as funcionalidades da aplicação.

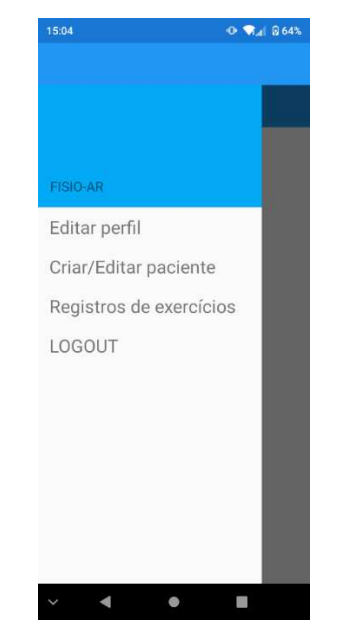

*Figura 46: Menu principal da aplicação com login de fisioterapeuta* 

• **Editar perfil:** Através desta página o utilizador pode alterar determinados campos do seu perfil. Esta página pode ser acedida de duas formas: o utilizador seleciona a opção "Editar perfil" no menu principal, ou na lista de pacientes/fisioterapeutas, seleciona um perfil da lista para editar.

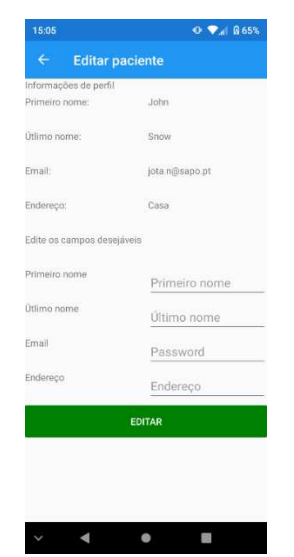

*Figura 47: Página de edição de perfil* 

• **Lista de perfis:** Nesta página, caso a conta com a sessão iniciada seja de um administrador, irão ser mostrados todos os perfis de fisioterapeuta presentes na base de dados. Caso o login tenha sido feito com um fisioterapeuta então a lista contêm todos os perfis existentes de pacientes. Para procurar um utilizador em específico é necessário inserir o email do perfil no campo "Email para procurar". O utilizador a partir daqui pode criar um perfil, seja paciente ou fisioterapeuta dependendo do tipo de utilizador que fez login, e pode selecionar um dos perfis selecionados para editar as suas informações. Caso haja alterações na lista de perfis o utilizador deve clicar no botão "*Refresh*" para atualizar a página e obter os novos perfis de utilizador criados.

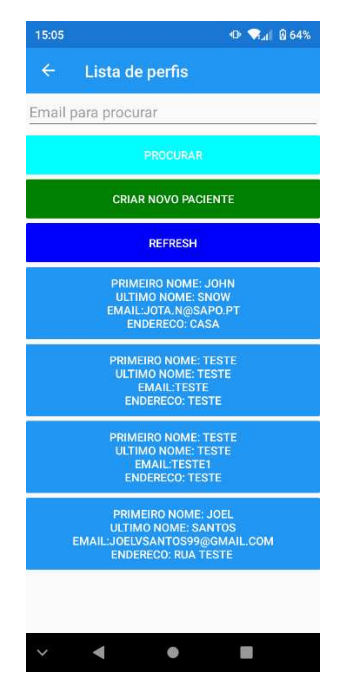

*Figura 48: Página da lista de perfis* 

• **Lista de exercícios:** A lista de exercícios pode ser observada nesta página. No caso de um fisioterapeuta, este pode ver todos os exercícios presentes na base de dados, e encurtar a pesquisa escrevendo o email do paciente com exercício registado no campo "Email para procurar". No caso de ser o paciente a aceder a esta página ele observa todos os exercícios que foram marcados para si, e pode pesquisar um determinado exercício através da data em qual foi marcado. Através desta página o paciente pode obter o pin necessário para fazer login no jogo sério, o pin corresponde ao campo "Número Exercício" que representa um identificador único que é criado sempre que um exercício é criado.

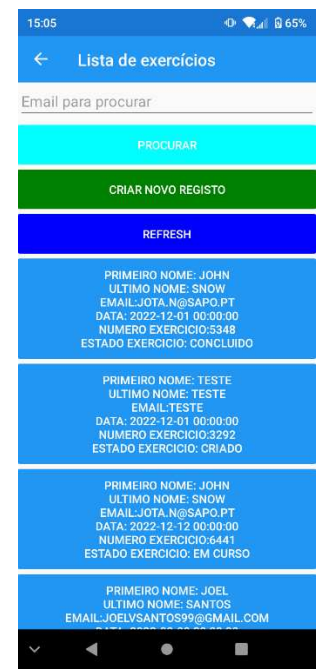

*Figura 49: Página da lista de exercícios* 

• **Criar exercício:** Aqui o fisioterapeuta pode criar um exercício e atribuir o mesmo a um determinado paciente. Para criar um exercício o fisioterapeuta terá de inserir a data de execução do exercício e o email do paciente que o deve executar. Após o exercício ser criado é inserido um número aleatório na base de dados denominado de "Número de registo". Este número é usado como pin de acesso ao jogo, ou seja, ao iniciar o jogo o paciente deve inserir este número para poder começar o exercício.

| 15:05                                       | $0$ $R_1$ 8 65%   |
|---------------------------------------------|-------------------|
| $\leftarrow$<br>Criar exercício             |                   |
| *Email do paciente                          | Email do paciente |
| *Data do exercício<br>(AAAA-MM-DD HH:MI:SS) | Data do exercício |
|                                             |                   |
|                                             | <b>REGISTAR</b>   |
| *- Campos obrigatórios                      |                   |
|                                             |                   |
|                                             |                   |
|                                             |                   |
|                                             |                   |
|                                             |                   |
|                                             |                   |
|                                             |                   |
|                                             |                   |
|                                             |                   |
|                                             |                   |

*Figura 50: Página de criação de exercício* 

• **Detalhes do exercício:** Nesta página apresentam-se os detalhes do exercício tais como o nome do paciente que o vai executar, o seu email, a data, o número de registo e o estado do exercício. O fisioterapeuta pode eliminar este exercício enquanto o paciente não pode. Ambos podem aceder aos dados obtidos no final do exercício premindo no botão "Dados do exercício".

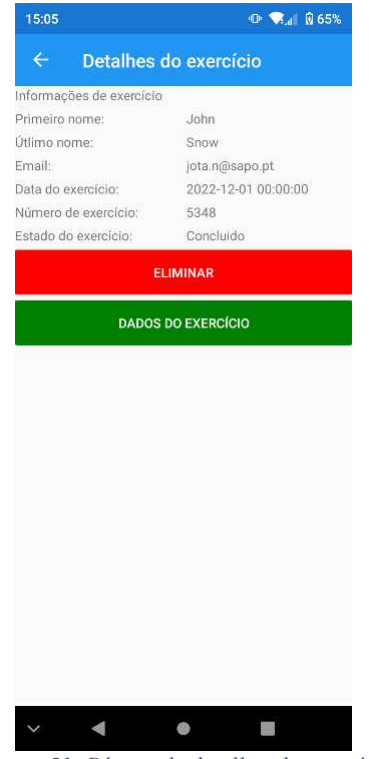

*Figura 51: Página de detalhes do exercício* 

• **Dados do exercício:** Através desta página é possível observar os dados obtidos ao longo do exercício. Para a criação dos gráficos apresentados na figura abaixo foi necessário a utilização da biblioteca MicroCharts. Através de algumas alterações do código foi possível inserir múltiplas linhas nestes gráficos, correspondentes a diferentes tipos de dados. No eixo y temos os valores obtidos de cada sensor enquanto no eixo x temos o tempo em segundos do momento em que estes dados foram captados. Os dados são tratados para evitar leituras erradas que podem levar a uma certa dificuldade na leitura dos mesmos. Também se pode observar uma tabela de métricas no final da página.

| 15:06               | 0 单正盲结构                                                             | 19.81               |                                  |                                            | $0.74$ DTN     |
|---------------------|---------------------------------------------------------------------|---------------------|----------------------------------|--------------------------------------------|----------------|
| ÷                   | Dados do exercício                                                  | $\leftarrow$        | Dados do exercício               |                                            |                |
| $\overline{1}$      | Taker mdo diretta (?)<br>· Euler X<br><b>B</b> Euler Y<br>a Euler Z |                     |                                  | <b>THE R. P. LEWIS CO., LANSING, MICH.</b> |                |
| 29<br>٠<br>В        |                                                                     | $1 - 20$            | <b>MT</b><br>63<br>$\frac{1}{2}$ | 100 TEL TAE<br>MEMora children H& directa  | 100 300        |
| ٠                   |                                                                     | <b>Darawers</b>     | MAGHE                            | Mitthia                                    | mma<br>trività |
| is<br>٠             |                                                                     | Eight findi         | TERAIT                           | $-42.487$                                  | 20.34          |
| ü                   |                                                                     | Earles Friedric     | 25,642                           | $-28.676$                                  | 134            |
| ٠<br>s.             |                                                                     | Elufter York        | 179 HTE                          | $-1191,0100$                               | 39,000         |
| ٠                   |                                                                     | Arrest X            | <b>B.RAT</b>                     | 10,295                                     | 百寶丁            |
|                     |                                                                     | Acces T             | 3,409                            | 0.249                                      | 19,32          |
|                     |                                                                     | Accol.2             | 11,31%                           | 10,762                                     | 1.01           |
| $\mathbf{H}$<br>339 | 148 168 186<br>411<br>1101 121<br>5.83<br>0(1)                      | Force Private       | w                                | $-18$                                      | $-14.89$       |
|                     | Ealer mike organize (*)                                             | Farest Birth        | w                                | w                                          | 4.84           |
|                     | a Eider X - a Eider Y<br>o Eider Z                                  | <b>FIRGA Middle</b> | <b>dog</b>                       | $-27$                                      | (16, 96)       |
|                     |                                                                     | Force Point         | 作图                               | $-58$                                      | $-19.56$       |
|                     |                                                                     | Forms Thursda       | ¥                                | <b>GB</b>                                  | 22.15          |
| 11<br>٠             |                                                                     | First Hints         | AU.                              | ٠                                          | T2.33          |
| m                   |                                                                     | Plex Hing           | 157                              | 21                                         | 42.48          |
| ٠                   |                                                                     | Fies Months         | 14                               | ×                                          | 1572           |
| $\mathbf{11}$<br>٠  |                                                                     | Flax Port           | 254                              | $10^{-1}$                                  | 12.11          |
| ۹ż                  |                                                                     | Floor Thursda       | tee                              | $-43.$                                     | 23,04          |
| ٠                   |                                                                     |                     |                                  | Military althout mainless                  |                |
| $\cdots$            |                                                                     | Vialibusia          | Makeria                          | Mitatio                                    | Media          |
|                     |                                                                     | Euro DOE            | 19,913                           | 0.787                                      | 1.04           |

*Figura 52: Página dos dados do exercício* 

# Capítulo 4 – Análise e discussão dos resultados

#### **4.1. Testes preliminares**

Os testes preliminares foram realizados no contexto de um artigo publicado, presente no apêndice 1. Os testes foram realizados numa voluntária adolescente saudável (17 anos). Foram realizados dois testes: um com a mão direita e outro com a mão esquerda, ambos com a duração de três minutos. O objetivo destes testes foi analisar os dados obtidos através dos sensores e fazer uma análise cuidada dos gráficos para explicar o porquê de certos acontecimentos ao longo do exercício. Os gráficos foram retirados diretamente da aplicação.

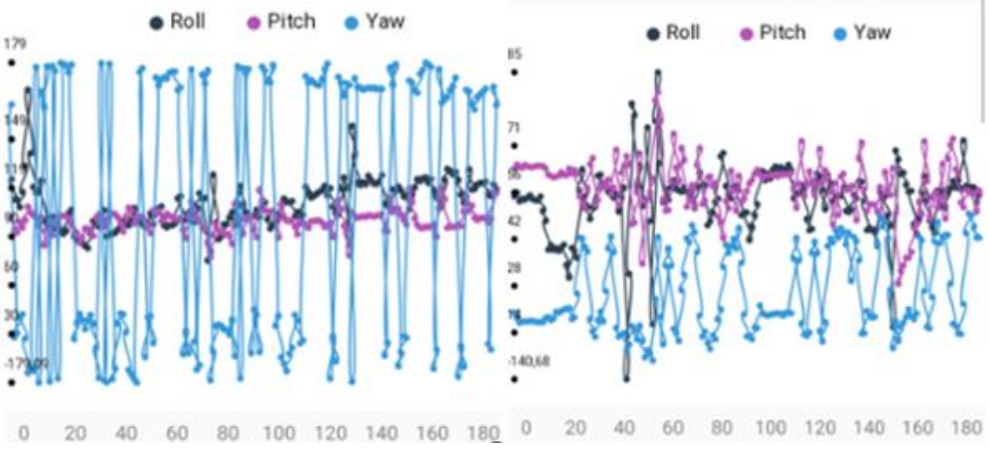

*Figura 53: Gráficos de valores de Euler (º) – mão direita e mão esquerda* 

Os picos nos gráficos apresentados demonstram o momento em que o utilizador faz o movimento para agarrar na bola de bowling e o momento em que a bola é lançada, sendo que os picos positivos de Yaw correspondem ao movimento de agarrar a bola e os picos negativos de lançamento também a Yaw. Como o utilizador é destro não se apresentam grandes picos nos movimentos com a mão esquerda, pois este durante o teste rodou mais o corpo do que os membros superiores. Como se pode observar, em momentos como na marca dos 100 segundos e 120 segundos o utilizador encontrava-se a movimentar o braço para agarrar a bola no gráfico da mão direita e no caso da mão esquerda este momento é captado na marca dos 60 segundos e dos 160 segundos. O ângulo Pitch representa o movimento de baixar e levantar a mão enquanto o Roll representa a rotação da mão.

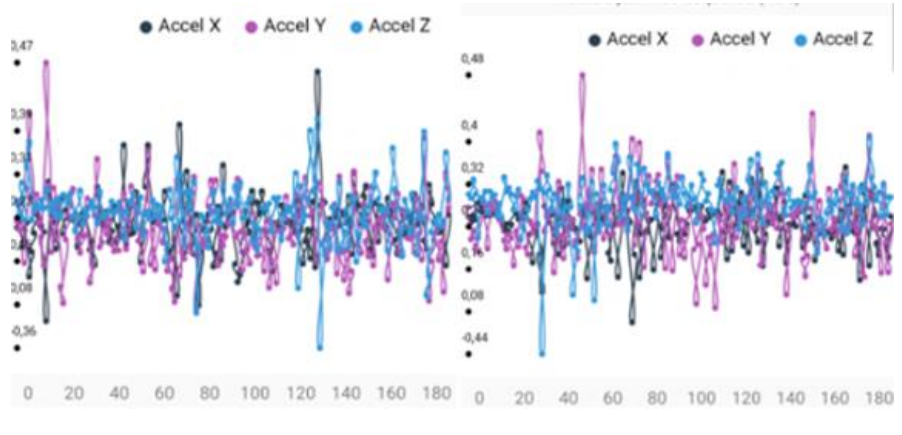

*Figura 54: Gráficos de acelerações lineares (m/s²) – mão direita e mão esquerda* 

As variações da aceleração correspondem a movimentos onde o paciente estica o braço para poder alcançar a bola, ou encolhe o braço para trazer a bola para ele. O utilizador registou boas alterações da aceleração, pelo que consegui alcançar a bola de bowling e recolher sem problemas. No caso dos 60 segundos da mão direita por exemplo, o utilizador registou uma aceleração positiva em X, correspondente ao momento em que este esticou o braço para apanhar a bola. Através destes valores podemos observar se o paciente possui uma boa fluidez nos seus movimentos, não demorando muito a executar certos lançamentos.

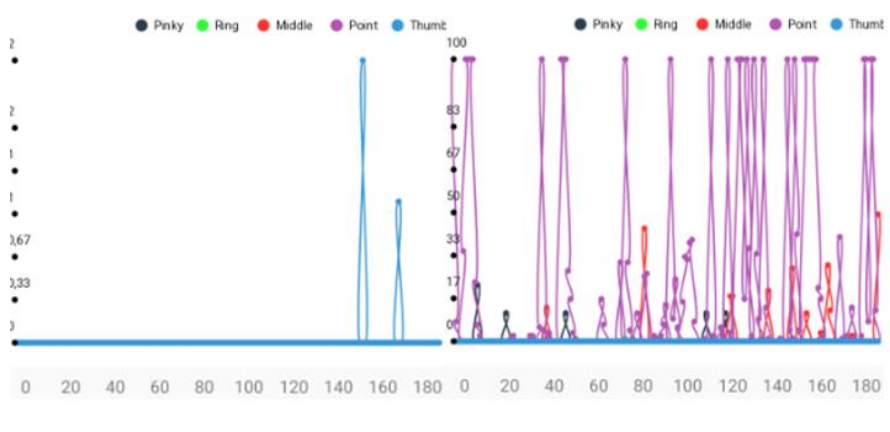

*Figura 55: Gráficos de força dos dedos (%) – mão direita e mão esquerda* 

Os picos de força obtidos estão relacionados com o instante em que o utilizador agarra na bola. Quando o utilizador larga a bola os valores obtidos diminuem, pois este já não se encontra a fazer força para agarrar a bola. Na mão direita, na marca entre os 140 e 160 segundos e na marca dos 40 segundos na mão esquerda o utilizador encontra-se a agarrar na bola. No entanto, estes dados revelam valores que não estão corretamente calibrados. Um erro da placa Arduino Nano impossibilita o envio de *scripts* de calibração para as luvas e pesquisas de resolução de problema mostram que a solução certa é a substituição da placa. Para contrariar este problema os dados são tratados na aplicação *mobile*, fazendo certas limitações.

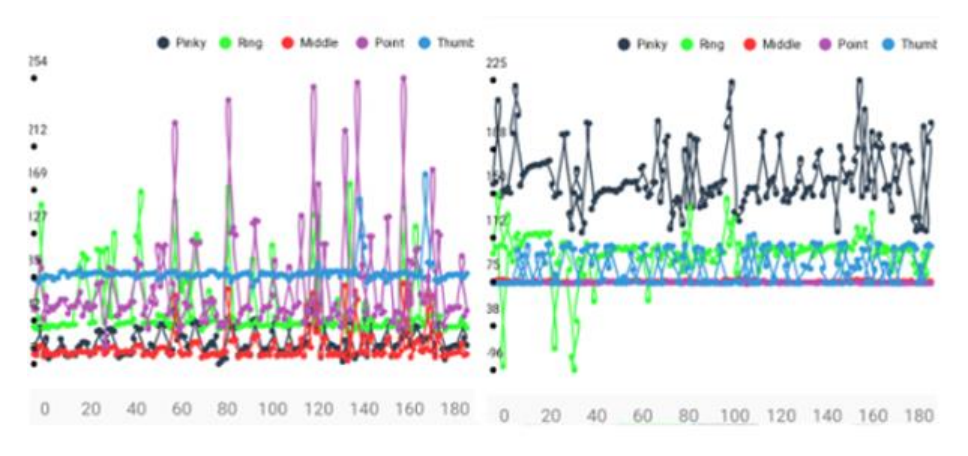

*Figura 56: Gráficos de flexão dos dedos (º) – mão direita e mão esquerda* 

Os gráficos de flexibilidade demonstram os momentos de abertura ou fecho dos dedos, ou seja, os picos correspondem a momentos onde o utilizador abriu a mão e as descidas representam momentos em que fechou a mão. No caso da marca dos 100 segundos na mão esquerda e dos 140 segundos na mão direita o utilizador encontrava-se a fechar a mão.

As próximas tabelas apresentam as métricas obtidas no final de cada exercício, juntamente com uma análise detalhada de cada tabela.

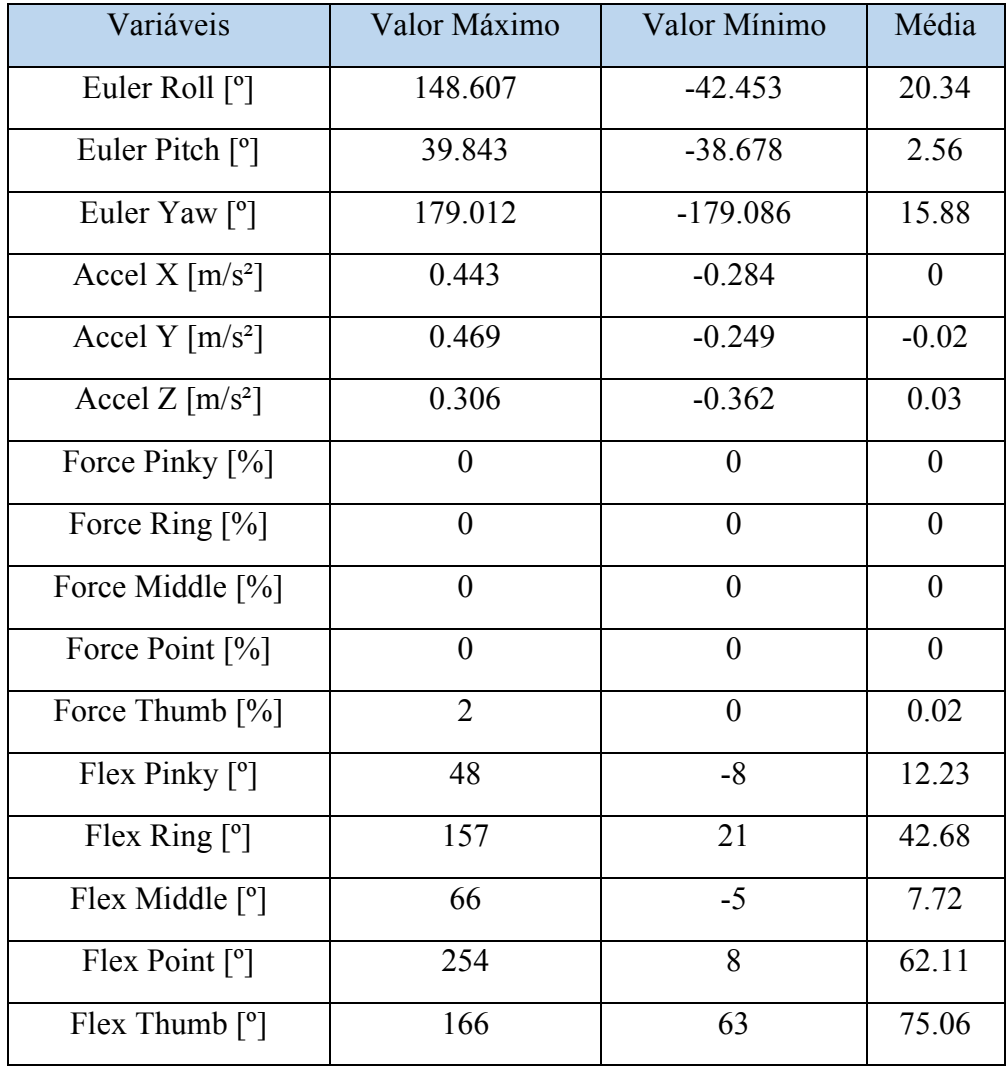

*Tabela 2: Métricas da mão direita* 

O utilizador apresenta boas métricas relativamente ao seu desempenho com a mão direita, de acordo com a tabela 1, no entanto, os valores que correspondem à força de cada dedo encontram-se abaixo do esperado, devido aos erros presentes nos sensores. A falta de calibração dos sensores resulta nestes resultados negativos, daí os valores de força máximos serem em grande parte 0. No geral, o utilizador apresenta boas médias em flexibilidade dos dedos e rotações da mão direita.

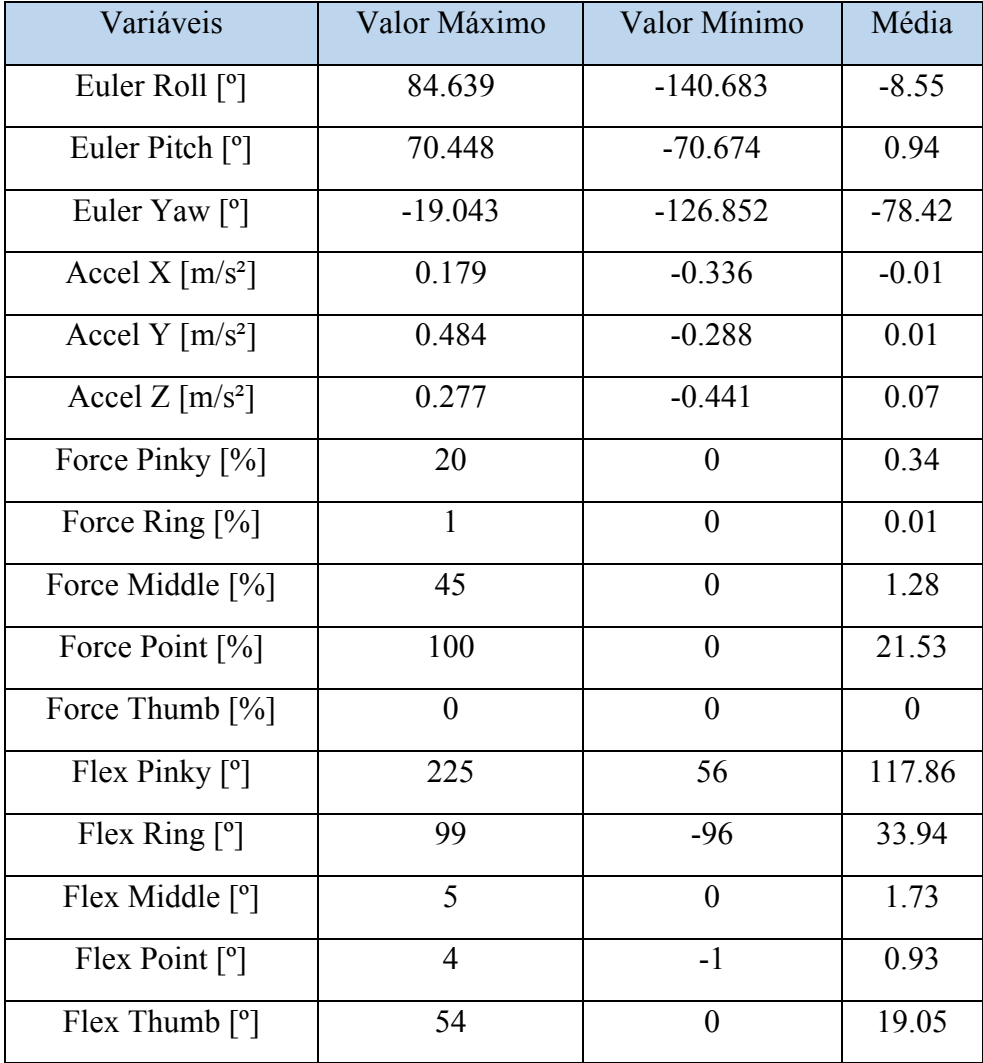

*Tabela 3: Métricas da mão esquerda* 

As métricas da mão esquerda apresentam melhores valores que a mão direita em termos de força. O utilizador apresenta uma boa média de força no indicador e baixa nos restantes dedos, e de flexibilidade nos dedos, as rotações, apesar de apresentarem valores negativos indica que houve rotações, com a exceção de Euler Pitch onde a média é 0.94º, o que significa que o utilizador não mexeu muito a mão quando lançou a bola. As acelerações também possuem médias baixas, o que significa que o voluntário foi lento na execução dos movimentos, talvez pelo facto de o voluntário ser destro.

Após análise das duas tabelas pode-se comprovar que o voluntário é de facto saudável, tendo demonstrado um bom desempenho durante o exercício e sem grandes complicações.

#### **4.2. Ensaios laboratoriais**

Os próximos testes forcam realizados num contexto laboratorial. Foram utilizados dois voluntários onde cada um fez dois ensaios de três minutos. O objetivo destes testes é verificar se existem melhorias dos dados obtidos no segundo teste quando comparado com o primeiro teste realizado. Os voluntários escolhidos foram um homem adulto saudável (23 anos) e uma mulher adulta saudável (51 anos). Estes correspondem ao voluntário 1 e voluntário 2 respetivamente

## 4.2.1. Voluntário 1 – primeiro teste

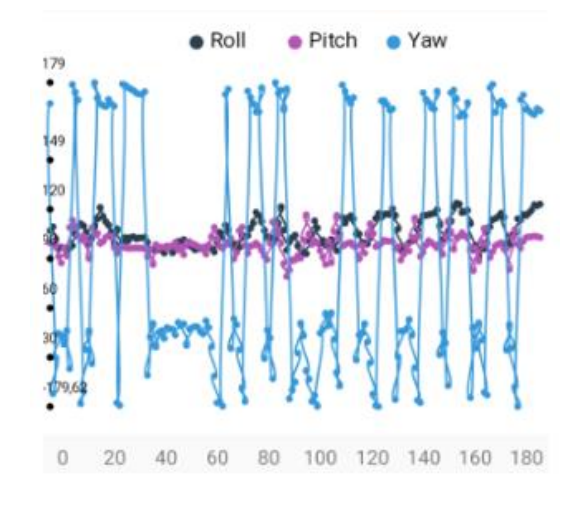

O primeiro voluntário fez os testes com a mão direita.

*Figura 57: Gráfico de Euler (º) – voluntário 1, primeiro teste*

Os gráficos de Euler para captar as rotações da mão apresentam boas variações em Yaw, que correspondem ao momento em que o voluntário roda o braço para alcançar a bola de bowling. Os picos mais altos correspondem o momento em que o voluntário roda o braço, demonstrado no momento a rondar os 120 segundos, enquanto os mais baixos representam a rotação para a posição normal, com alguns momentos em que o utilizador virou mais para a esquerda, demonstrado no momento dos 20 segundos.

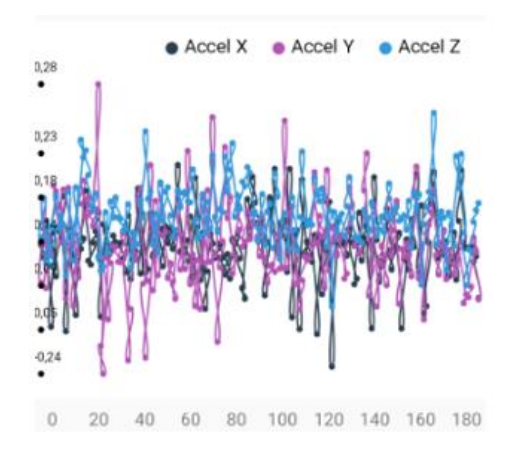

*Figura* 58*: Gráfico de aceleração linear (m/s²) - voluntário 1, primeiro teste* 

As oscilações de acelerações lineares aparentam ser boas, pois o utilizador encontrou-se em constante movimento com os braços. As leituras correspondem aos momentos em que o voluntário estica ou encolhe o braço, relacionando esse movimento com a velocidade

que o caracteriza. Acelerações maiores implicam que o voluntário faz movimentos mais rápidos o que significa que consegue obter uma melhor performance no exercício.

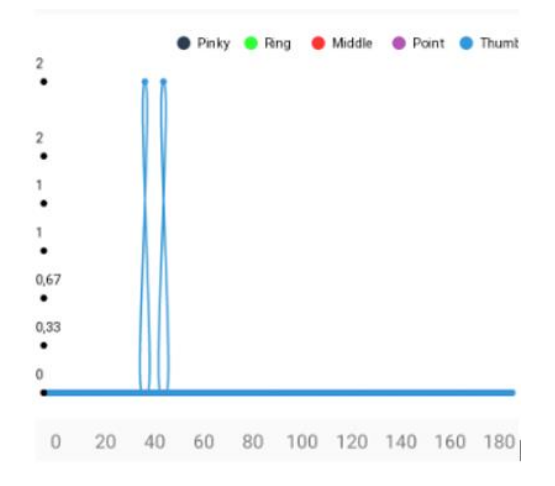

*Figura 59: Força de cada dedo (%) - voluntário 1, primeiro teste* 

Tal como no primeiro teste realizado na secção de testes preliminares os valores de força apresentam valores incorretos devido a problemas de calibração. No entanto, os valores de força representados pelo dedo polegar (Thumb) são o significado do momento em que o utilizador faz força para agarrar na bola de bowling, representado no marco dos 40 segundos.

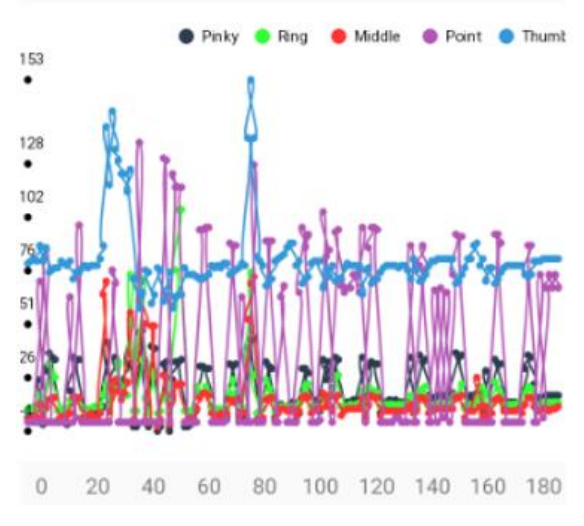

*Figura 60: Flexibilidade de cada dedo (º) - voluntário 1, primeiro teste* 

O gráfico de flexibilidade apresenta bons valores, notando-se que cada dedo da mão teve oscilações de valores, o que significa que o utilizador conseguir abrir e fechar as mãos da maneira correta. Entre os 60 e os 80 segundos encontra-se o momento em que o utilizador

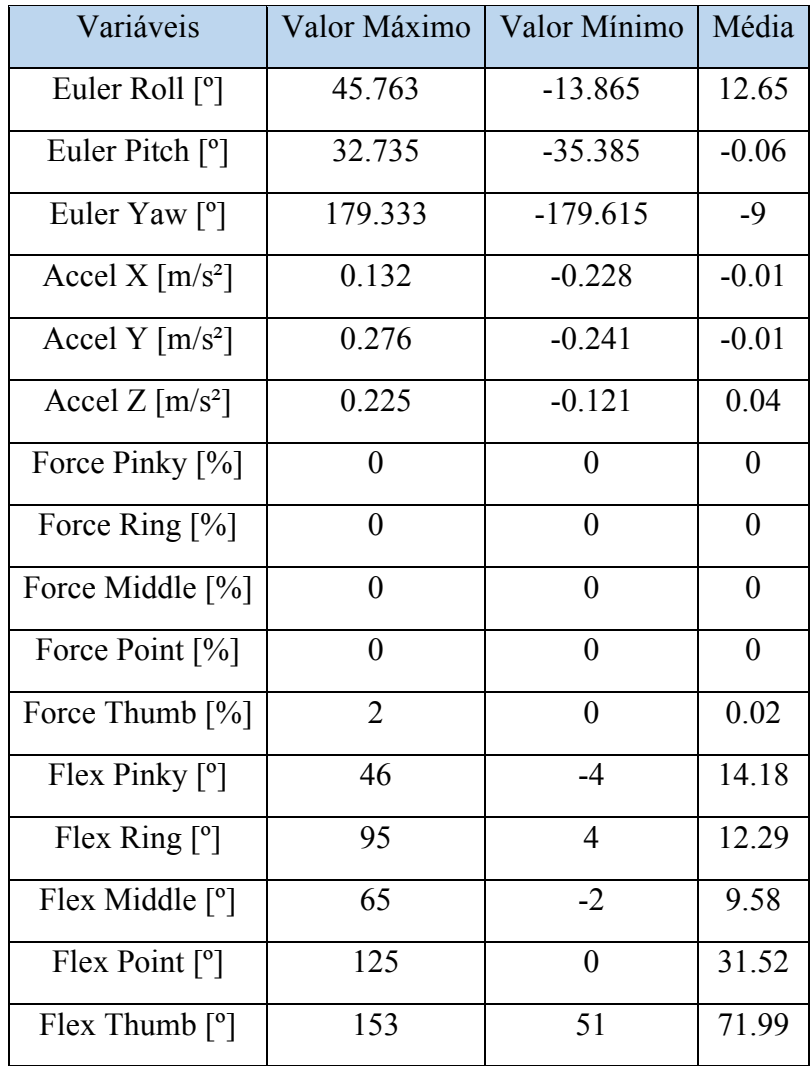

agarrou na bola, fechando a sua mão. Abaixo encontra-se uma tabela com as métricas obtidas no final deste teste.

*Tabela 4: Métricas obtidas - voluntário 1 - primeiro teste* 

O participante obteve métricas que batem certo com o desempenho do mesmo. revelando os problemas de calibração dos sensores. As médias de flexibilidade dos dedos apresentam bons valores, sendo que o utilizador não teve nenhum problema em abrir e fechar a mão direita.

O voluntário no final do jogo apresentou um total de 178 pontos.

## 4.2.2. Voluntário 1 – segundo teste

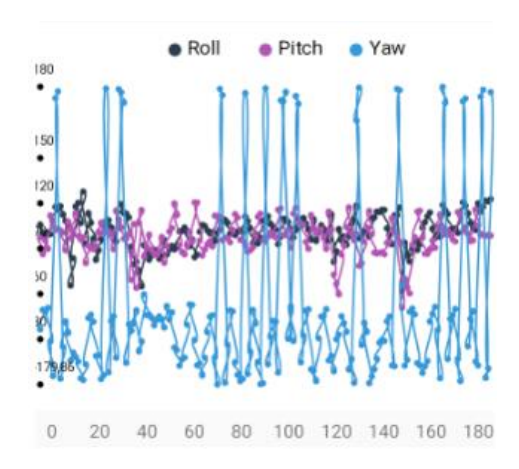

*Figura 61: Gráfico de Euler (º) - voluntário 1, segundo teste* 

O gráfico do segundo teste não apresenta grandes diferenças do gráfico do primeiro teste, sendo que as grandes variações de valores correspondem a Yaw mais uma vez, como esperado, como por exemplo na marca dos 100 segundos onde o voluntário rodou o braço para agarrar a bola.

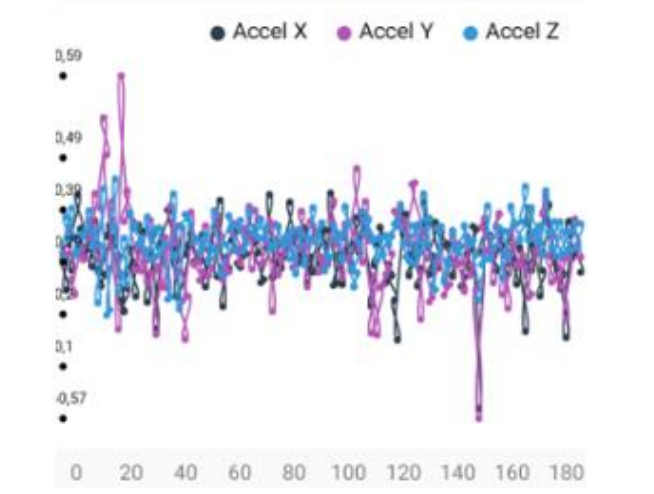

*Figura 62. Gráfico de aceleração linear (m/s²) - voluntário 1, segundo teste* 

As acelerações lineares não apresentam picos tão altos como no primeiro teste, se bem que o valor máximo da aceleração em Y é maior que no primeiro teste, subindo de 0.28 para 0.59 m/s², nos 20 segundos.

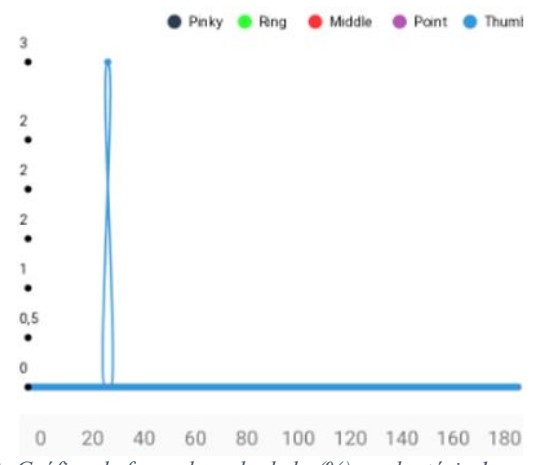

*Figura 63: Gráfico de força de cada dedo (%) - voluntário 1, segundo teste* 

O gráfico de força aparenta ser bastante semelhante ao do primeiro teste, com os mesmos problemas de calibração, apesar de o dedo polegar ainda captar os momentos onde a mão é fechada para agarrar na bola, como é o caso entre os 20 e 40 segundos.

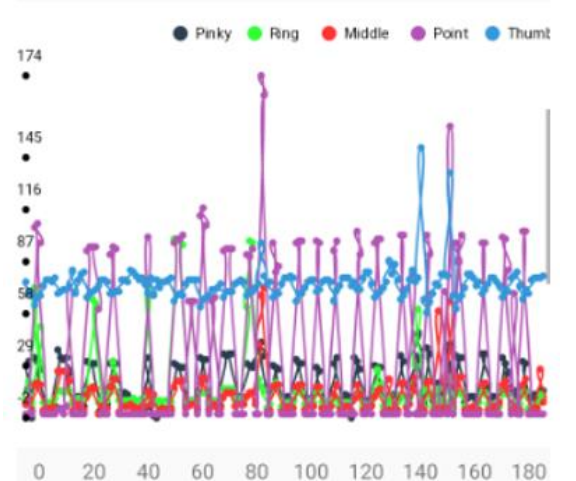

*Figura 64: Gráfico de flexibilidade de cada dedo(º) - voluntário 1, segundo teste* 

O gráfico de flexibilidade de cada dedo apresenta bons valores, pois as flexões encontram-se em oscilações frequentes. O utilizador, mais uma vez, demonstrou que consegue movimentar bem os dedos no processo de apanhar e largar a bola de bowling, demonstrado na marca dos 80 segundos, onde se atinge o valor máximo.

Na tabela abaixo apresentam-se as métricas obtidas neste teste

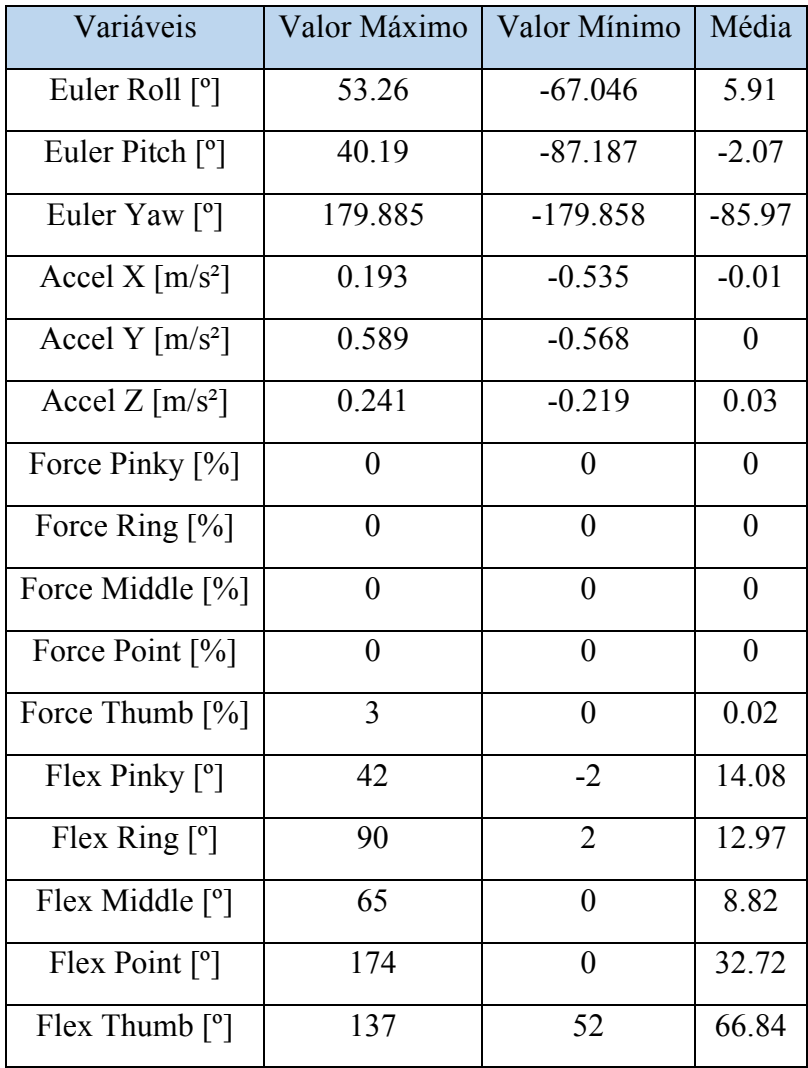

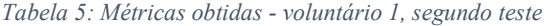

Comparando com as métricas obtidas na tabela 3, não existem grandes melhorias. A única variável que mudou drasticamente a média foi a variável Euler Yaw, que desta vez apresenta um valor baixo de -85.97º. A falta de melhorias deve-se ao facto de que o voluntário no primeiro teste teve de se ajustar bem às luvas, pelo que executou diversos movimentos e ações que podem desencadear oscilações de valores acentuadas. Algumas variáveis apresentaram melhorias, sendo estas a aceleração em Y, a flexibilidade do dedo anular (Flex Ring) e a flexibilidade do dedo indicador (Flex Point). O voluntário no segundo teste obteve um total de 457 pontos, uma evolução de 279 pontos comparada com o primeiro teste, demonstrando que o mesmo encontrou-se mais adaptado ao sistema.
# 4.2.3. Voluntário 2 – primeiro teste

O segundo voluntário realizou os testes com a mão esquerda. Tal como o primeiro voluntário, também houve queixas do desconforto das luvas. A temperatura da sala também é importante para a execução dos jogos, sendo que este voluntário se sentiu desconfortável ao usar luvas quando estava bastante calor, levando a suor.

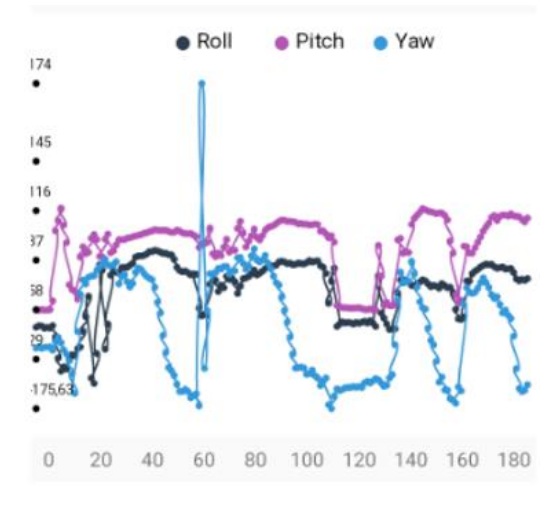

*Figura 65: Gráfico de Euler (º) – voluntário 2, primeiro teste* 

Algo de se notar no gráfico acima são longos períodos em que o ângulo Yaw se encontra constante, dentro da marca dos 60 até aos 100 segundos por exemplo. Isto porque no decorrer do exercício o voluntário demorou algum tempo no movimento de alcance da bola, pelo que permaneceu certo tempo nos ângulos demonstrados no gráfico. Esta demora é devida ao facto de que os óculos não estavam a captar bem o movimento das luvas devido à luminosidade reduzida da sala.

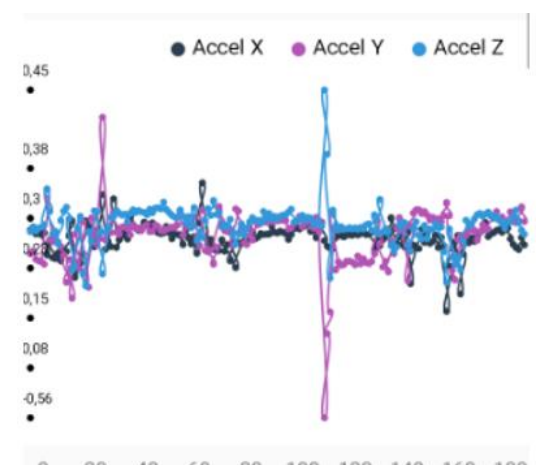

 $\boldsymbol{0}$ 20 40 60 80 100 120 140 160 180 *Figura 66: Gráfico de aceleração linear (m/s²) - voluntário 2, primeiro teste* 

As acelerações mantiveram valores relativamente constantes. Os valores são baixos pois o voluntário demorou mais tempo a fazer os seus movimentos, encontrando-se ainda numa fase de adaptação ao sistema. No instante dos 100 segundos o voluntário fez um movimento brusco com o braço, captado pelas acelerações positivas em Z mas negativas em Y.

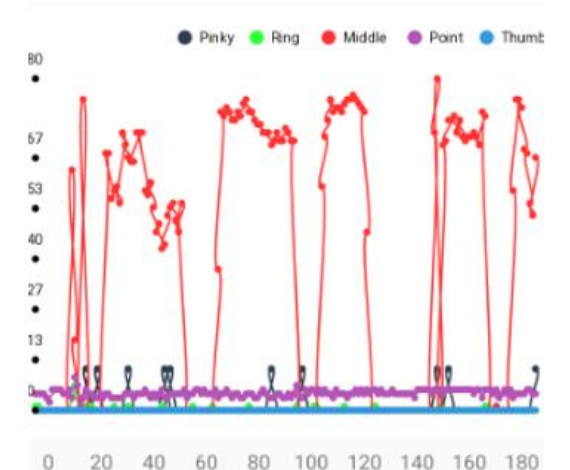

*Figura 67: Gráfico de força de cada dedo (%) - voluntário 2, primeiro teste* 

O gráfico de força não apresenta grandes oscilações, isto porque o voluntário ainda não estava corretamente adaptado às luvas e ao sistema, pelo que não forçou muito os dedos para agarrar a bola de bowling. Momentos como os apresentados na marca dos 100 até aos 120 segundos são momentos onde a mão se encontra fechada enquanto o voluntário agarra na bola. Comparando com os gráficos de força do primeiro voluntário repara-se que estes gráficos apresentam melhores características, devido ao problema já mencionado dos sensores que afeta as luvas da mão direita.

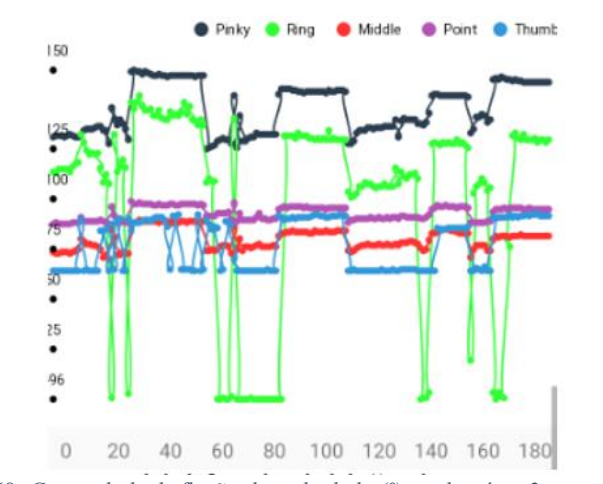

*Figura 68: Capacidade de flexão de cada dedo (º) - voluntário 2, primeiro teste* 

Os longos períodos onde os valores de flexibilidade se apresentam constantes deve-se ao facto de que o voluntário aguentou algum tempo a agarrar a bola de bowling, tal como foi visível nos gráficos de força. Neste caso, os momentos onde se encontra a agarrar na bola são representados na marca dos 80 até aos 100 segundos por exemplo. Quando o voluntário larga a bola os valores deixam de ser constantes, como é de esperar. Este momento é captado em instantes como os de 60 até aos 80 segundos.

A tabela abaixo apresenta as métricas obtidas.

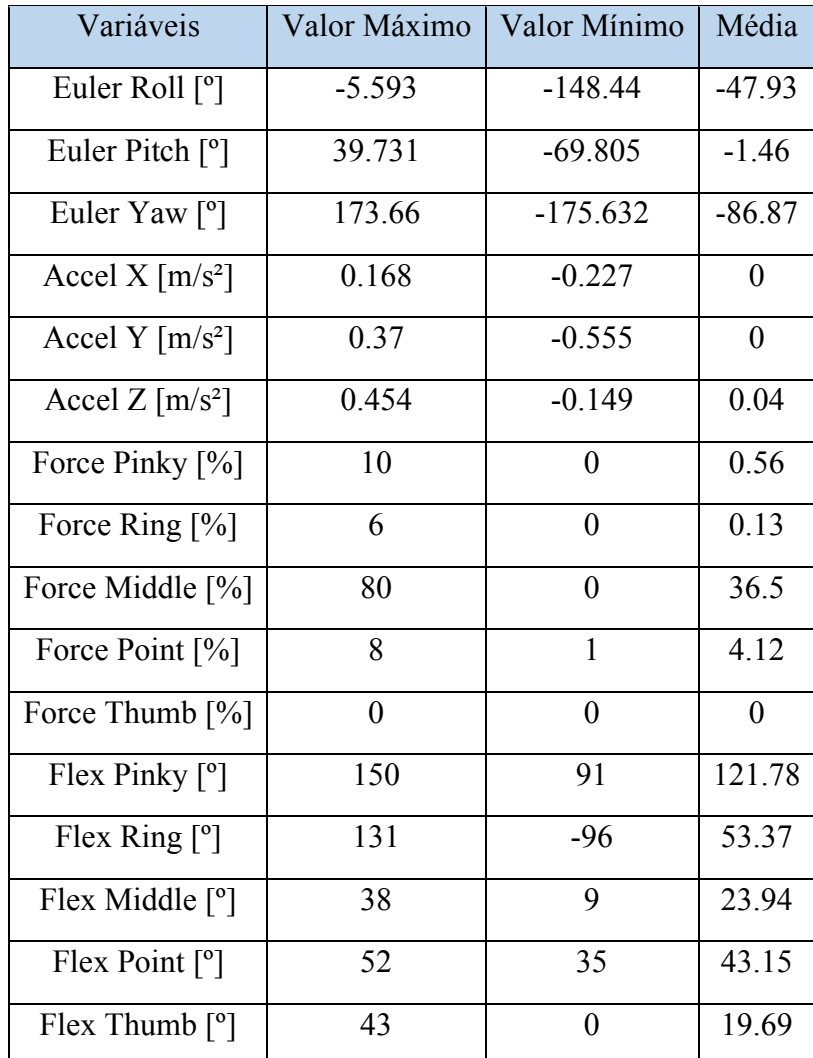

*Tabela 6: Métricas obtidas - voluntário 2, primeiro teste*

Os valores obtidos nas métricas batem com o esperado no exercício. As médias foram todas positivas com exceção dos ângulos de Euler, isto porque o voluntário passou mais tempo a fazer o movimento de agarrar a bola. O voluntário fez um total de 23 pontos, sendo que grande parte desses pontos foram obtidos pelas ações de agarrar e lançar a bola.

# 4.2.4. Voluntário 2 – segundo teste

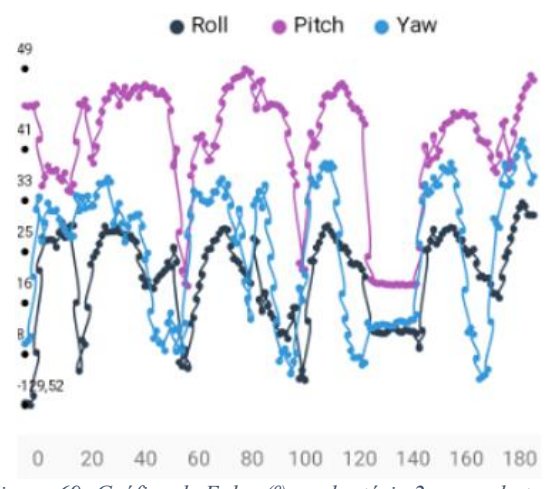

*Figura 69: Gráfico de Euler (º) - voluntário 2, segundo teste* 

Comparado com o primeiro teste, o voluntário passou menos tempo a fazer os movimentos de alcançar a bola para a agarrar, o que representa uma melhoria esperada. Os valores apresentam diversas oscilações e batem certo com o momento do jogo em que foram captados, tais como na marca dos 100 segundos onde o braço foi rodado para agarrar na bola e nos 120 segundos onde voltou à posição original.

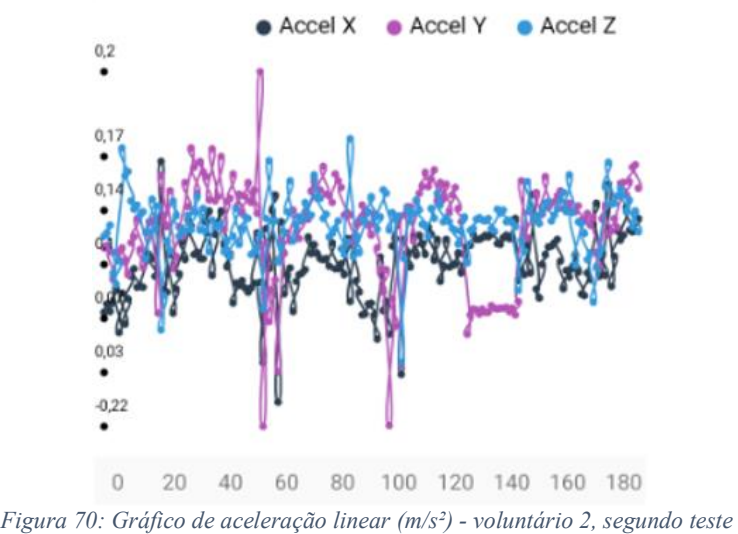

Relativamente às acelerações lineares não houve grande diferença, o utilizador continuou lento nas suas transições, apesar de demorar menos tempo a efetuar as diversas ações do jogo.

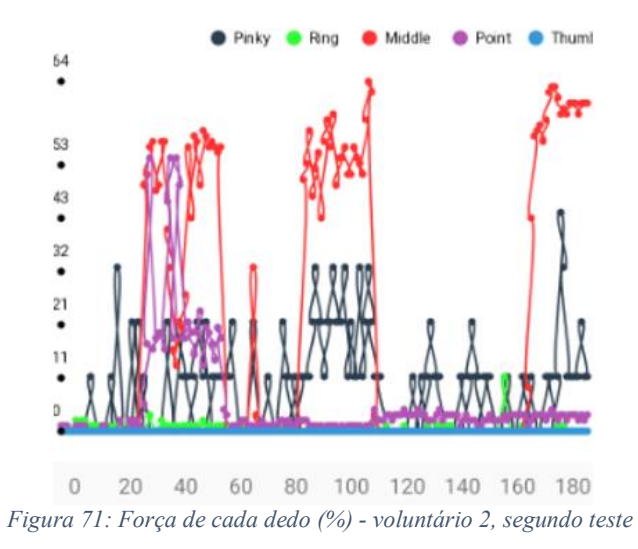

Os picos de força estão relacionados com o momento em que o utilizador agarrou na bola de bowling, demonstrados entre os 80 e os 100 segundos por exemplo. Os valores de forças são bons e batem certo com o contexto do momento do exercício que representam. Apresentam uma melhoria face ao gráfico obtido no primeiro teste.

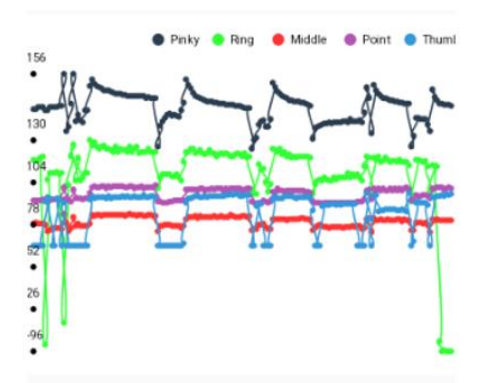

0 20 40 60 80 100 120 140 160 180 *Figura 72: Gráfico de flexibilidade de cada dedo (º) - voluntário 2, segundo teste* 

Os valores de flexibilidade apresentam algumas diferenças quando comparados com os valores obtidos no primeiro teste, no entanto, os momentos em que os valores permanecem constantes continuam a representar o momento em que o voluntário se encontrava a agarrar na bola, demonstrados em marcas como as de 20 a 60 segundos. A tabela abaixo apresenta as métricas obtidas neste teste.

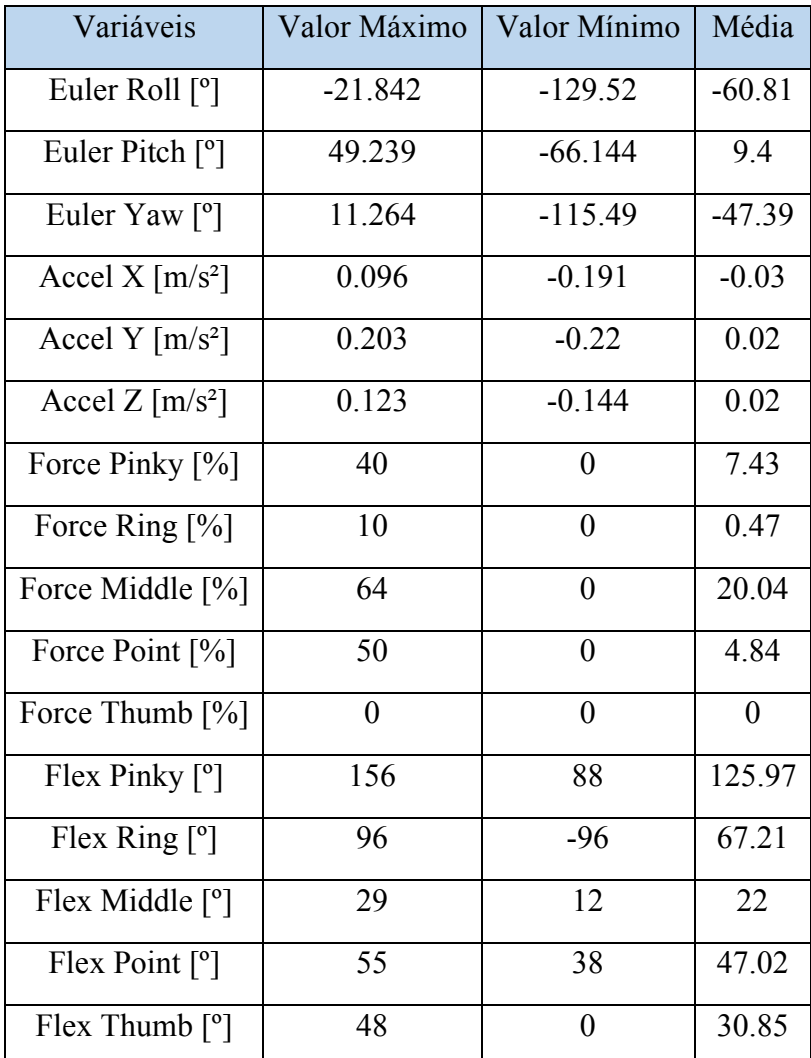

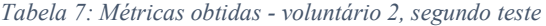

O voluntário apresenta melhorias em diversas variáveis, sendo as mais notáveis as de força e as de flexibilidade que apresentam valores superiores quando comparados com os valores obtidos da tabela 5. Desta vez, o voluntário fez 42 pontos, melhor do que a sua pontuação no teste anterior.

## **4.3.Análise dos voluntários**

No geral, ambos os voluntários gostaram da experiência realizada. O ponto forte apontado pelos mesmos foi o ambiente MR gerado pelos Meta Quest 2, que classificaram como inovador e cativante. O ponto fraco partilhado por ambos também foi a utilização das luvas para a captação dos dados. Ambos se sentiram desconfortáveis com o uso das luvas, sentido que as mesmas eram bastante frágeis. Algo que apontaram também foi que os óculos não captaram o movimento das luvas a 100%, pelo que movimentos bruscos com os braços interferiram com o desempenho do jogo. Apesar destes problemas os voluntários gostaram da experiência. Algo que o primeiro voluntário apontou é que as luvas são desconfortáveis de se utilizar e as mesmas não são tão bem captadas no jogo, isto devido ao facto de as câmaras dos óculos não conseguirem captar bem os movimentos dos dedos. A luminosidade da sala teve de ser ajustada para uma melhor visibilidade das mãos. O segundo voluntário no final do exercício teve problemas ao retirar a luva, pois este tinha transpirado durante o exercício e a luva ficou "colada" à mão esquerda.

Analisando as tabelas de métricas de cada voluntário e de cada teste algo notado é que os dados correspondentes à mão esquerda se encontram mais calibrados que os da mão direita. Devido a este problema, é mais fácil avaliar a evolução do segundo voluntário. Apesar de haver uma melhoria de pontos do primeiro voluntário o mesmo não apresenta grandes diferenças relativamente aos dados obtidos. No caso do segundo voluntário já é notável uma melhoria, sendo que o mesmo se sentiu mais confortável no segundo teste e mais motivado para obter um melhor resultado, que é um dos objetivos desta dissertação.

# Capítulo 5 – Conclusões e trabalho futuro

# **5.1. Principais conclusões**

O sistema desenvolvido nesta tese demonstrou que é possível fazer um jogo sério cativante e que motiva os pacientes. Através do uso de ambientes MR, os utilizadores conseguem ter uma perceção do mundo que os rodeia e conseguem avaliar o cenário em que foram colocados, juntamente com a adição de elementos virtuais. Os sensores demonstram que a leitura dos momentos do jogo é conseguida, apesar de haver exceções onde alguns dos dados são incorretos, sendo que o fisioterapeuta através dos gráficos consegue analisar quando é que o utilizador executa determinado movimento, apesar de ser algo que pode ser melhorado em trabalhos futuros. Através das métricas disponibilizadas na aplicação o fisioterapeuta pode também acompanhar a evolução do seu paciente. No entanto, o uso de luvas para captar os dados demonstrou-se um bocado limitativo e intrusivo, pelo que é um aspeto a melhorar. Os dados obtidos apesar de errados demonstram que é possível fazer a sua captação e fazer a ligação com os óculos, o que era um dos receios iniciais do trabalho. No geral, o trabalho desenvolvido apesar de apresentar alguns problemas como é no caso dos sensores, os objetivos foram geralmente cumpridos. Os voluntários sentiram-se motivados para fazer novos exercícios e melhorar as suas pontuações e as tabelas de métricas demonstraram os valores necessários para analisar a aptitude física dos pacientes.

# **5.2. Trabalho futuro**

Apesar de os objetivos terem sido cumpridos na grande maioria, ainda existe trabalho que pode ser feito para melhorar o desempenho do sistema desenvolvido. As tecnologias utilizadas encontram-se em constante evolução, pelo que no futuro existem grandes expectativas para o desenvolvimento de sistemas de reabilitação física pouco intrusivos e que fazem a avaliação correta dos pacientes que usufruem desses sistemas.

O sistema pode ser melhorado da seguinte forma:

- Otimização das tecnologias de captação dos movimentos das mãos;
- Os sensores poderiam ser utilizados de uma forma menos intrusiva;
- Otimização das ligações Bluetooth a dispositivos VR;
- Melhores métricas de análise de desempenho do utilizado.

# **Referências**

- [1] O. P. e P. S. G. R. Alexandre, *Physical Rehabilitation based on Smart Wearable and Virtual Reality Serious Game*, 2019.
- [2] T. V. Paredes, O. Postolache, J. Monge, and P. S. Girao, "Gait rehabilitation system based on mixed reality," Feb. 2021. doi: 10.1109/ConfTELE50222.2021.9435458.
- [3] Y. J. Fan, Y. H. Yin, L. da Xu, Y. Zeng, and F. Wu, "IoT-based smart rehabilitation system," *IEEE Transactions on Industrial Informatics*, vol. 10, no. 2, pp. 1568–1577, 2014, doi: 10.1109/TII.2014.2302583.
- [4] L. M. R. Tarouco, L. M. Bertholdo, L. Z. Granville, L. M. R. Arbiza,F. Carbone e M. Marotta, "Internet of Things in healthcare: Inter-operatibility and security issues," in Proc. IEEE Int. Conf. Commun.(ICC),Ottawa, ON, Canada, 2012, pp. 6121–6125.
- [5] R. O. O. P. D. Ferreira, *Physical Rehabilitation based on Kinect Serious Games*.
- [6] Tegmark, Max (February 2008). "The Mathematical Universe". *Foundations of Physics*. 38 (2): 101– 150. arXiv:0704.0646. Bibcode:2008FoPh...38..101T. doi:10.1007/s10701-007-9186- 9. S2CID 9890455.
- [7] P. Milgram, and A. F. Kishino, Taxonomy of Mixed Reality Visual Displays IEICE Transactions on Information and Systems, E77-D(12), pp. 1321–1329, 1994.
- [8] Microsoft, "What is Mixed Reality", retirado de [https://docs.microsoft.com/en](https://docs.microsoft.com/en-us/windows/mixed-reality/discover/mixed-reality)[us/windows/mixed-reality/discover/mixed-reality](https://docs.microsoft.com/en-us/windows/mixed-reality/discover/mixed-reality)
- [9] L. Chen, T. W. Day, W. Tang, and N. W. John, "Recent developments and future challenges in medical mixed reality," in *Proceedings of the 2017 IEEE International Symposium on Mixed and Augmented Reality, ISMAR 2017*, Nov. 2017, pp. 123–135. doi: 10.1109/ISMAR.2017.29.
- [10] O. Postolache, D. J. Hemanth, R. Alexandre, D. Gupta, O. Geman, and A. Khanna, "Remote Monitoring of Physical Rehabilitation of Stroke Patients Using IoT and Virtual Reality," *IEEE Journal on Selected Areas in Communications*, vol. 39, no. 2, pp. 562–573, Feb. 2021, doi: 10.1109/JSAC.2020.3020600.
- [11] Probrand, "Cloud Server", retirado de https://www.probrand.co.uk/it-services/cloudserver
- [12] Summit Hosting, "5 Reasons To Use A Cloud Server" retirado de <https://www.summithosting.com/blog/5-reasons-to-use-a-cloud-server/>
- [13] VectorNav, "What is An Inertial Measurement Unit", retirado de https://www.vectornav.com/resources/inertial-navigation-articles/what-is-an-inertialmeasurement-unit-imu
- [14] MNX, "What is MEMS Technology", retirado de https://www.memsexchange.org/MEMS/what-is.html
- [15] Alan S. Morris, Reza Langari, "Measurement and Instrumentation (Third Edition)", 2021
- [16] Popa D. (2008) Microactuators. In: Li D. (eds) Encyclopedia of Microfluidics and Nanofluidics. Springer, Boston, MA. https://doi.org/10.1007/978-0-387-48998- 8\_891
- [17] Adapted from ASM Metals Handbook, Ninth Edition, v. 9, "Metallography and Microstructures", American Society for Metals, Metals Park, OH, 1985, p. 12.
- [18] Meta Quest 2, retirado de<https://store.facebook.com/quest/products/quest-2>
- [19] Oculus for developers, "Set Up Hand Tracking", retirado de https://developer.oculus.com/documentation/unity/unity-handtracking/?locale=pt\_PT
- [20] Oculus for developers, "Mixed Reality with Passthrough", retirado de https://developer.oculus.com/blog/mixed-reality-with-passthrough/
- [21] Unity, retirado de [https://unity.com](https://unity.com/)
- [22] Unity, "XR Interaction Toolkit", retirado de [https://docs.unity3d.com/Packages/com.unity.xr.interaction.toolkit@2.1/manual/index.h](https://docs.unity3d.com/Packages/com.unity.xr.interaction.toolkit@2.1/manual/index.html) [tml](https://docs.unity3d.com/Packages/com.unity.xr.interaction.toolkit@2.1/manual/index.html)
- [23] Tom's guide, "Oculus Quest 2 just officially renamed Meta Quest and it's not going well", retirado de [https://www.tomsguide.com/news/oculus-quest-2-just-officially](https://www.tomsguide.com/news/oculus-quest-2-just-officially-renamed-meta-quest-and-its-not-going-well)[renamed-meta-quest-and-its-not-going-well](https://www.tomsguide.com/news/oculus-quest-2-just-officially-renamed-meta-quest-and-its-not-going-well)
- [24] Unity Asset Store, "Arduino Bluetooth Plugin", retirado de https://assetstore.unity.com/packages/tools/input-management/arduino-bluetoothplugin-98960
- [25] Arduino.cc, "Nano", retirado de<https://docs.arduino.cc/hardware/nano>
- [26] TDK, "MPU-9250" retirado de https://invensense.tdk.com/products/motion-tracking/9 axis/mpu-9250/
- [27] Tekscan, "FlexiForce Standard Model A201"
- [28] CloudBolt, "What is A Cloud Platform", retirado de https://www.cloudbolt.io/what-isa-cloud-platform/
- [29] AWS, "Amazon RDS", retirado de<https://aws.amazon.com/pt/rds/>
- [30] AWS, "Amazon EC2", retirado de <https://aws.amazon.com/pt/ec2/>
- [31] Microsoft, "Xamarin.Forms", retirado de https://dotnet.microsoft.com/enus/apps/xamarin/xamarin-forms
- [32] Net Solutions, "What is a Framework in Programming & Why You Should Use One", retirado de [https://www.netsolutions.com/insights/what-is-a-framework-in](https://www.netsolutions.com/insights/what-is-a-framework-in-programming/)[programming/](https://www.netsolutions.com/insights/what-is-a-framework-in-programming/)
- [33] X. Liu and O. Baiocchi, "A comparison of the definitions for smart sensors, smart objects and Things in IoT," in *7th IEEE Annual Information Technology, Electronics and Mobile Communication Conference, IEEE IEMCON 2016*, Nov. 2016. doi: 10.1109/IEMCON.2016.7746311.
- [34] K. A. Mamun, A. Sharma, A. S. M. Hoque, and T. Szecsi, "Remote patient physical condition monitoring service module for iWARD hospital robots," in *Asia-Pacific World Congress on Computer Science and Engineering, APWC on CSE 2014*, 2014. doi: 10.1109/APWCCSE.2014.7053854.
- [35] IEEE, "IEEE IoT Towards Definition Internet of Things", Revision1, 27 MAY 15
- [36] R. K. Kodali, G. Swamy, and B. Lakshmi, "An implementation of IoT for healthcare," in *2015 IEEE Recent Advances in Intelligent Computational Systems, RAICS 2015*, Jun. 2016, pp. 411–416. doi: 10.1109/RAICS.2015.7488451.
- [37] Z. Zhang, "Microsoft kinect sensor and its effect," *IEEE Multimed.*, vol. 19, no. 2, pp. 4–10, 2012.
- [38] Y. M. Aung, A. Al-Jumaily, and K. Anam, "A novel upper limb rehabilitation system with self-driven virtual arm illusion," in *2014 36th Annual International Conference of the IEEE Engineering in Medicine and Biology Society, EMBC 2014*, Nov. 2014, pp. 3614–3617. doi: 10.1109/EMBC.2014.6944405.
- [39] C. Vidrios-Serrano, I. Bonilla, F. Vigueras-Gomez, and M. Mendoza, "Development of a haptic interface for motor rehabilitation therapy using augmented reality," in *Proceedings of the Annual International Conference of the IEEE Engineering in Medicine and Biology Society, EMBS*, Nov. 2015, vol. 2015-November, pp. 1156–1159. doi: 10.1109/EMBC.2015.7318571.
- [40] T. Wu, F. Wu, C. Qiu, J. M. Redoute, and M. R. Yuce, "A Rigid-Flex Wearable Health Monitoring Sensor Patch for IoT-Connected Healthcare Applications," *IEEE Internet Things J*, vol. 7, no. 8, pp. 6932–6945, Aug. 2020, doi: 10.1109/JIOT.2020.2977164.
- [41] K. L. Liao *et al.*, "A Virtual Reality Serious Game Design for Upper Limb Rehabilitation," in *SeGAH 2021 - 2021 IEEE 9th International Conference on Serious Games and Applications for Health*, Aug. 2021. doi: 10.1109/SEGAH52098.2021.9551913.
- [42] K. J. O'Donovan, B. R. Greene, D. McGrath, R. O'Neill, A. Burns, and B. Caulfield, "SHIMMER: A new tool for temporal gait analysis," in *Proceedings of the 31st Annual International Conference of the IEEE Engineering in Medicine and Biology Society: Engineering the Future of Biomedicine, EMBC 2009*, 2009, pp. 3826–3829. doi: 10.1109/IEMBS.2009.5335140.

# **Apêndice 1 – Artigo publicado**

Neste apêndice encontra-se o artigo publicado na conferência IEEE EHB 2022 WEB conference, Iasi, Romania

# Mixed Reality and IoT for Physical Rehabilitation

João Neves Instituto Universitário de Lisboa, ISCTE-IUL Lisboa, Portugal jota.n@sapo.pt

Octavian Postolache Instituto de Telecomunicações IT-IUL Instituto Universitário de Lisboa, ISCTE-IUL Lisboa, Portugal opostolache@lx.it.pt

Lisboa, Portugal joao.monge13@gmail.com

João Monge Instituto Universitário de Lisboa, ISCTE-IUL

José Miguel Dias Pereira Instituto de Telecomunicacoes EST/IPS Setubal Setubal, Portugal dias.pereira@estsetubal.ips.pt

*Abstract***— This article describes a solution for physical rehabilitation of upper members using hot technologies such as mixed reality (MR) and Internet of Things (IoT). Serious games were developed in Unity for MR scenario using Meta Quest 2 as MX interface, and smart sensors inserted onto a pair of gloves that are used to perform real-time measurements. The smart sensors based on Arduino Nano boards that receive the data from measurement channels that include finger force and finger flexion sensors. The smart sensors are connected through Bluetooth with the MR headset. The obtained data is sent to a cloud data-base created in Amazon RDS. The communications with the database are done using .php scripts allocated on a virtual machine created by Amazon EC2. The obtained data is then observable on a cross-platform application for smartphones where the user can visualize the exercise data and create new users. Experimental results and discussions are included in the paper as part of system validation.** 

*Keywords— Physical Rehabilitation; Virtual Reality Therapeutic Serious Games; Mixed Reality; Wearable Smart Sensors; Wireless Sensor Network; Internet of Things; Mobile APP* 

#### I. Introduction

According to the United Nations about 55% of the world population lives in urban areas, expecting that per-centage to increase to 68% until 2050 [1]. The United Nations also reveals that until 2050 more than 20% of the world population will be 60 years old or older. Aging leads to an increase of the necessities in the domain of physiotherapy with the increase of costs related to long physical rehabilitation periods. The outcomes of physical rehabilitation are evaluated in an objective and a subjective way, however the objective way is less represented on the clinical practice. In this context, the great challenge is to adapt innovative solutions and new technologies that answer the social and technological evolution to satisfy the aims of high quality healthcare including new services that can optimize and increase the quality of life for patients who live in urban

areas. Thus, **IoT** architectures including **MR** interfaces allow the creation of a new kind of training characterized by high level motivation, obtained a de-tailed evaluation using the data obtained by the own system. **MR** represent a hybrid style between a world created in **VR** and the real world. While in **VR** the users are immersed in a virtual world that, **MR** scenarios are characterized by virtual objects in a real environment. In a **MR** environment the user interacts with and manipulates objects, virtual of real, using technologies of detection and image. In the context of this work where the main group of users are elderly people, the real world component leads to a better comprehension of the task presented by the system and the shock between realities won't be that impactful. **MR** increases the quality of the games created with realistic scenarios, simplifying complex problems and creates interest, supplying an immersive experience while the user continues conscient of the real world [2].

The **VR** technologies are nowadays used in medicine several implementations being reported in the scientific literature. Even if there wasn't much exploration it is possible to find a diverse number of examples that prove the positive effects of this technologies on the lives of the patients [2]

**IoT** refers to the set of technologies that allow a great variety of applications, devices and objects which are interacted with using network technologies [3]. There are many **IoT** applications for everyday life, the focus of this work being the healthcare. Healthcare systems use a set of devices connected between themselves to create an **IoT** ecosystem associated with healthcare [4].

Both **MR** and **IoT** bring benefits to the health area, so their junction is more than justified, where each component can provide support to the other and vice-versa. Through **MR** we can create worlds comprehensible to the user's eye with virtual components. The **MR** interface is a part of the **IoT**

ecosystem that includes smart sensors to extract objective measurements of user physical capabilities. To increase the user's motivation the work presents a solution based on creation of serious games supported by a **MR** headset. Besides the headset, the patient will be wearing a pair of gloves with integrated sensors to capture information of acceleration, finger force, finger flexion and rotation of the upper limbs. At the end of the session the stored data can be analyzed through a mobile application developed via a crossplatform framework Xamarin that permits the usage of Android OS and IOS platforms.

### II. SYSTEM DESCRIPTION

The architecture of the system (figure 1) includes four different parts, each of these with different devices and functions that are integrated in the whole system. The system includes smart sensors to capture the hand motion in each rehabilitation session and **MR** glasses that serve as the main system and electronic devices with access to the developed application. According to Fig.1, a set of components were considered:

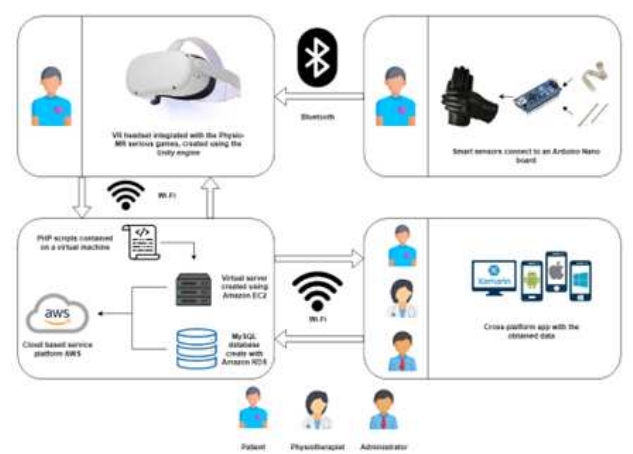

*Fig.1 Physio-MR system architecture* 

- 1. **Serious game**  developed in C# under Unity for **MR** headsets that allows users to perform upper limb rehabilitation in **MR** scenarios as part of the serious game;
- 2. **Smart gloves –** pair of gloves with embedded force and flexion sensors connected to a embedded computation platform (Arduino Nano). This provides values for finger applied force, finger flexion, acceleration and rotation of the upper limbs. These pair of gloves were used in the published article "*Physical Rehabilitation based on Smart Wearable and Virtual Reality Serious Game" [1];*
- **Services** responsible for communications with the database from insert queries to retrieval queries. The services are composed of a MySQL database hosted in Amazon RDS and an instance containing PHP scripts responsible for communicating with this database in Amazon EC2. All the services used are contained in the AWS platform;
- 4. **Cross-platform application** developed in Xamarin.Forms using C# as the scripting language. It allows the users to manage their data

and check the results associated with the training session. Physiotherapists can create patient profiles as well as create exercise logs, which are then assigned a registration number used to access the game on the **VR** glasses.

#### III. SERIOUS GAME DESCRIPTION

The **MR** game was developed in the Unity game engine [5], with scripts developed in C# and developed for the Meta Quest 2 **VR** headset [6]. The game, called Physio-MR, which aims to help the patient during physical rehabilitation with maximum possible comfort and without complex controls that are less attractive for the users considering the physical limitations. When starting the game, the user will have to insert a pin passed to the user when the exercise is created, represented by a field on his list of exercises to be able to login in the game. The application consists of a bowling game with some changes to the rules. Instead of the game consisting of several rounds, the patient has 3 minutes to score the maximum points possible. Points are acquired every time the user grabs the ball, drops the ball, or hits a pin. To make the game as less intrusive as possible, the user only needs his hands to play, without the need for any keyboard or controller, and can use the hand tracking functionality incorporated in Meta Quest 2 [7]. Thus, the user to grab the bowling ball will have to open the hand before grabbing the ball, then close when the hand is in the same position as the ball and finally open the hand to throw the ball. Besides hand tracking the Meta Quest 2 also allows the user to observe the real world through the passthrough functionality [8], thus allowing to go from a **VR** game to **MR**, where there is a mixture of virtual objects and the real world, due to the constitution of 4 cameras integrated in the glasses. As the hand tracking functionality is not 100% functional, some adjustments have been developed to better read the hand movement. Rooms with good luminosity and space are the appropriate places for the exercise.

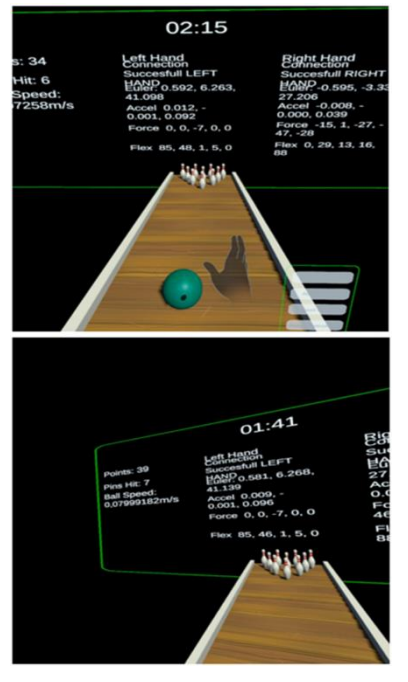

*Fig.2 Physio-MR serious game* 

### IV. SMART GLOVES GAMING INTERFACE

Devices are needed to capture the hand motion of the patient during a physical rehabilitation session. This way, the user can be analyzed at the end of the session based on the measurements obtained.

Throughout the session the patient will have to wear a pair of gloves, responsible for capturing several values for the consequent evaluation of the patient's upper limb motion performance. The interaction with **VR** scenario of this type of gloves was also reported by Ricardo Alexandre et. Al in [1]. The computing platform of the smart gloves is an Arduino Nano board based on an Atmel AT-mega328P microcontroller that has 10 bits ADC and 8 multiplexed analog inputs. The gloves are equipped with an IMU MPU-9250 with a gyroscope and an accelerometer to capture the rotation and speed of the hands. It also incorporates an AK8963 magnetometer. The IMU is connected to the board's SPI port. Each glove contains 5 Flexi Force A201 sensors for extracting force values, and 5 FlexSensors 2.2, for obtaining bending values. Each of these sensors is inserted in each finger of the glove. A Bluetooth module HC-05 is connected to the board, used to communicate with the **VR** glasses to display the data on the screen. The data is written to the board's Serial Monitor and then read out during the game. The devices are powered by a 3.7V 2050mAh battery. The values that can be obtained in the course of the session are: Euler angles (gyroscope), linear acceleration (accelerometer), finger strength and flexibility.

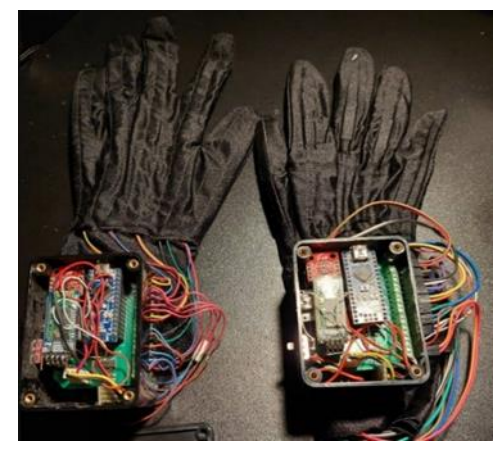

*Fig.3. Smart Gloves Interface* 

#### V. SERVICES DESCRIPTION

The services are responsible for storing, inserting and selecting information in the database relevant to patient assessment. The implemented services reside on the **AWS** services platform, which is a cloud computing services platform offered by Amazon [9]. In the figure (Figure 4) is an example of the user-server communication in order to better explain how the system works. Each arrow represents the data flow.

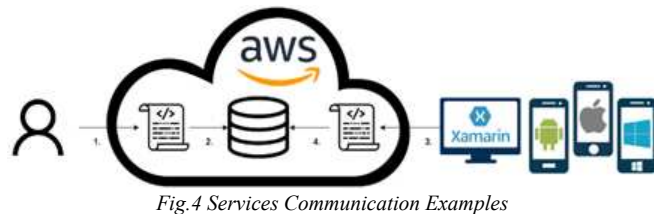

1. The patient finishes the game and it communicates with a PHP script hosted in an Amazon EC2 instance that serves as a virtual computer to host several applications securely [10]. In the virtual machine XAMPP is used to host a local server [11], allowing the game scripts to access the PHP scripts in the virtual machine through its public IP.

2. The PHP script contains a query to insert the obtained data into a MySQL database in the cloud created by Amazon RDS [12]. Having a database in the cloud has advantages such as reduced cost, security, mobility and flexible solutions [13].

3. The cross-platform application accesses a PHP script to select the data obtained according to the patient and the exercise registration number.

4. The PHP script communicates with the database to get the data through a selection query.

#### VI. CROSS PLATFORM APP DESCRIPTION

The application was developed to allow the physiotherapist easy access to their patients information as well as the creation of new exercise records and analysis of the data obtained from each exercise. To develop the application we used Xamarin. Forms which is a framework that extends the .NET development platform and allows the creation of cross-platform applications[14]. The application scripts are all written in C#. In the development of the application 3 different types of users were created:

- **Patient:** to access their information, consult data obtained from exercises and perform them;
- Physiotherapist: to select/create patients, create exercises and consult the obtained data;
- **Administrator:** to select/create physiotherapists.

Figure 5 shows a scheme of the functions that each type of user has access to:

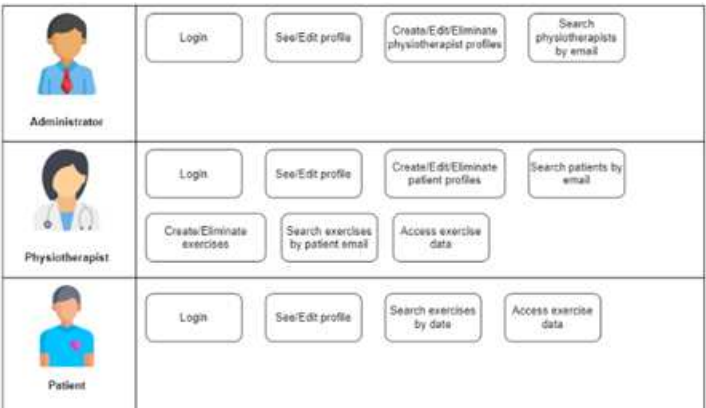

*Fig.5. Implemented Functions for different APP users*

As seen on Fig 5. all users can login in the application as usual and see data on their profiles as well as alter said data, if they so desire. Administrators can create new physiotherapists and these physiotherapists can create new users and new exercises to attribute to said users. After the exercise is completed, both the physiotherapist and the patient can access the measurements obtained from the exercise. The next figure (Fig. 6) shows the various pages present in the application, taken from an Android system.

The main page is called "Dados do Exercício" (Exercise Data). This page shows graphs of all the data obtained during

the game, both for the right hand and the left hand. Through these graphics the physiotherapist and the patient can have a better perception of the patient's evolution during the game, which helps diagnosing the patient's condition.

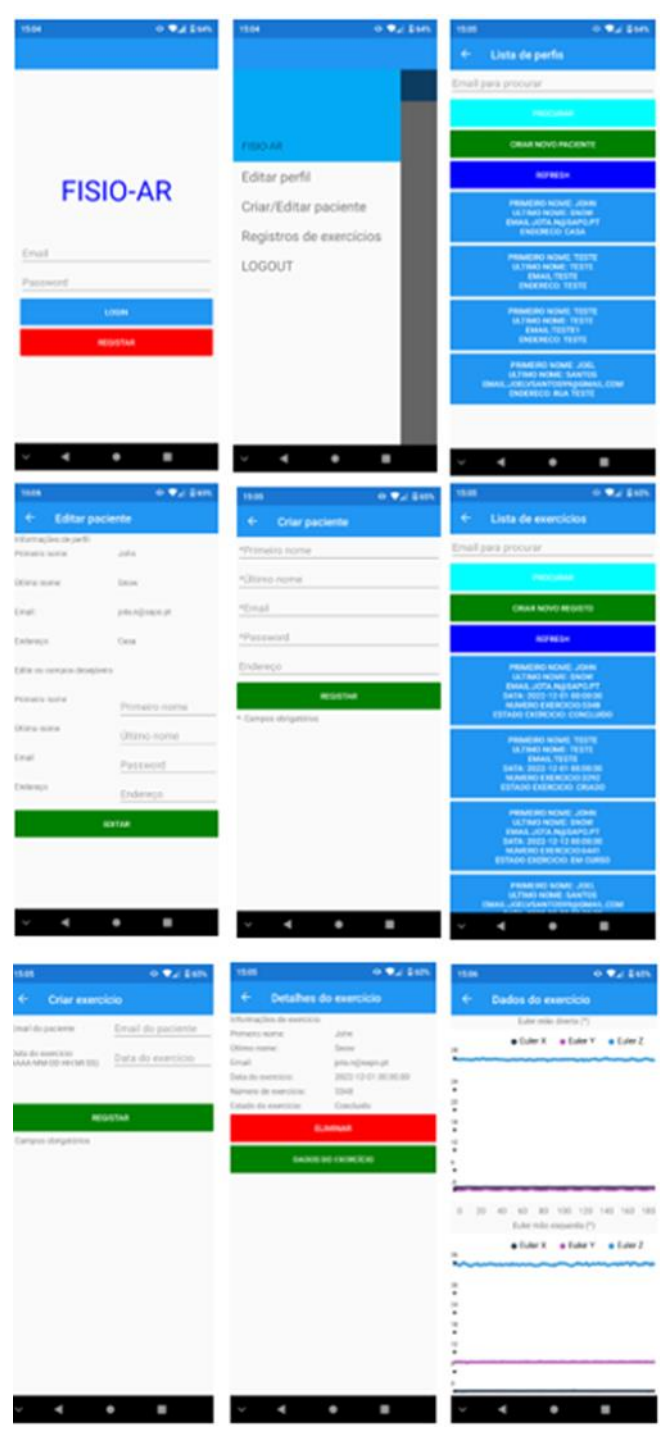

*Fig.6 Cross Platform APP: (from left to right and from top to bottom):1.*  Login page 2. Start menu ; 3. List of profiles(patients); 4. Editing a patient *profile;5. Creating a patient profile ;6. Created exercise list;7. Create an exercise 8. Exercise Details ;9. Exercise Data* 

### VII. RESULTS AND DISCUSSION

To validate the system two tests with the serious game were caried out. The first tests were performed in healthy teenage applicant, one test with the right hand and one with the left hand. The presented graphs taken directly from the application are presented in Fig.7.

In the first test corresponding to the right hand the Yaw

peaks represent the moment when the candidate grabs the ball, these are presented in moments such as in the 100th second and 120th second for example, and the Pitch peaks represent the moment when the ball is thrown, which can be observed on the left hand graph on the 60th second mark and 160th second. In the case of the second test there are no large peaks as the candidate is right-handed, so he is using more the right hand.

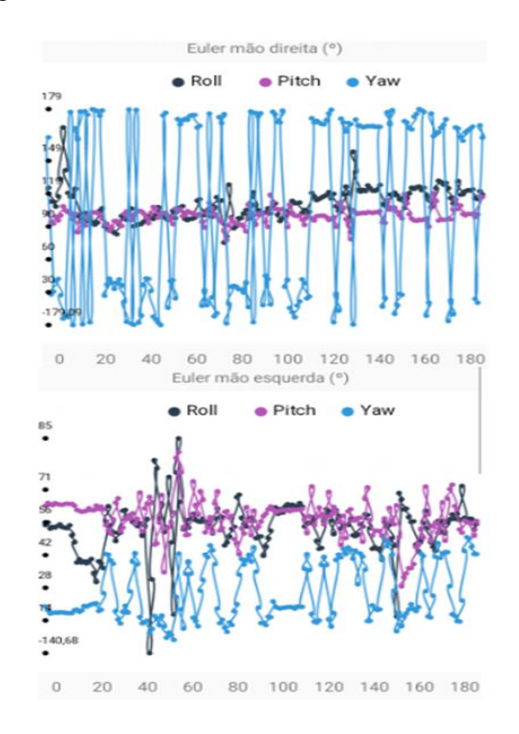

*Fig.7. Euler Angles for Hand Motion during Serious game: Right Hand (Top); Left Hand (Bottom)* 

Regarding the acceleration graphs (Fig. 8) there is not much to point out, as the candidate was in constant movement with the gloves in order to better adapt to the hand tracking functionality, hence the large variations in linear acceleration, regardless of the axis.

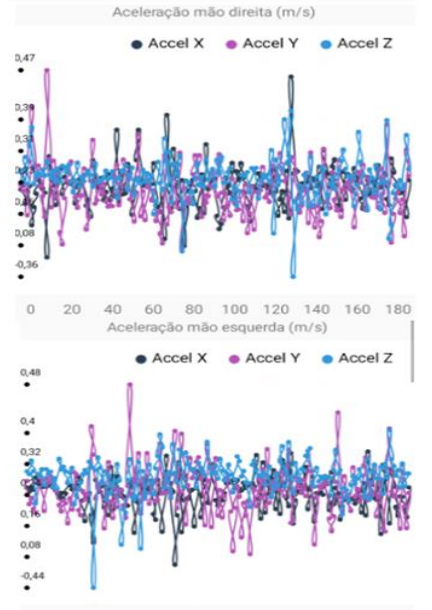

 $0\qquad 20\qquad 40\qquad 60\qquad 80\qquad 100\quad 120\quad 140\quad 160\quad 180$ 

*Fig.8. Acceleration during Serious game: Right Hand (Top); Left Hand (Bottom)* 

Regarding the finger force (Fig. 9) peaks values are coincident with the moment in which the candidate grabbed the bowling ball, for example using the right hand on the 20th second mark and the left hand on the 40th second mark. However, more in the case of the graph of the right hand, it is noted that the values for the index finger maintains a constant value of -50, this should not be the case so a calibration of the sensors was tried, however, this did not give results due to a bug in the Arduino Nano board that would require the replacement of the board.

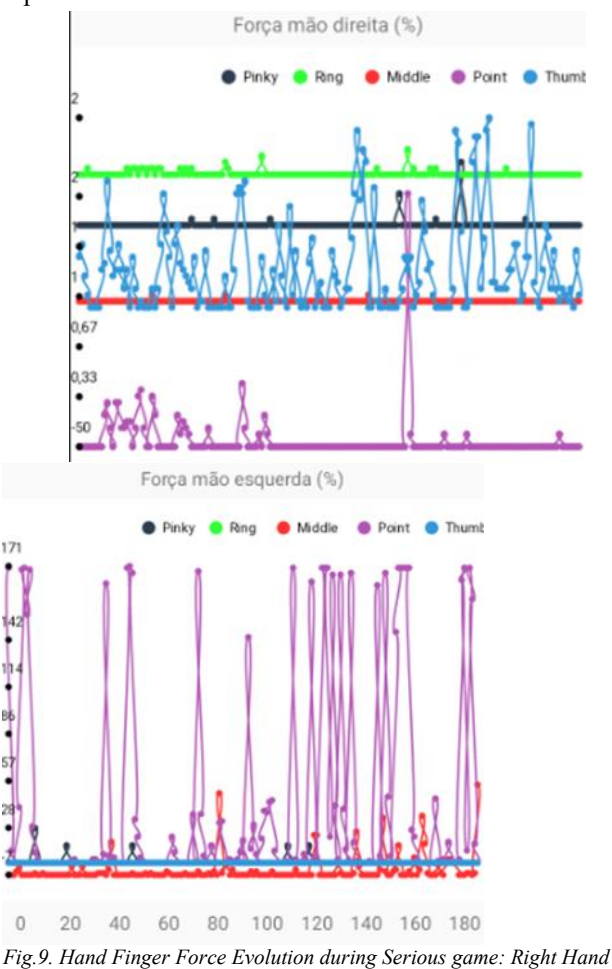

*(Top); Left Hand (Bottom)* 

The hand finger flexion graphs (Fig. 10) show some calibration problems in the left hand on the ring finger. The ups and downs are identified at times when the patient opens or closes the hand and these movements are constant throughout the game period. All of the moments during the game that correspond to the user opening and closing is fingers are represented as peaks in the graphs of flexion values, which can be seen on second marks such as 100th second with the left hand and 140th second with the right hand.

With the correct calibration of the sensors, this system demonstrates that it can be used as a tool to help physiotherapists diagnose their patients. The tests show that the values coincide with the moment they are captured during the session, which demonstrates a correct reading of the user's state during the exercise.

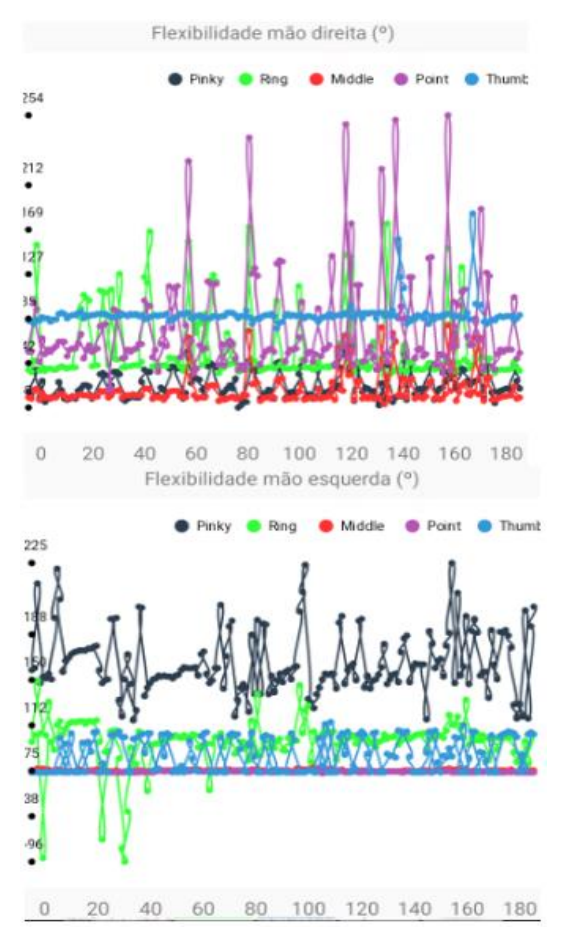

*Fig.10. Hand Finger Flexion Evolution during Serious game: Right Hand (Top); Left Hand (Bottom)* 

#### VIII. CONCLUSIONS

The developed system proves to be a useful tool to help physiotherapists in the diagnosis of their patients, assuming that a regular calibration of the sensors is done, during the continuation of the developed work. The game is intuitive and little intrusive, which proves to be useful for the patient in perceiving the world around him/her without taking away the gameplay needed to make the correct evaluation of the values obtained by movements and rotations of the upper limbs. With the data obtained, the physiotherapists can designate new tasks based on the patient's performance and observe if there any improvements on a specific set of readings in order to verify if there were improvements in the patient's physical condition.

#### ACKNOWLEDGEMENT

This work was supported by Fundação para a Ciência e Tecnologia, UIDB/50008/2020, UI/BD/151127/2021 and B-0045-21 UIDB/50008/2020 projects, ISCTE- Instituto Universitário de Lisboa and Instituto de Telecomunicações, Lisbon, Portugal.

#### **REFERENCES**

- [1] R. Alexandre, O. Postolache, P.S. Girao "Physical Rehabilitation based on Smart Wearable and Virtual Reality Serious Game, Proceedings of EEE International Instrumentation and Measurement Technology Conference (I2MTC), Aukland, NZ 2019 pp. 1-6, DOI: 10.1109/I2MTC.2019.8826947
- [2] T. V. Paredes, O. Postolache, J. Monge, and P. S. Girao, "Gait rehabilitation system based on mixed reality," Feb. 2021. doi: 10.1109/ConfTELE50222.2021.9435458.
- [3] Y. J. Fan, Y. H. Yin, L. da Xu, Y. Zeng, and F. Wu, "IoT-based smart rehabilitation system," *IEEE Transactions on Industrial Informatics*, vol. 10, no. 2, pp. 1568-1577, 2014, doi: 10.1109/TII.2014.2302583.
- [4] L. M. R. Tarouco, L. M. Bertholdo, L. Z. Granville, L. M. R. Arbiza,F. Carbone e M. Marotta, "Internet of Things in healthcare: Interoperatibility and security issues," in Proc. IEEE Int. Conf. Commun.(ICC),Ottawa, ON, Canada, 2012, pp. 6121–6125.M. Young, The Technical Writer's Handbook. Mill Valley, CA: University Science, 1989.
- [5] Unity, [https://unity.com](https://unity.com/) (accessed Aug. 17, 2022)
- [6] Meta Quest 2, https://store.facebook.com/quest/products/quest-2/?utm\_source=www.google.com&utm\_medium=oculusredirect (accessed Aug. 17, 2022)
- [7] Meta Quest, "Controllers and Hand Tracking", [https://store.facebook.com/help/quest/articles/headsets-and](https://store.facebook.com/help/quest/articles/headsets-and-accessories/controllers-and-hand-tracking/#hand-tracking)[accessories/controllers-and-hand-tracking/#hand-tracking](https://store.facebook.com/help/quest/articles/headsets-and-accessories/controllers-and-hand-tracking/#hand-tracking) (accessed Aug. 17, 2022)
- [8] Oculus, "Mixed Reality with Passthrough" https://developer.oculus.com/blog/mixed-reality-with-passthrough/ (acccessed Aug. 17, 2022)
- [9] AWS,<https://aws.amazon.com/pt/> (accessed Aug. 20 2022)
- [10] Amazon EC2, <https://aws.amazon.com/pt/ec2/> (accessed Aug. 20, 2022)
- [11] XAMPP[, https://www.apachefriends.org](https://www.apachefriends.org/) (accessed Aug. 20, 2022)
- [12] Amazon RDS, <https://aws.amazon.com/pt/rds/> (accessed Aug. 20, 2022]
- [13] MongoDB, "The Benefits of a Cloud Database", <https://www.mongodb.com/cloud-database/benefits>(accessed Aug. 20, 2022)
- [14] Xamarin.Forms, [https://dotnet.microsoft.com/en](https://dotnet.microsoft.com/en-us/apps/xamarin/xamarin-forms)[us/apps/xamarin/xamarin-forms](https://dotnet.microsoft.com/en-us/apps/xamarin/xamarin-forms) (accessed Aug. 20, 2022)